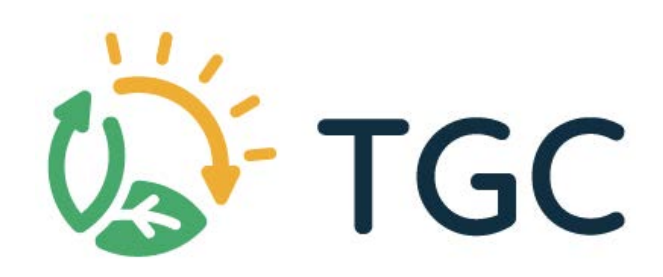

# **Manual de usuario** ~

••

**• at** 

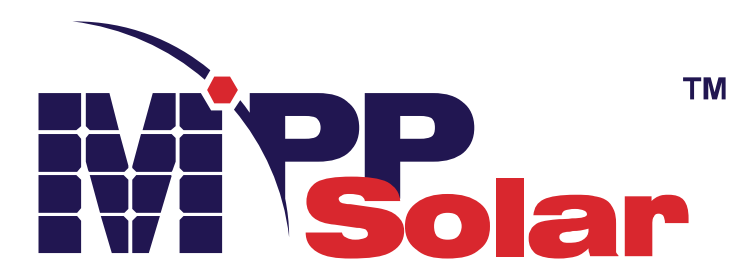

# **CARGADOR / INVERSOR SOLAR DE 1.5KW/3KW/5KW**

**Versión: 1.2**

# Tabla de contenidos

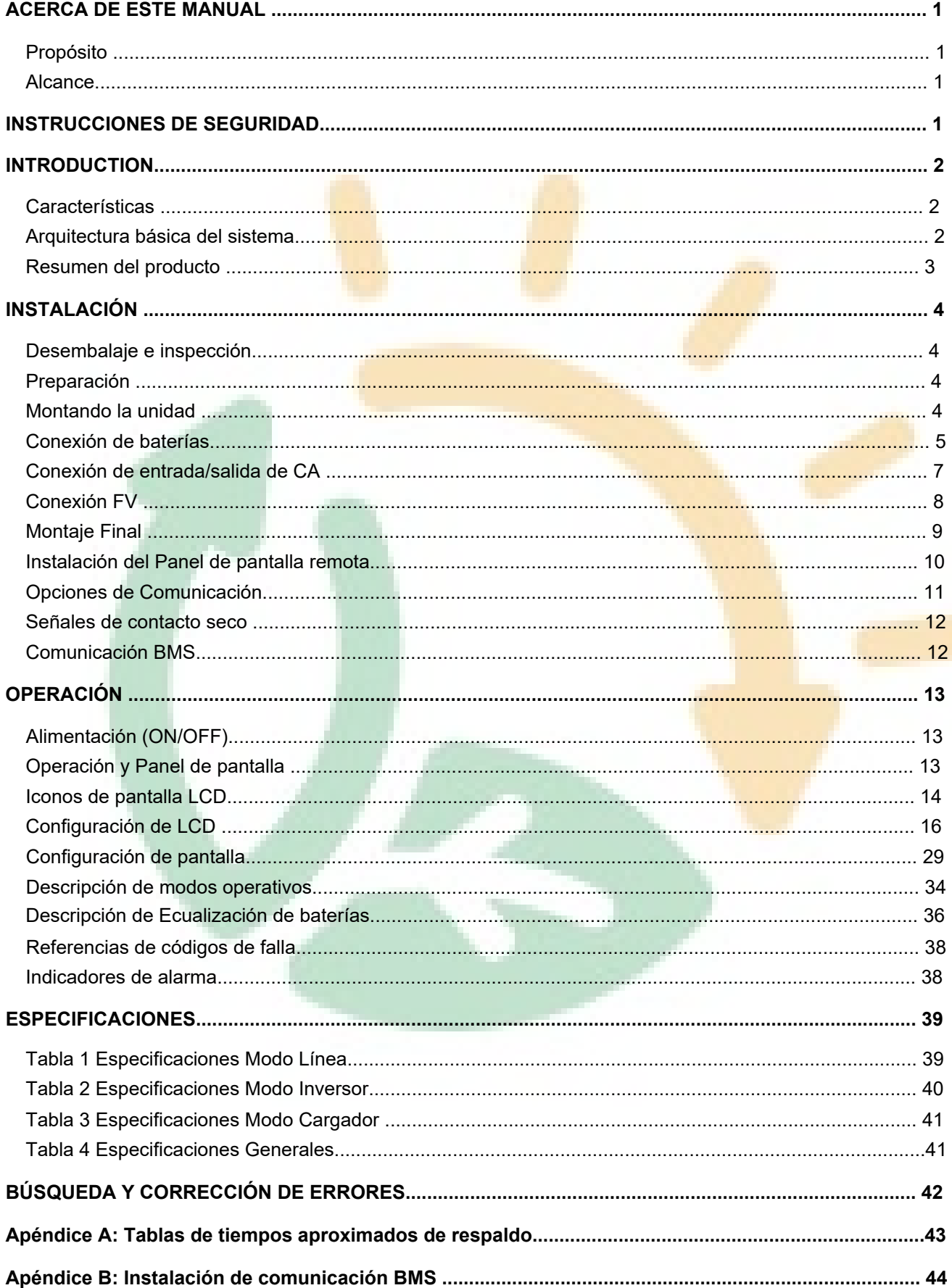

# <span id="page-2-0"></span>**ACERCA DE ESTE MANUAL**

## <span id="page-2-1"></span>**Propósito**

Este manual describe el montaje, instalación, operación, búsqueda y corrección de errores de esta unidad. Por favor lea este manual cuidadosamente antes de su instalaciones y operación. Mantenga este manual para referencias futuras.

### <span id="page-2-2"></span>**Alcance**

Este manual provee una guía de seguridad e instalación como también información sobre herramientas y el cableado.

# <span id="page-2-3"></span>**INSTRUCCIONES DE SEGURIDAD**

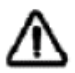

**CUIDADO: Todas las instrucciones de seguridad en este documento deben ser leídas, comprendidas y aplicadas. El incumplimiento en el seguimiento de estas instrucciones puede resultar en accidentes graves o incluso mortales.**

- 1. Antes de utilizar esta unidad, lea todas las instrucciones y las marcas de precaución sobre la unidad, las baterías y todas las secciones apropiadas de este manual.
- 2. **CUIDADO** --Para reducir riesgos de lesiones, cargue únicamente baterías recargables de plomo de ciclo profundo. Otros tipos de baterías pueden explotar causando lesiones personales y daños.
- 3. No desarme la unidad. Llévelo a un centro de servicio técnico calificado cuando una reparación o mantenimiento sea requerido. Un re ensamblado incorrecto puede resultar en riesgo de descarga eléctrica o fuego.
- 4. Para reducir el riesgo de descarga eléctrica, desconecte todo el cableado antes de intentar cualquier mantenimiento o limpieza. Apagar el equipo NO reducirá este riesgo.
- 5. **PRECAUCIÓN** Únicamente personal calificado puede instalar este equipo con baterías.
- 6. **NUNCA** cargue una batería congelada.
- 7. Para una óptima operación de este inversor/cargador, por favor siga las especificaciones requeridas para seleccionar el tamaño de cable apropiado. Es muy importante para operar este inversor/cargador correctamente.
- 8. Sea muy cuidadoso cuando trabaje con herramientas metálicas sobre o cerca de baterías. Existe un riesgo potencial de que una caída provoque chispazos o un corto circuito en las baterías u otras partes eléctricas que podrían causar una explosión.
- 9. Por favor siga estrictamente los procedimientos cuando Ud. quiera desconectar las terminales de CA o CC. Por favor refiérase a la sección de INSTALACIÓN de este manual para más detalles.
- 10. Una pieza de fusible de 150A es provista como protección de sobre corriente para el suministro de baterías.
- 11. INSTRUCCIONES DE PUESTA A TIERRA -Este inversor/cargador debe ser conectado a un sistema de cableado con una conexión a tierra permanente. Asegúrese de cumplir con los requerimientos y regulaciones locales al instalar este inversor.
- 12. NUNCA cause cortocircuito entre la salida de CA y la entrada de CC. NO conecte a la red eléctrica cuando la entrada de CC este en cortocircuito.
- 13. iiAdvertencia!! Únicamente personas de servicio técnico calificados son capaces de realizar mantenimientos en este equipo. Si luego de haber seguido la table de búsqueda y corrección de errores, estos persisten, por favor envíe este inversor/cargador de regreso a su proveedor local o al centro de servicio técnico para mantenimiento.
- 14. ADVERTENCIA: Debido a que este inversor es no-aislado, solo tres tipos de módulos FV son aceptables: Mono-cristalinos, Poli-cristalinos con clasificación A y módulos CIGS. Para evitar cualquier mal función, no conecte en absoluto módulos FV con posibles fugas de corriente al inversor. Por ejemplo, módulos FV con puesta a tierra causaran perdida de corriente hacia el inversor. Cuando este utilizando módulos CIGS por favor asegúrese de NO conectar a tierra.
- 15. **PRECAUCIÓN:** Es requerida la utilización de una caja de conexiones FV con protección contra sobre tensiones. De otra manera, si un rayo cae en los módulos FV podría causar daños en el inversor.

# <span id="page-3-0"></span>**INTRODUCCIÓN**

Este es un inversor multi función, combinando funciones de inversor, cargador solar y cargador de baterías para ofrecer soporte de alimentación ininterrumpida en un único paquete. La completa pantalla LCD ofrece configuraciones definidas por el usuario, un fácil acceso a botones de operación tales como corriente de carga de batería, prioridad de carga CA o solar, y un voltaje de entrada aceptable basado en diferentes usos.

## **Características**

- <span id="page-3-1"></span> $\ddot{\phantom{a}}$ Inversor de onda sinusoidal pura
- $\bullet$ Rangos de voltaje de entrada configurables para electrodomésticos y computadoras personales a través del panel de control LCD
- $\bullet$ Corriente de carga de batería configurable basado en aplicaciones a través del panel de control LCD
- $\bullet$ Prioridad de cargador CA/Solar configurable a través del panel de control LCD
- $\bullet$ Compatible con red eléctrica o grupos electrógenos
- $\bullet$ Auto reinicio mientras la CA se está restableciendo
- $\bullet$ Protección contra Cortocircuitos / Sobrecargas y Sobre temperatura
- $\bullet$ Diseño de cargador de baterías inteligente para un rendimiento de baterías optimizado
- $\bullet$ Función de comienzo en frío
- $\bullet$ Módulo de control LCD removible
- $\bullet$ Múltiples puertos de comunicación para BMS (RS485, CAN-BUS, RS232)
- $\bullet$ Bluetooth incorporado para monitoreo móvil (Requiere App), Función de USB OTG, Filtros de atardecer
- $\bullet$ Salida configurable de CA/FV, tiempo de uso y priorización.

# <span id="page-3-2"></span>**Arquitectura básica del sistema**

Las siguientes ilustraciones muestran los usos básicos de esta unidad. Esta asimismo requiere de los siguientes equipos para tener un sistema completo y funcionando:

- Generador o red eléctrica.
- Módulos FV

Consulte con su integrador de sistemas por otras arquitecturas de sistemas posibles dependiendo de sus requerimientos.

Este inversor puede alimentar varios electrodomésticos en el hogar o la oficina, incluyendo aplicaciones basados en motores, como tubos de luz, ventiladores, heladeras, aires acondicionados.

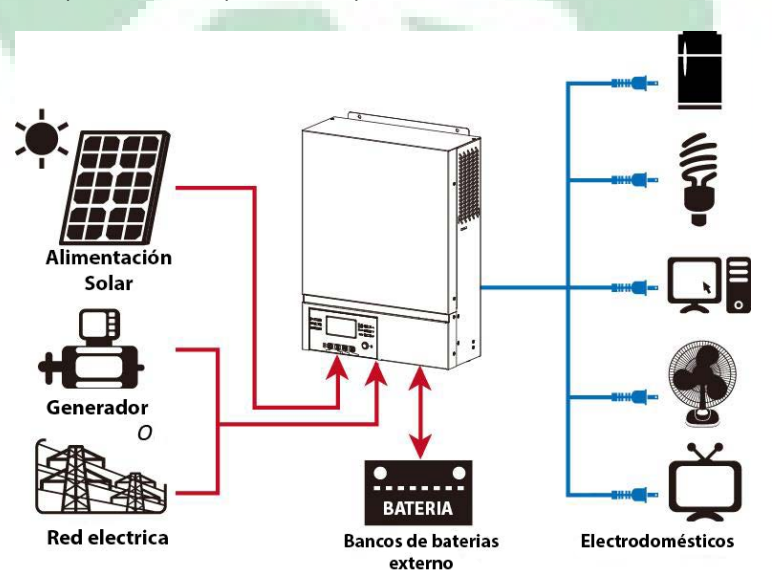

Figura 1 Sistema Hibrido de alimentación

## <span id="page-4-0"></span>**Resumen del Producto**

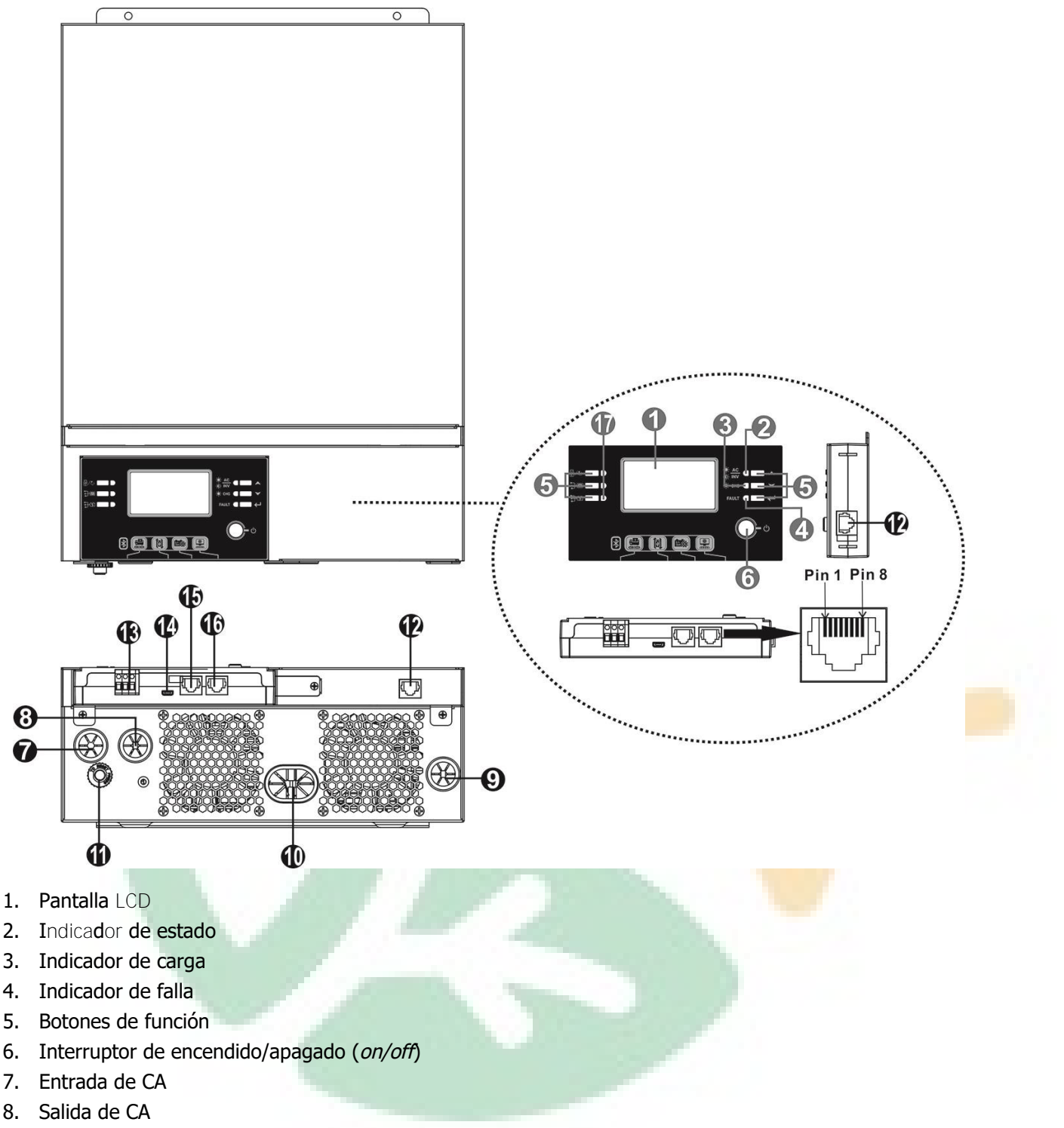

- 9. Entrada FV
- 10. Entrada de batería
- 11. Disyuntor
- 12. Puerto de comunicación remoto de panel LCD
- 13. Contacto seco
- 14. Puerto de comunicación USB
- 15. Puerto de comunicación BMS: CAN y RS232 o RS485
- 16. Puerto de comunicación RS-232
- 17. Indicadores de fuente de salida (refiérase a la sección OPERACION/Operación y panel de pantalla para más detalles) y la configuración de función de recordatorio USB (refiérase a la sección OPERACION/ Configuración de funciones para más detalles)

# <span id="page-5-0"></span>**INSTALACIÓN**

# <span id="page-5-1"></span>**Desembalaje e inspección**

Antes de instalar por favor inspeccione el contenido de la caja. Asegúrese de que nada dentro del paquete se encuentre dañado. Ud. debería haber recibido los siguientes ítems dentro del paquete:

- $\bullet$  Inversor  $\times$  1
- Manual de usuario  $\times$  1
- Cable de comunicación RS-232 x 1
- CD con Software de monitoreo x 1
- Fusible CC  $\times$  1

# <span id="page-5-2"></span>**Preparación**

Antes de realizar todos los cableados, por favor quite la cobertura inferior removiendo dos tornillos como se muestra debajo. Desconecte los cables de la tapa.

# <span id="page-5-3"></span>**Montando la unidad**

Considere lo siguiente antes de elegir dónde colocarlo:

- No monte el inversor sobre materiales de construcción inflamables.
- Montar sobre una superficie sólida.
- Instale el inversor al nivel de los ojos, para así facilitar la lectura de la pantalla LCD.
- Para una apropiada circulación del aire y disipación del calor, permita una separación de 20cm a los lados y de 50 cm por sobre y por debajo de la unidad.
- La temperatura ambiente debe encontrarse entre los 0°C y los 55°C para asegurar un funcionamiento óptimo.
- La orientación recomendada es la fijación vertical a una pared. Asegúrese de mantener otros objetos y superficies alejados como se muestra en el diagrama para garantizar suficiente disipación de calor y para mantener espacio suficiente para el cableado.

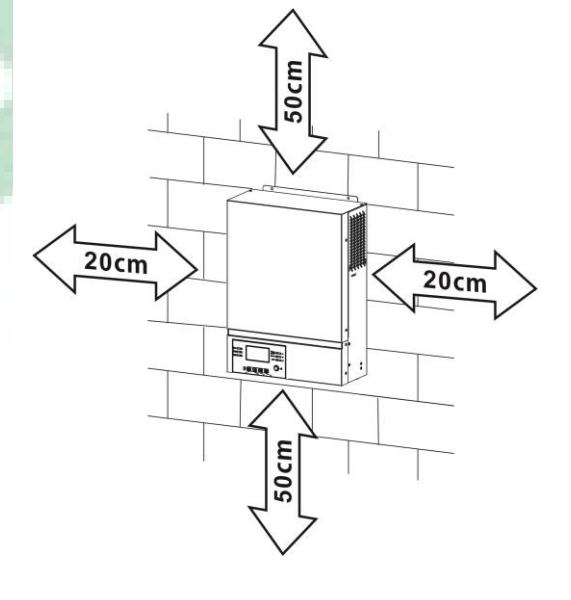

#### **APROPIADO PARA MONTAJE SOBRE CONCRETO U OTRAS SUPERFICIES NO COMBUSTIBLES UNICAMENTE**

Montando la unidad atornillando los tres tornillos como muestra la imagen debajo. Es recomendado utilizar tornillos M4 o M5.

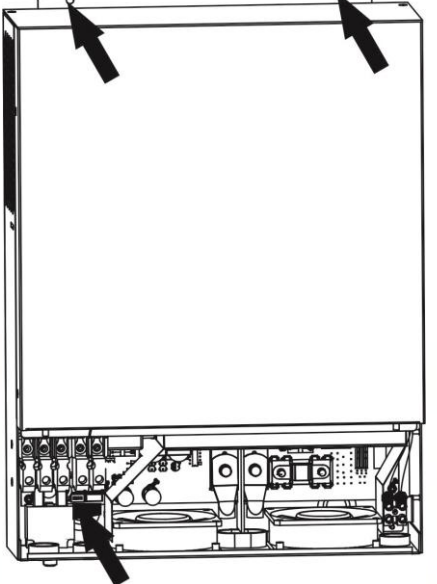

# <span id="page-6-0"></span>**Conexión de baterías**

**PRECAUCIÓN**: Para una operación segura y parea cumplir con las regulaciones, es requerido instalar un protector de sobre corriente o un interruptor, entre las baterías y el inversor. Puede no ser necesario el tener un interruptor en algunos casos, sin embargo, es igualmente recomendado que cuente con una protección por sobre corriente instalada. Por favor refiérase a los amperajes típicos según sea requerido.

**iCUIDADO!** Todo el cableado debe ser realizado por un técnico eléctrico calificado.

¡**CUIDADO!** Es muy importante para la seguridad del sistema y para una operación eficiente utilizar los cables apropiados para la conexión de las baterías. Para reducir riesgos de accidentes, por favor utilice el tamaño de cable apropiado según recomendados en la tabla debajo.

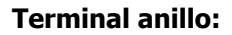

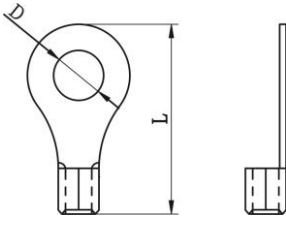

#### **Tamaños recomendados de cables para baterías:**

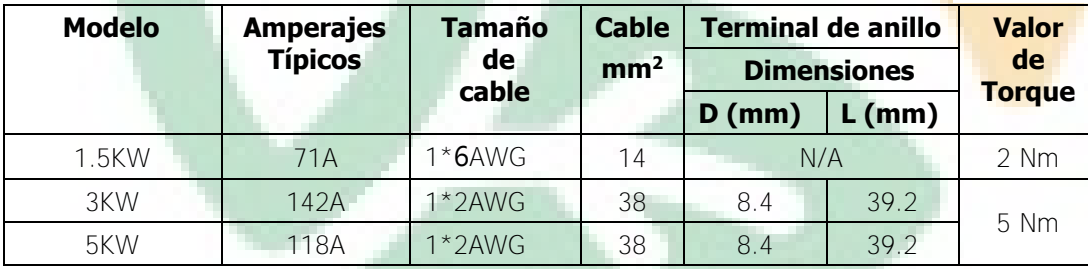

Por favor siga los siguientes pasos para implementar la conexión a las baterías:

- 1. Arme el terminal de anillo de la batería basándose en las recomendaciones para tamaño de cables para baterías y de terminal. Este paso solo es aplicable a los modelos de 3KW y 5KW.
- 2. Conecte todos los bancos de baterías según sea necesario. Es recomendado conectar una cantidad mínima de capacidad de baterías de 100Ah para los modelos de 1.5KW y 3KW y de 200Ah para el modelo de 5KW.

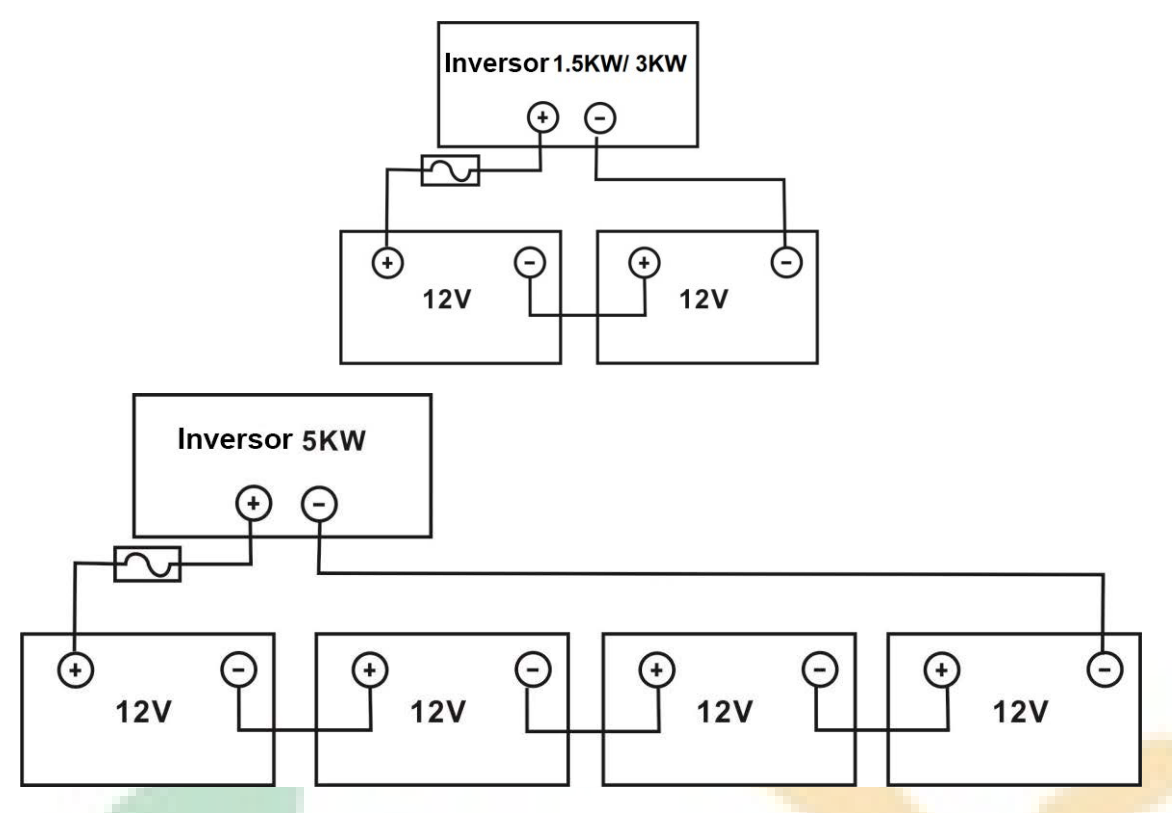

3. Para el modelo de 1.5KW, remueva el revestimiento aislante unos 18mm para los cables positivo y negativo. Conecte ambos cables atornillando cada uno al terminal apropiado de la unidad. Para los modelos de 3W y 5KW, coloque terminales de anillo a sus cables de baterías y asegúrelos al bloque de terminales de la batería con los tornillos debidamente ajustados. Refiérase a la tabla de tamaño de cable para para baterías para conocer el valor de torque necesario. Asegúrese de que la polaridad en ambos, las baterías y el inversor, están correctamente conectada y que los terminales de anillo estén asegurados a los terminales de las baterías.

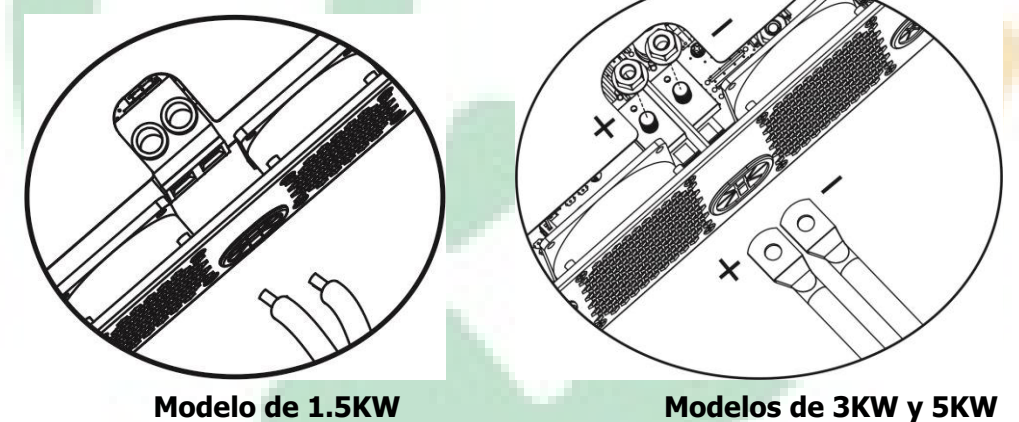

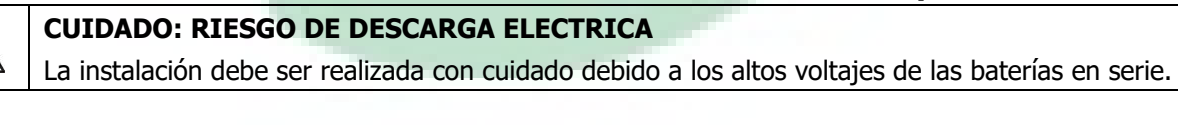

/i/

**iiPRECAUCIÓN!!** No ponga nada entre las terminales del inversor y los terminales de anillo. De otra manera podría ocurrir un sobrecalentamiento. **iiPRECAUCIÓN!!** No utilice sustancias antioxidantes sobre los terminales antes de que estos sean ajustados seguramente. *iiPRECAUCIÓN!!* Antes de hacer la conexión final de CC o de cerrar el interruptor de CC, asegúrese de que el positivo  $(+)$  debe estar conectado al positivo  $(+)$  y el negativo  $(-)$ conectado al negativo (-).

# <span id="page-8-0"></span>**Conexión de entrada/salida de CA**

**iiPRECAUCIÓN!!** Antes de conectar a la entrada una fuente de alimentación de CA, por favor instale un interruptor independiente entre el inversor y la fuente de CA. Esto asegurará que el inversor puede ser desconectado de manera segura durante un mantenimiento y protegerá completamente de sobre corrientes. Las especificaciones del disyuntor son de  $16<sup>a</sup>$  para el modelo de 1.5KW y de 32<sup>a</sup> para los modelos de 3KW y de 50A para el de 5KW.

**¡¡PRECAUCIÓN!!** Hay dos bloques de terminales de alimentación con las marcas "**IN**" (Entrada) y "**OUT**" (Salida). **NO CONECTE ERRÓNEAMENTE ESTOS CONECTORES**.

**¡CUIDADO!** Todo el cableado debe ser realizado por un técnico eléctrico calificado.

**iCUIDADO!** Es muy importante para la seguridad y para una operación eficiente del sistema utilizar los cables apropiados para la conexión de la entrada de CA. Para reducir riesgos de accidentes, por favor utilice el tamaño de cable apropiado según recomendados en la tabla debajo.

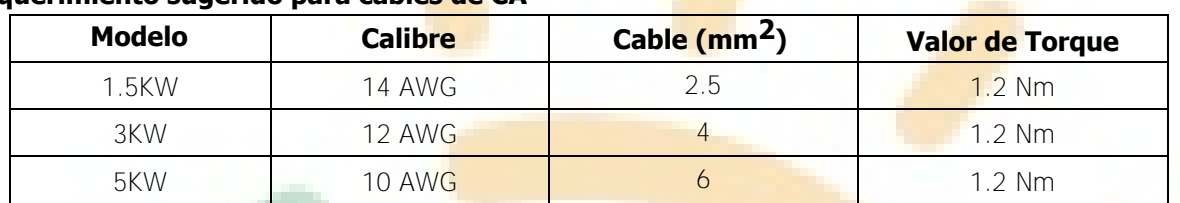

**Requerimiento sugerido para cables de CA** 

Por favor siga los siguientes pasos para implementar las conexiones de entrada/salida de CA:

- 1. Antes de realizar las conexiones de entrada/salida de CA. Asegúrese de primero habilitar la protección de CC o su des conexión.
- 2. Remueva el revestimiento aislante unos 10mm para los cinco terminales con tornillo.
- 3. Inserte los cables de entrada de CA de acuerdo a las polaridades indicadas en el bloque de terminales y ajuste los tornillos. Asegúrese de conectar el cable de puesta a tierra  $(\bigtriangleup)$  primero.

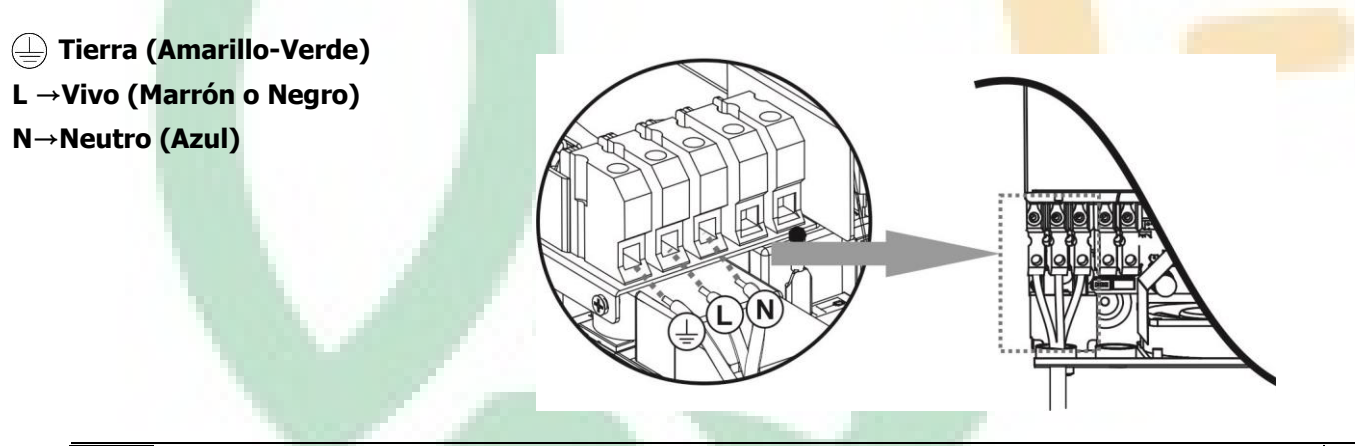

#### **ADVERTENCIA:**

Asegúrese que la fuente de alimentación de CA esta desconectada antes de intentar cualquier conexión o cableado.

4. Inserte los cables de salida de CA de acuerdo a las polaridades indicadas en el bloque de terminales y ajuste los tornillos de los terminales. Asegúrese de conectar el cable de puesta atierra  $(\Box)$  primero.

#### **→Tierra (Amarillo-Verde)**

**L →Vivo (Marrón o Negro)**

#### **N →Neutro (Azul)**

5. Asegúrese de que los cables están conectados de manera segura.

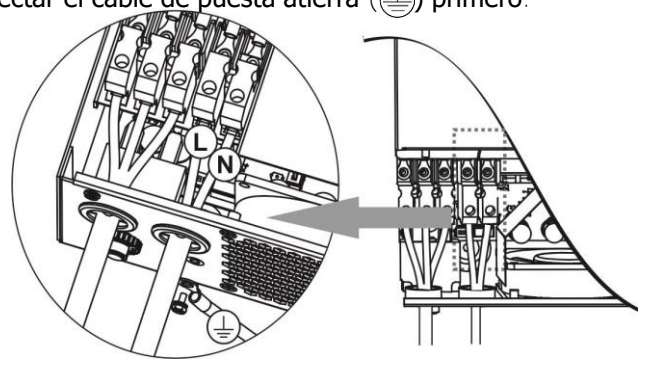

**PRECAUCIÓN:** Electrodomésticos tales como los acondicionadores de aire requieren de al menos 2~3 minutos para comenzar a funcionar, porque estos, necesitan tener suficiente tiempo para balancear el gas refrigerante de sus circuitos internos. Si ocurriera un corte de alimentación y se recuperará en un corto periodo de tiempo, esto podría causar daños a sus electrodomésticos conectados. Para prevenir esto, por favor chequee con el fabricante del acondicionador de aire si tiene la función de Retraso de tiempo (time-delay) antes de la instalación. De otra manera, este inversor disparará la falla por sobrecarga y cortará la salida para proteger sus electrodomésticos, pero a veces esto podría causar daños a su aire acondicionado.

# **Conexión FV**

<span id="page-9-0"></span>**PRECAUCIÓN:** Antes de conectar módulos FV, por favor instale un disyuntor de CC por separado, entre el inversor y los módulos FV.

**iCUIDADO!** Es muy importante para la seguridad y para una operación eficiente del sistema utilizar los cables apropiados para la conexión de módulos FV. Para reducir riesgos de accidentes, por favor utilice el tamaño de cable apropiado según recomendados en la tabla debajo.

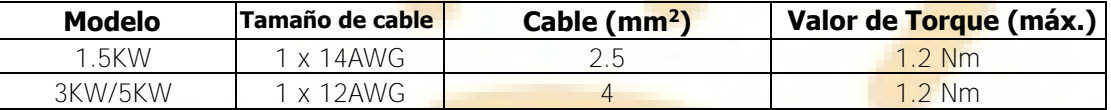

**CUIDADO:** Dado que este inversor es NO-AISLADO son aceptados los siguientes tipos: Mono-Cristalinos, Poli-cristalinos con clasificación A y módulos CIGS. Para evitar cualquier mal funcionamiento, NO conecte ningún modulo FV con posibles pérdidas de corriente hacia el inversor. Por ejemplo, módulos FV con puesta a tierra causaran perdidas de corriente hacia el inversor. Cuando use módulos CIGS, por favor asegúrese de NO conectar a tierra.

**PRECAUCIÓN:** Es requerido utilizar una caja de conexiones con protección por sobre tensión para la conexión de módulos FV. De otra manera causará daños en el inversor cuando ocurra una descarga de rayos sobre los módulos FV.

#### **Selección de módulos FV:**

Cuando este seleccionado los módulos FV apropiados, por favor asegúrese de considerar los siguientes parámetros:

- 1. Voltaje de circuito abierto (Voc) de los módulos FV no debe exceder el voltaje máximo de circuito abierto de matriz FV del inversor.
- 2. Voltaje de circuito abierto (Voc) de los módulos FV no debe ser mayor que el voltaje de inicio (start-up).

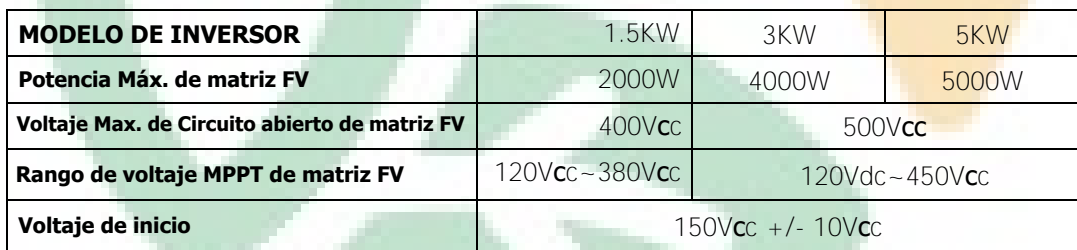

Tome el módulo FV 250Wp como ejemplo. Luego de considerar los dos parámetros de arriba, las configuraciones de módulos recomendadas están listadas en la siguiente tabla.

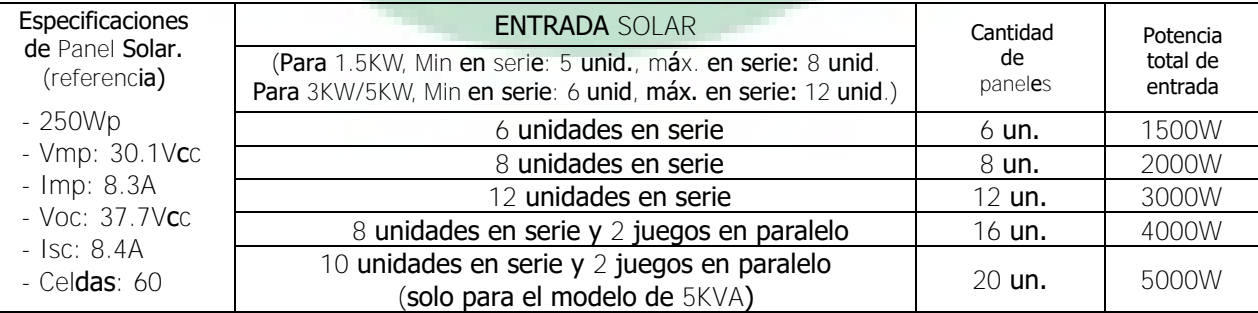

#### **Cableado de modulo FV**

Por favor siga los siguientes pasos para implementar la conexión de módulos FV:

- 1. Quite la capa aislante de los cables positivo y negativo alrededor de 7mm.
- 2. Recomendamos utilizar bornes de latón sobre los cables para un óptimo rendimiento.
- 3. chequee las polaridades de los cables desde los módulos FV hacia los terminales de entrada FV. Conecte sus cables como esta ilustrado debajo.

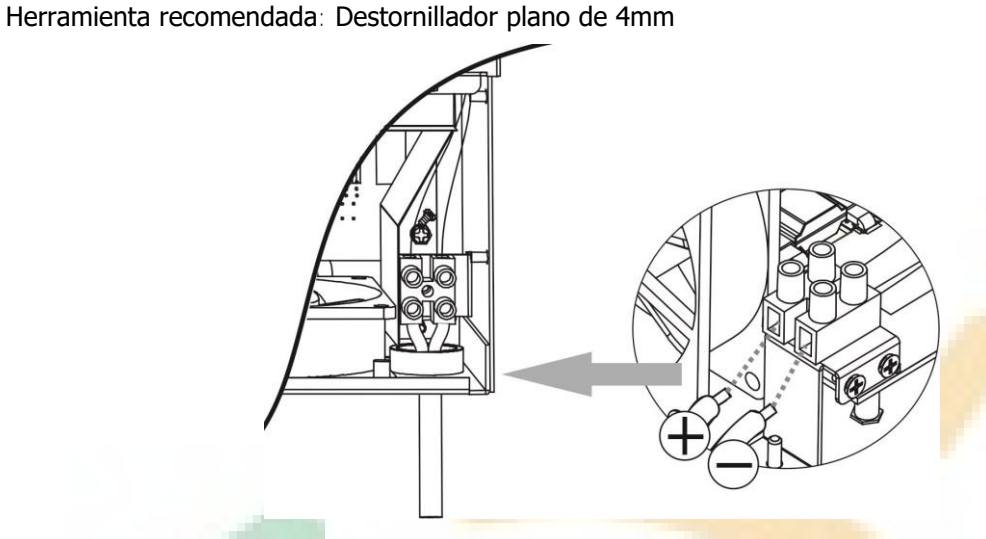

# <span id="page-10-0"></span>**Montaje Final**

Luego de realizar todo el cableado, reemplace la cobertura inferior como se muestra abajo.

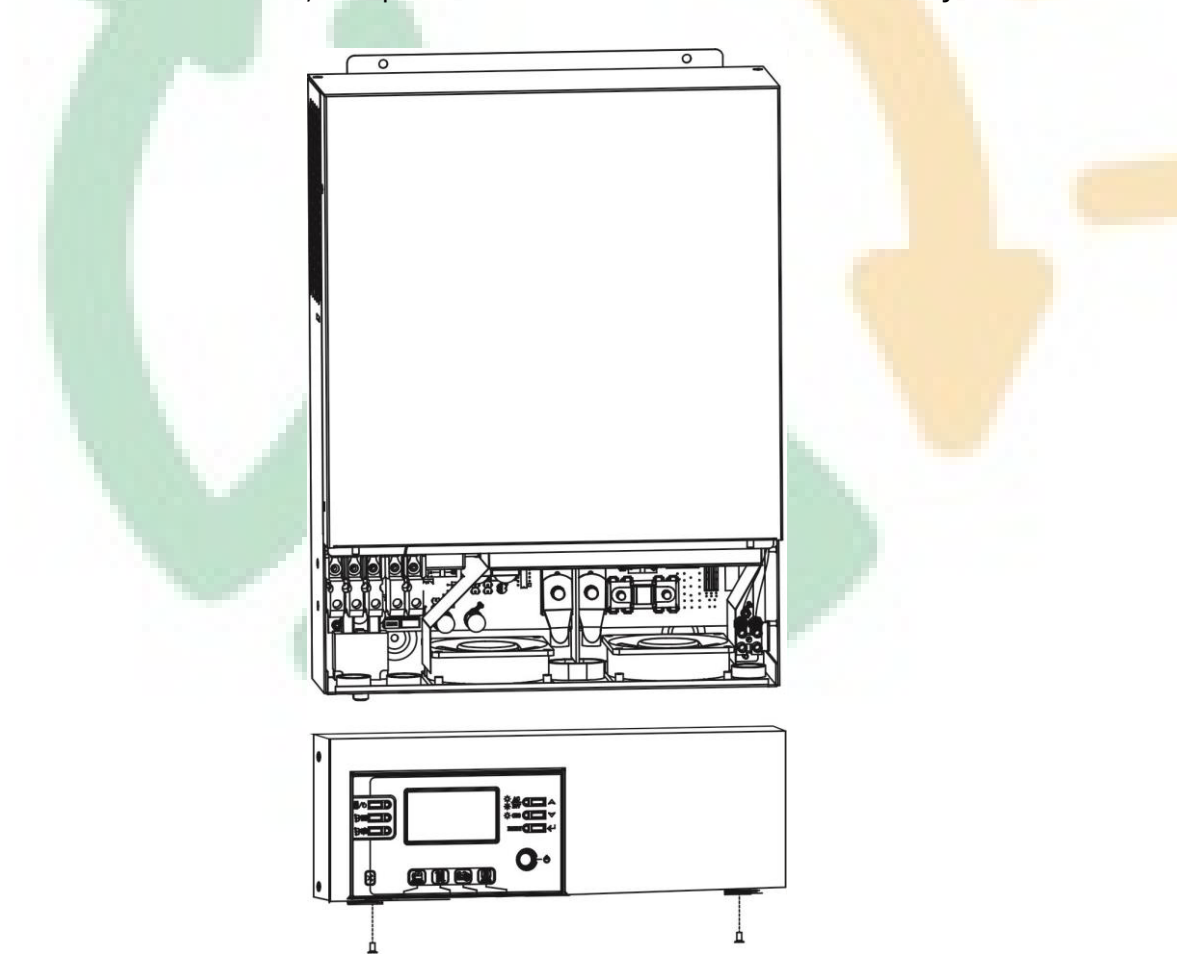

# **Instalación del Panel de pantalla remota**

<span id="page-11-0"></span>El módulo LCD puede ser quitado e instalado en una locación remota con un cable de comunicación opcional. Por favor siga los siguientes pasos para implementar la instalación remota de este panel.

**Paso 1.** Quite el tornillo sobre la base del panel LCD y tire, separando el módulo del gabinete. Desconecte el cable del puerto de comunicación remota. Asegúrese de reponer la placa de retención nuevamente en el inversor.

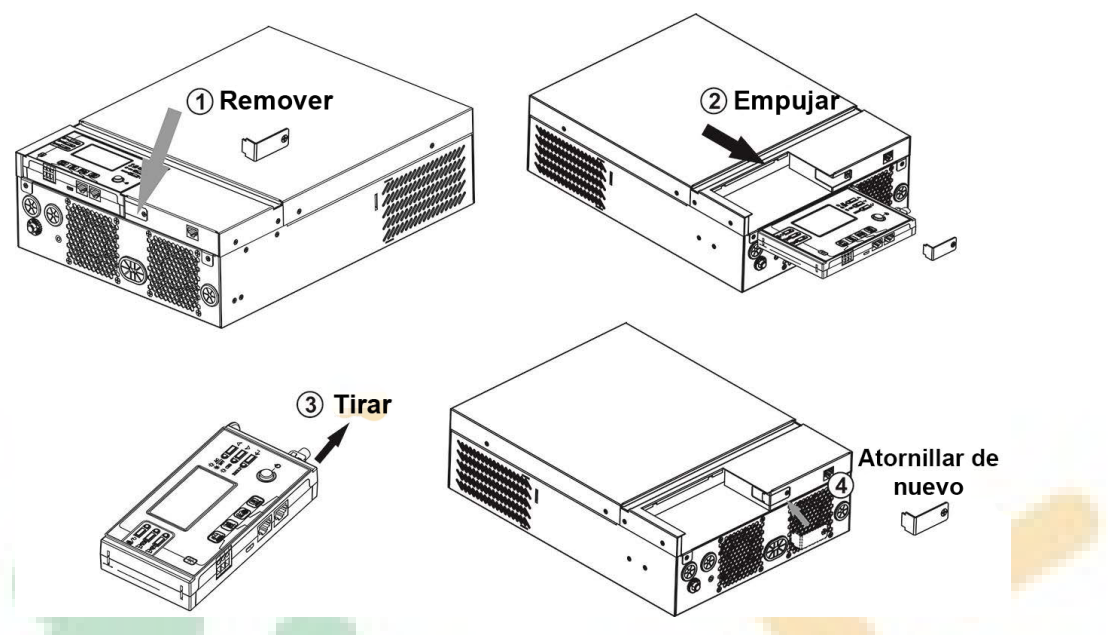

Paso 2. Prepare los agujeros de montaje en los lugares marcados según se muestra en la ilustración debajo. El módulo LCD puede entonces ser montado de manera segura en su locación deseada.

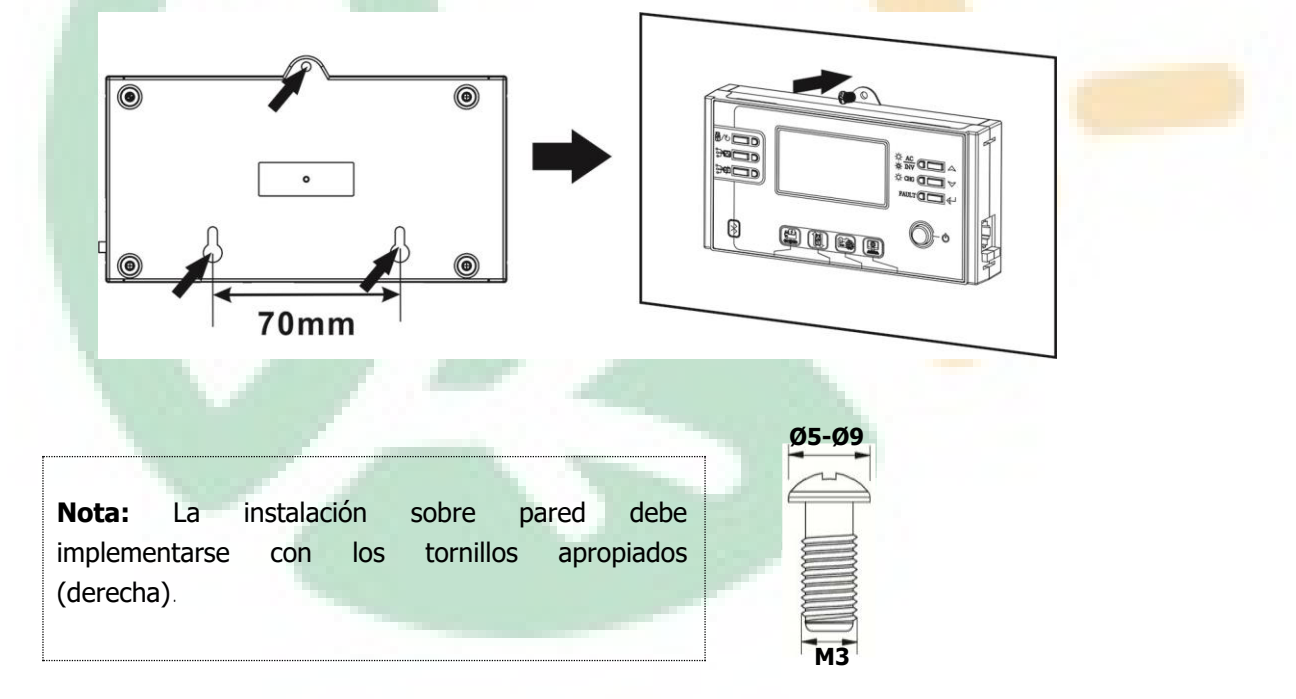

**Step 3.** Conecte el módulo LCD al inversor con un cable de comunicación opcional RJ45 como se muestra debajo.

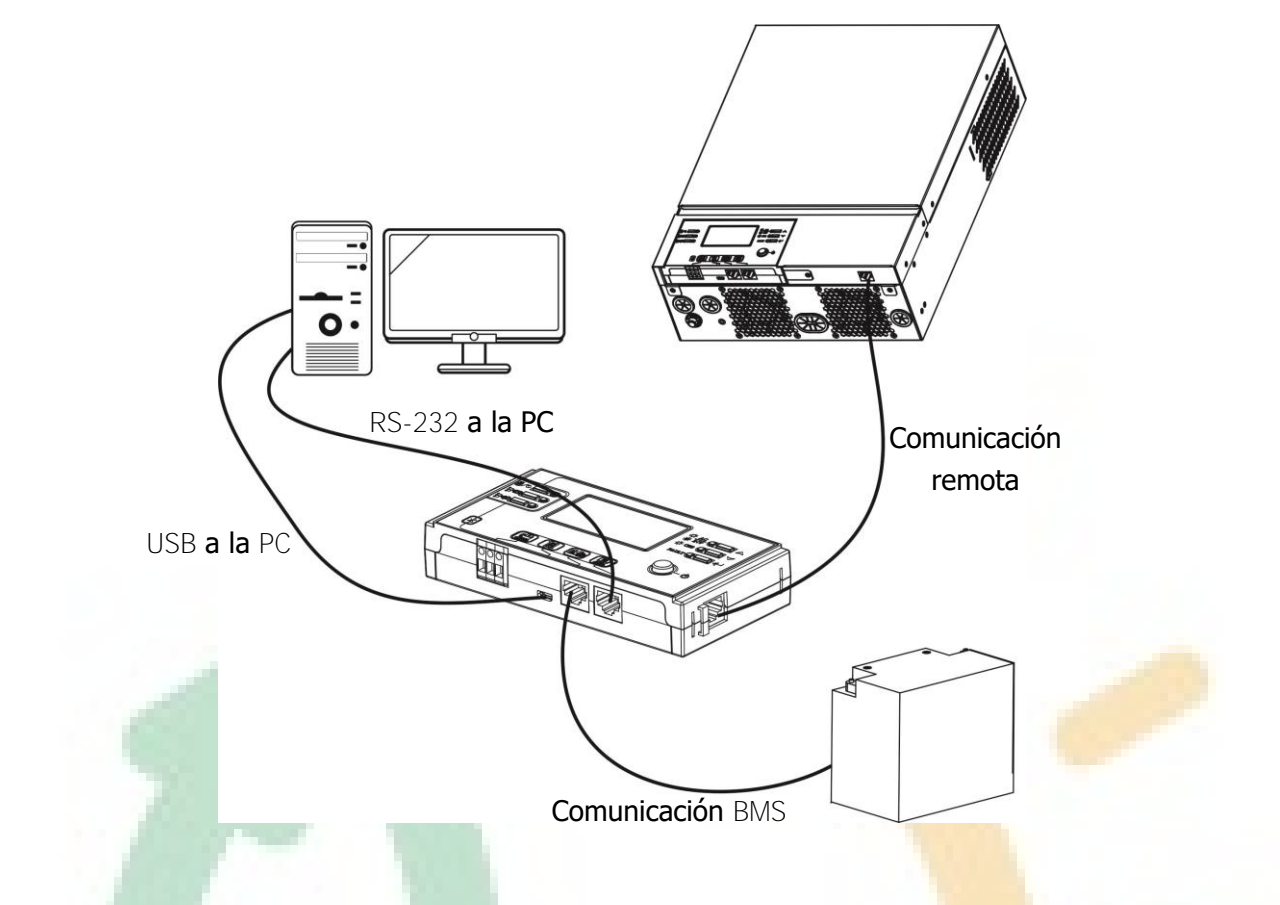

### <span id="page-12-0"></span>**Opciones de comunicación**

#### **Conexión serial**

Por favor utilice el cable serial suministrado para conectar el inversor y su PC. Instale el software de monitoreo desde el CD incluido y siga las instrucciones en pantalla para completar la instalación. Para información mas en detalle sobre la operación del software, refiérase al manual de usuario en el CD incluido.

#### **Conexión Bluetooth**

Esta unidad se encuentra equipada con un transmisor Bluetooth. Descargue la aplicación "WatchPower" desde Google Play o Google Store. Una vez que la aplicación está instalada Ud. podrá conectar conectar la aplicación "WatchPower" a su inversor con la contraseña "123456". La distancia máxima de comunicación es a lo sumo de 6~7 metros. - ~;itter"/Modt <sup>~</sup>ii <sup>0</sup>

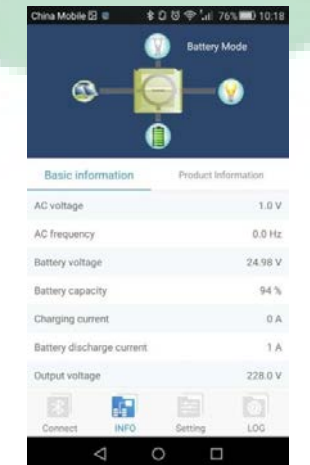

# <span id="page-13-0"></span>**Señales de contacto seco**

Hay un conector de contacto seco (3A/250VAC) disponible en el panel trasero. Este puede ser usado para suministrar una señal a un dispositivo externo cuando el voltaje de las bacterias alcance el nivel de alarma.

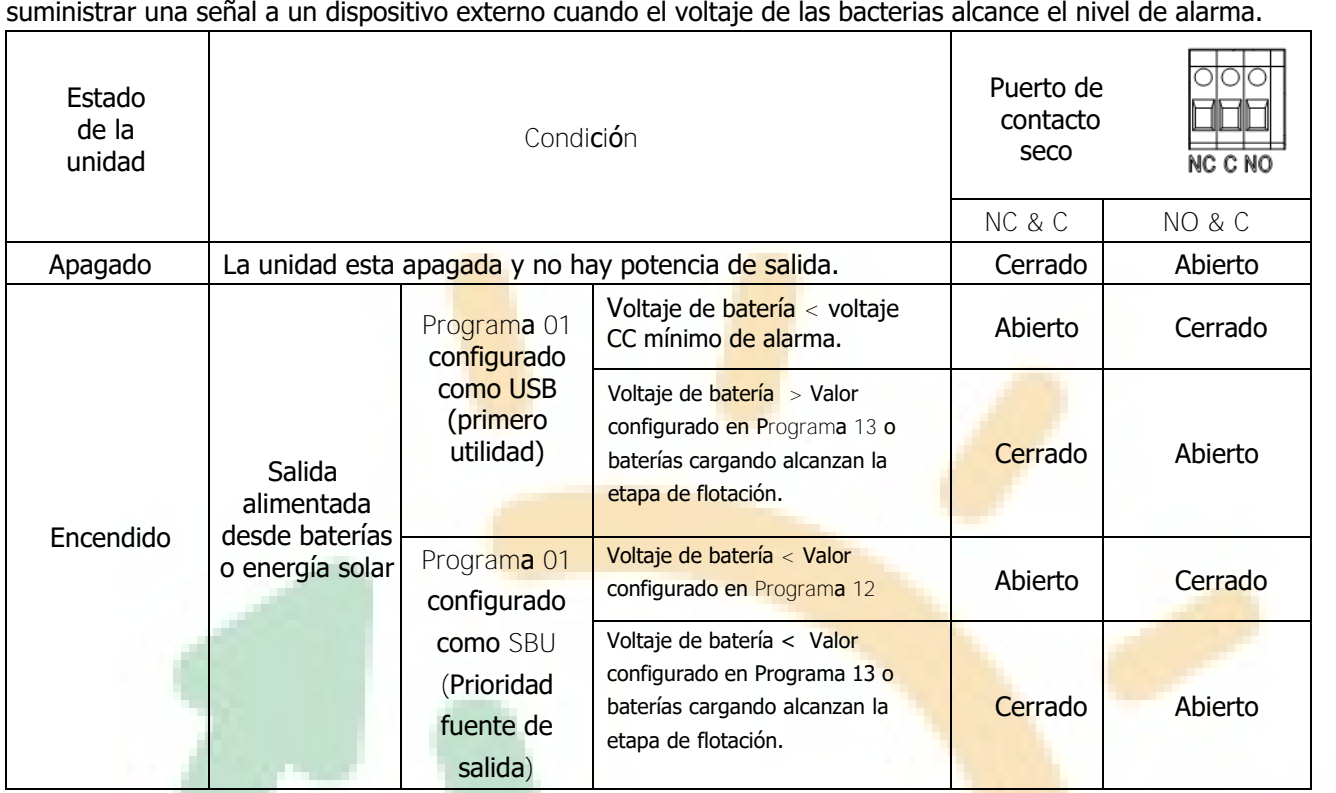

# <span id="page-13-1"></span>**Comunicación BMS (Sistema de administración de Baterías)**

Si Ud. esta conectando bancos de baterías de Litio-Ion, le recomendamos que compre un cable especial de comunicación. Por favor diríjase al Apéndice B- Instalación de comunicación BMS para más detalles.

# <span id="page-14-1"></span><span id="page-14-0"></span>**OPERACIÓN Alimentación (Encendido/Apagado)**

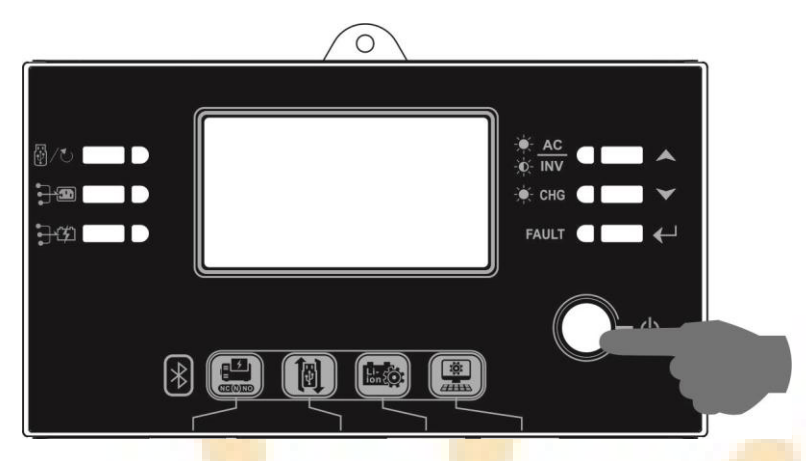

Una vez que la unidad ha sido apropiadamente instalada y las baterías están bien conectadas, simplemente presione el interruptor de encendido/apagado (*On/Off* ubicado en el panel LCD) para encender la unidad.

# <span id="page-14-2"></span>**Operación y Panel de pantalla**

La operación y el módulo LCD, mostrado en el gráfico abajo, incluye seis indicadores, seis teclas de función, interruptor de encendido y apagado y la pantalla LCD, indicando el estado operativo y las informaciones de entrada/salida de potencia.

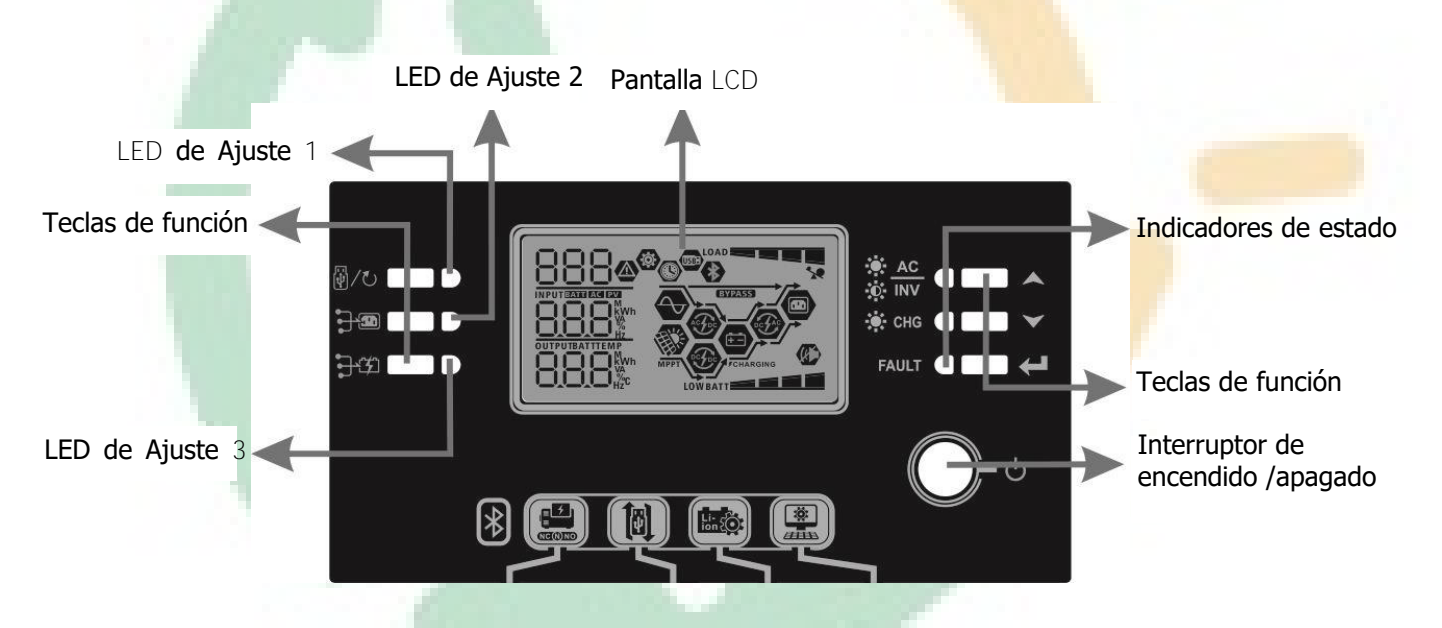

#### **Indicadores**

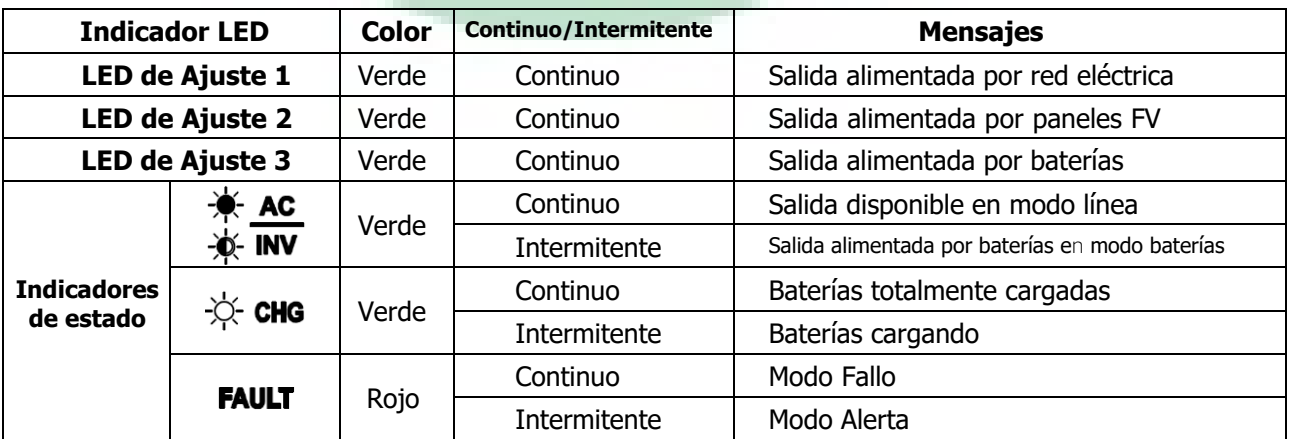

#### **Teclas de función**

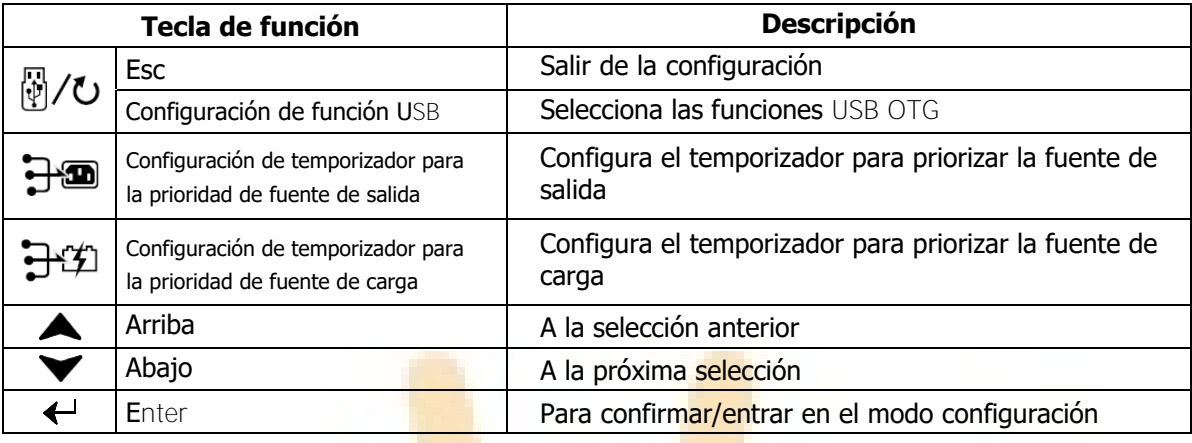

# <span id="page-15-0"></span>**Iconos de pantalla LCD**

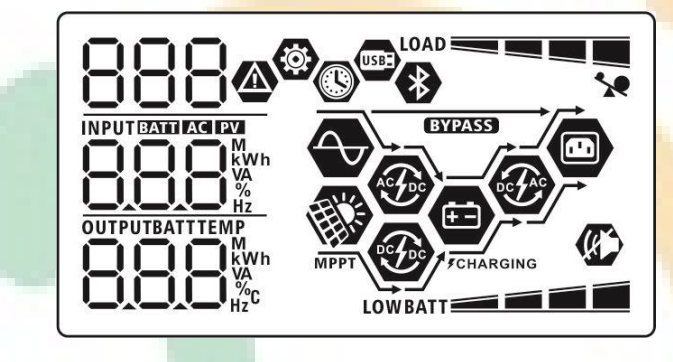

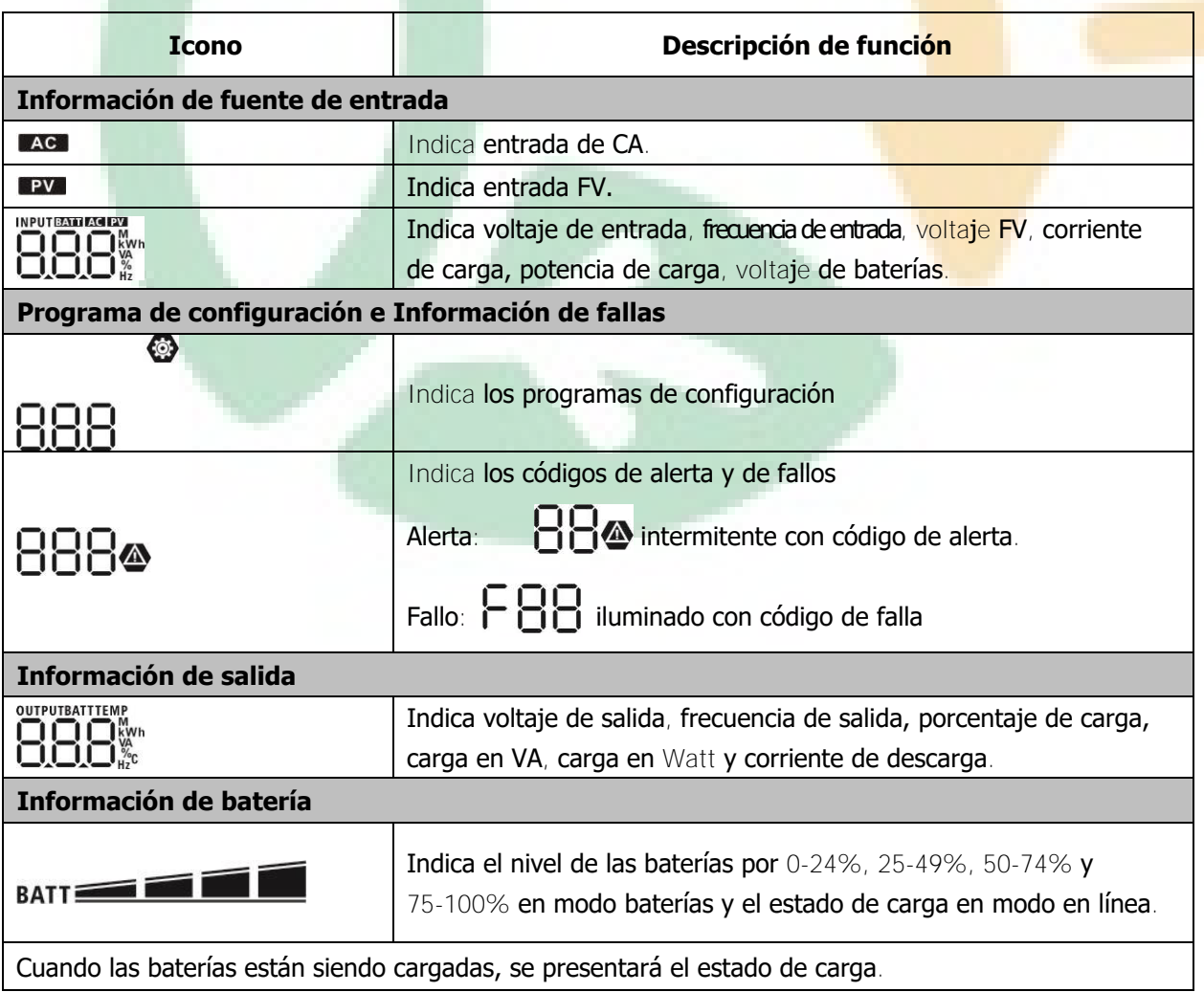

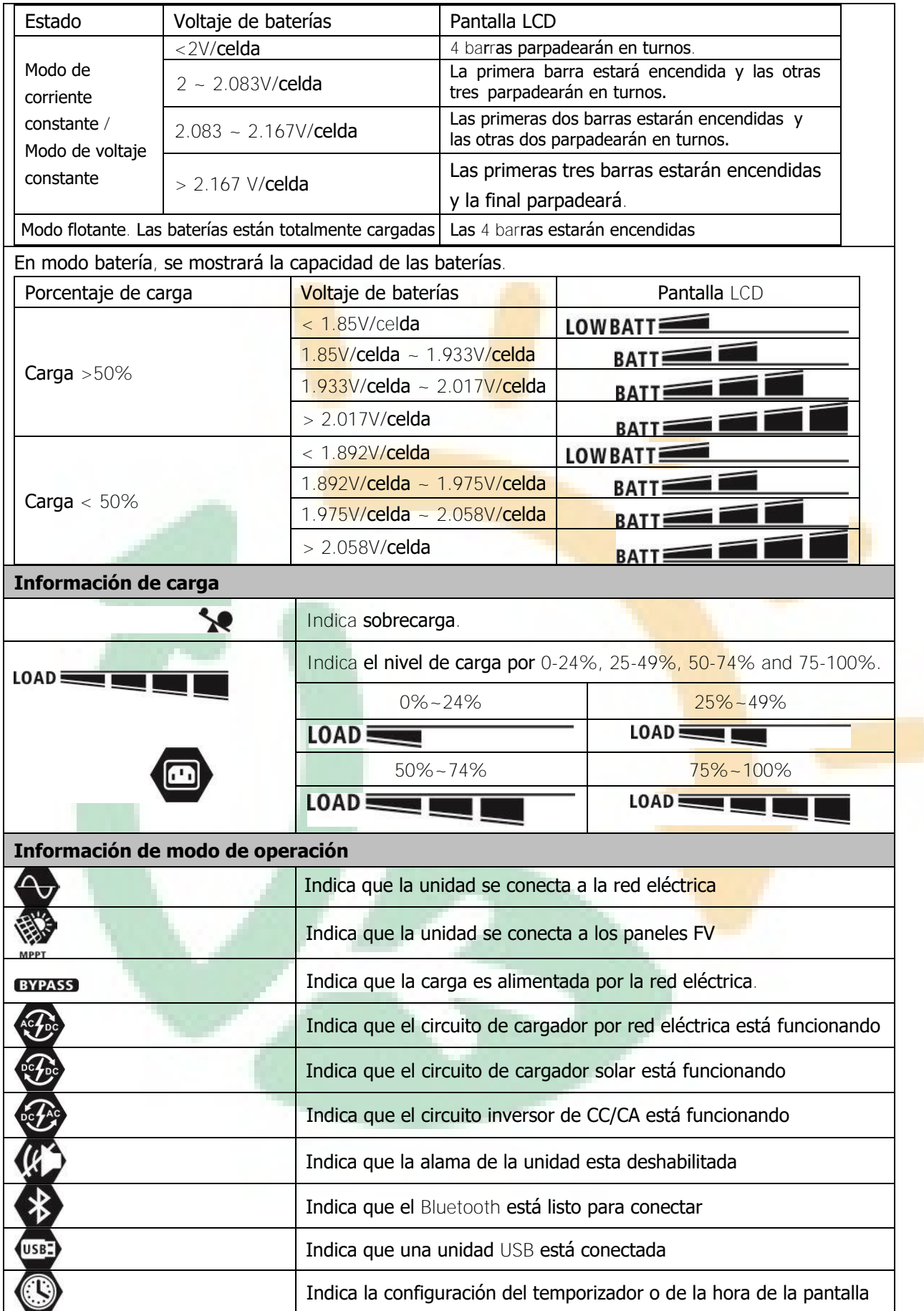

# <span id="page-17-0"></span>**Configuración de LCD**

#### **Configuración general**

Luego de presionar y mantener el botón "<" por 3 segundos, la unidad entrará en modo configuración. Presione el botón "  $\triangle$ " o "  $\blacktriangledown$  " para seleccionar los programas de configuración. Presione el botón "  $\Longleftarrow$  " para confirmar su selección o el botón " | | / | | | para salir.

# **Programas de configuración Programa Descripción Opciones seleccionables** Escape

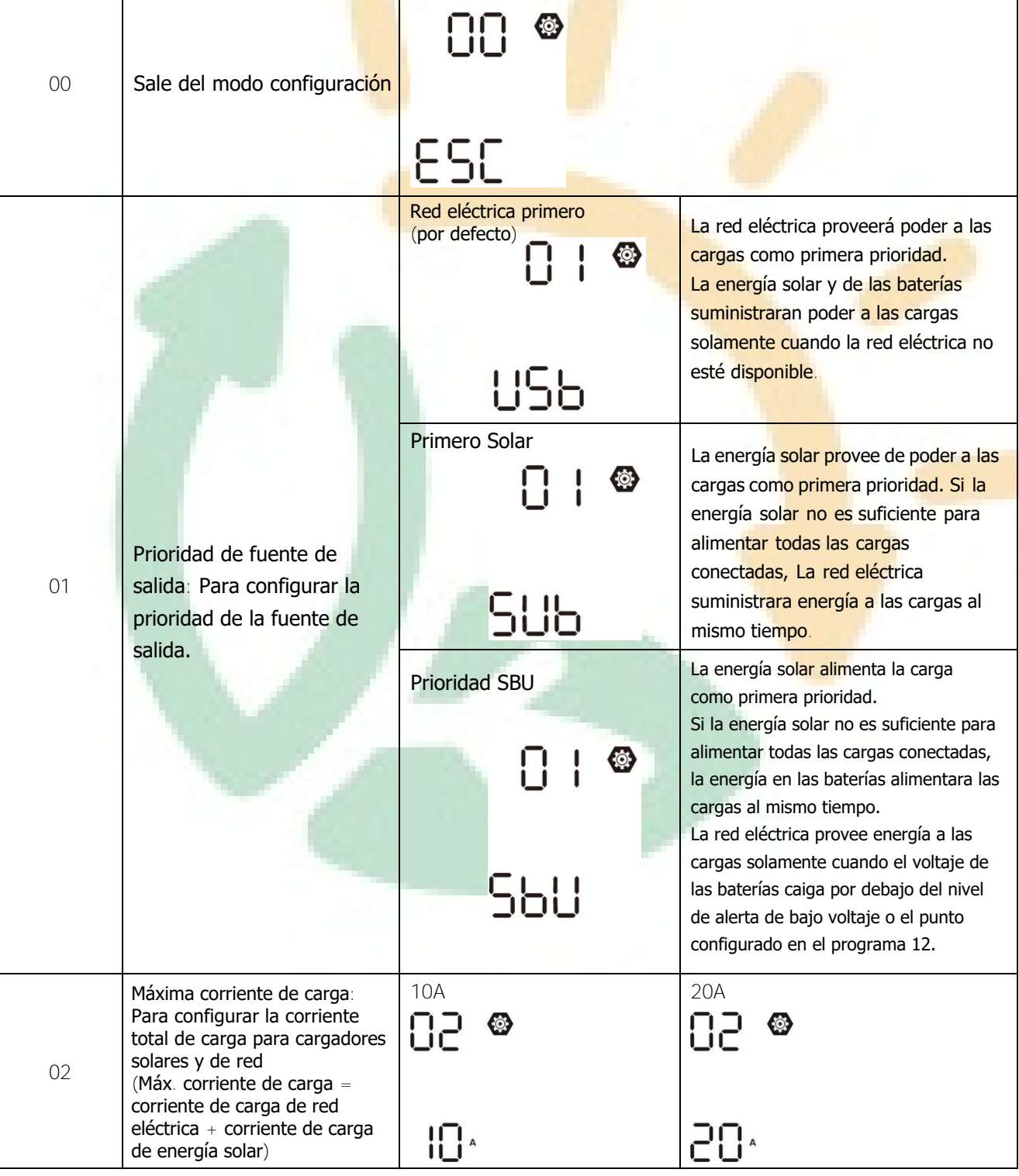

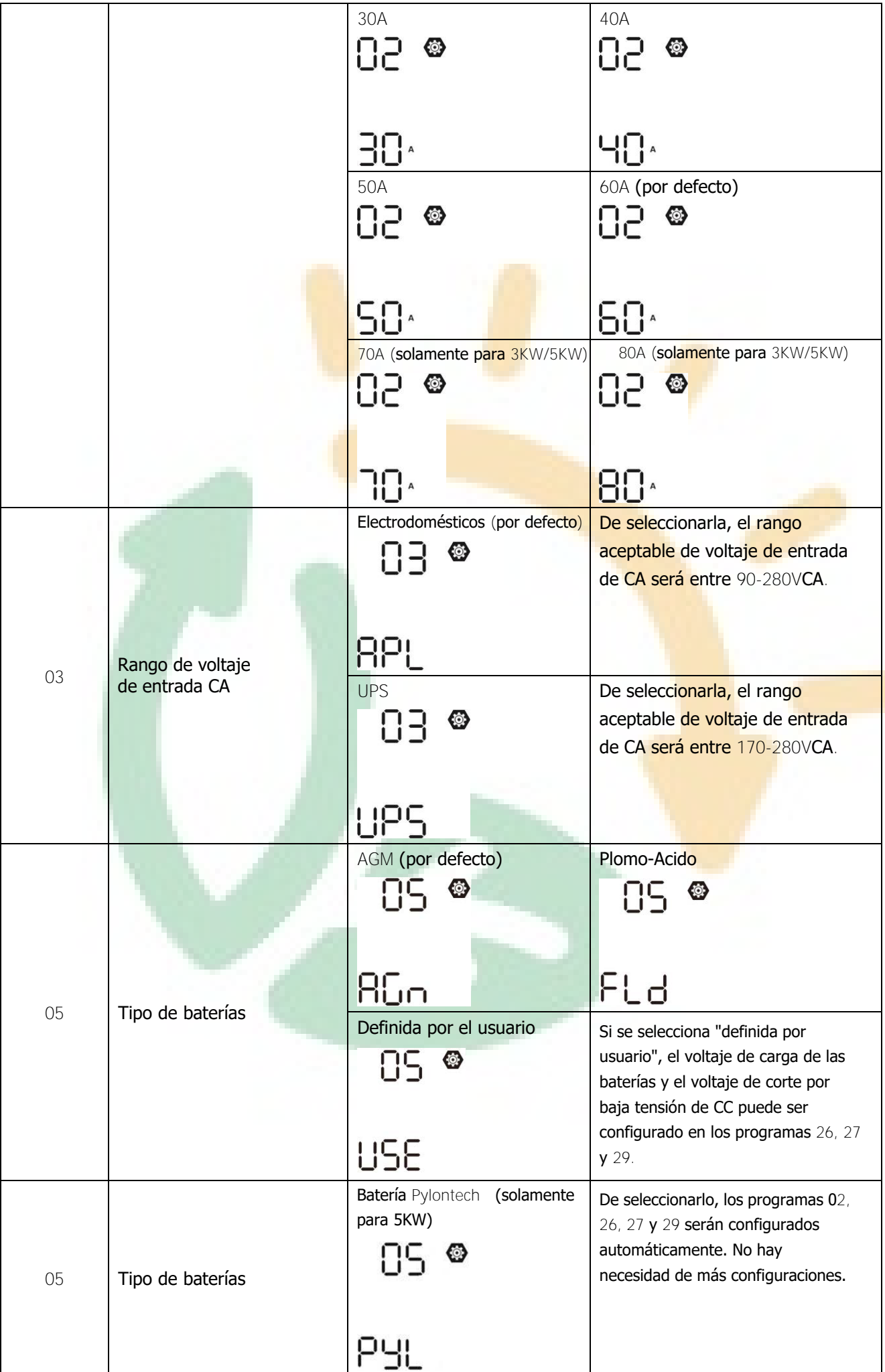

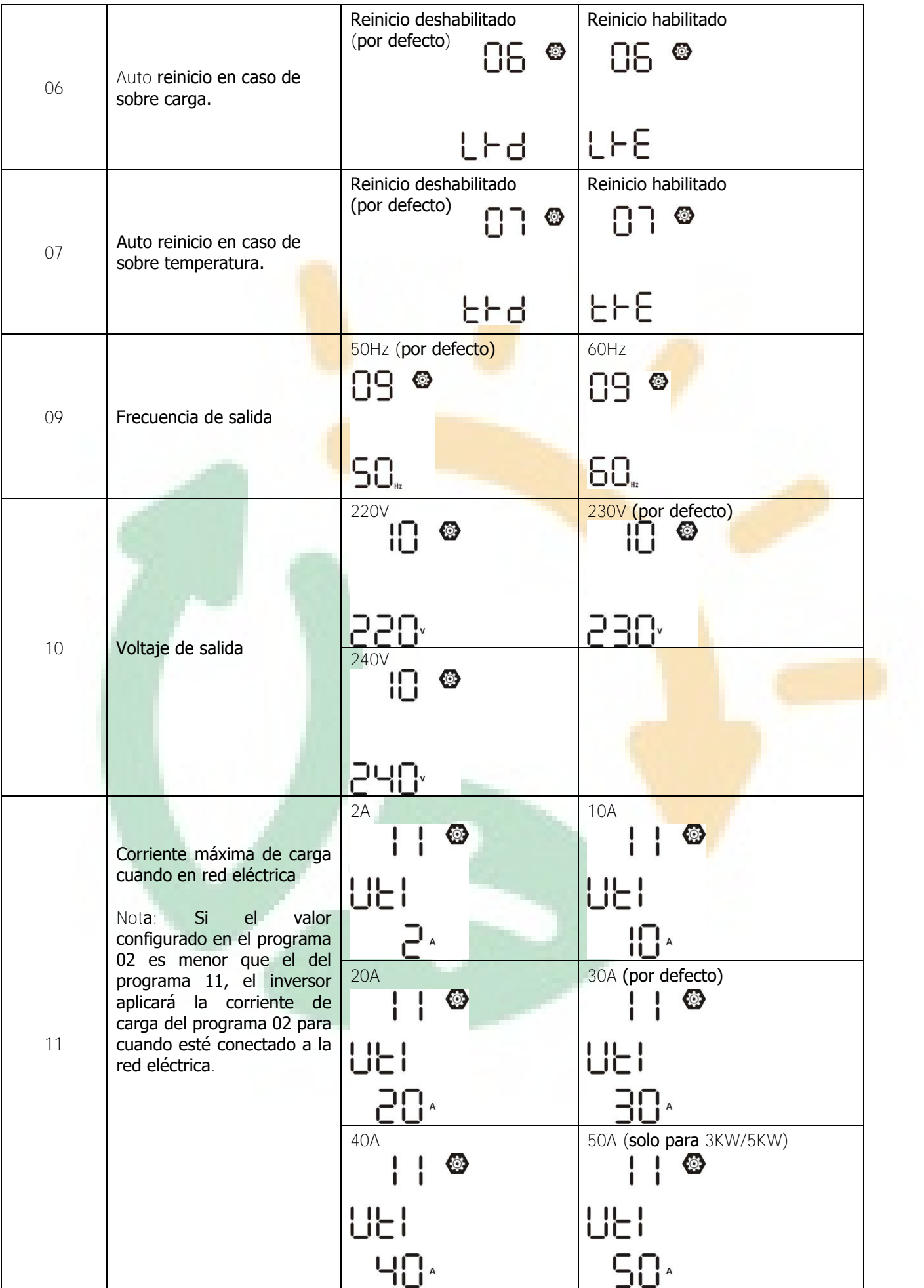

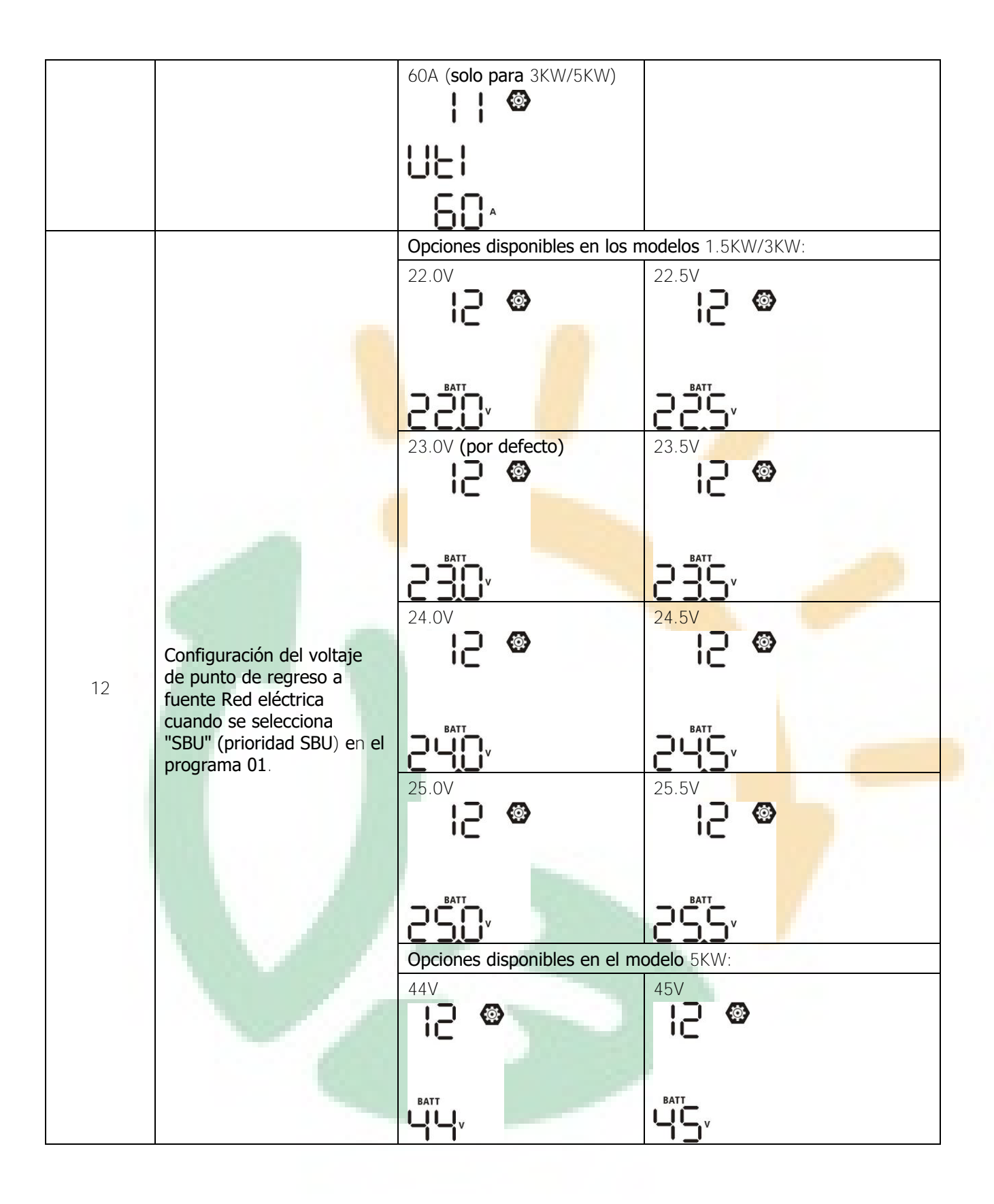

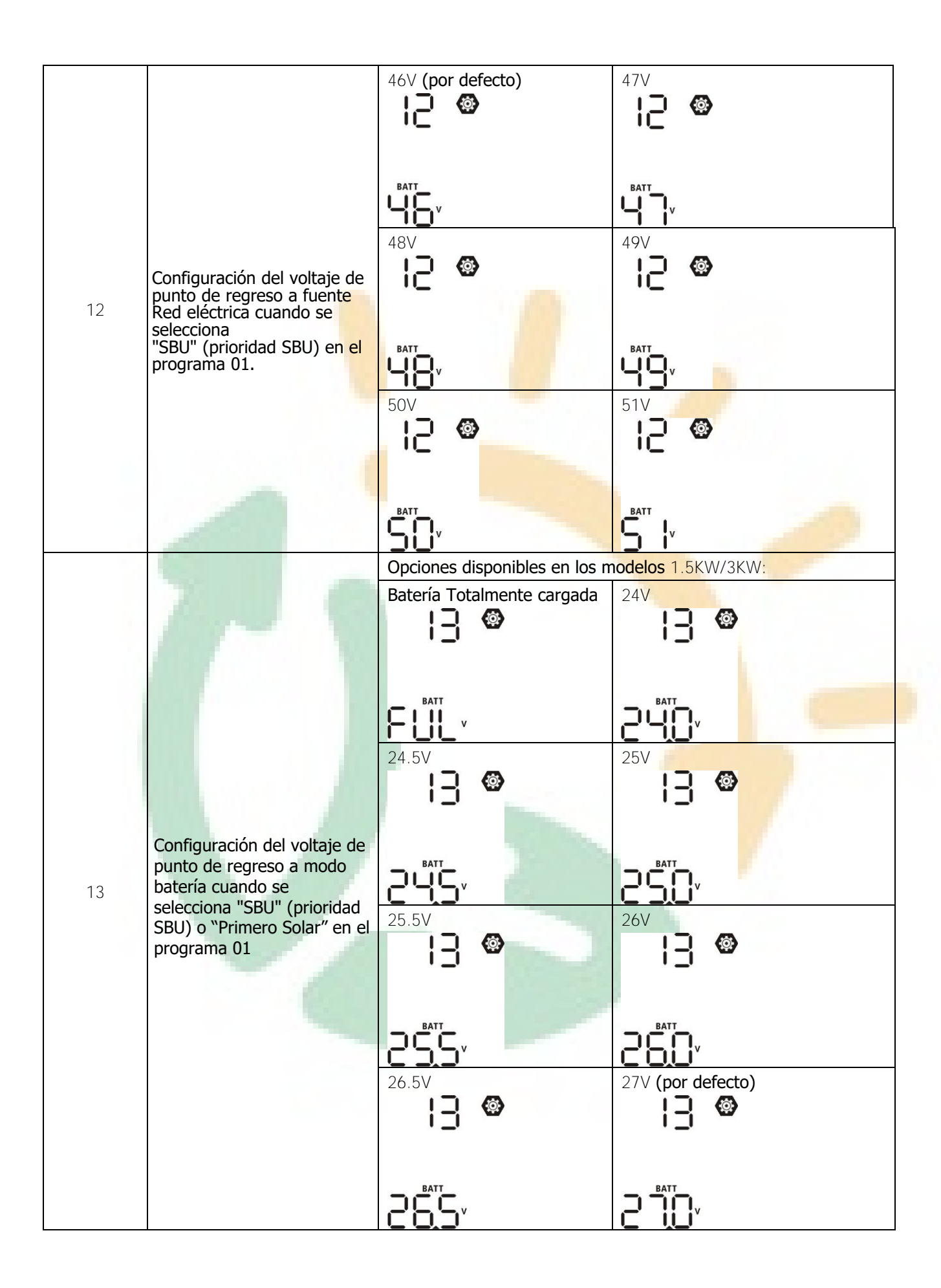

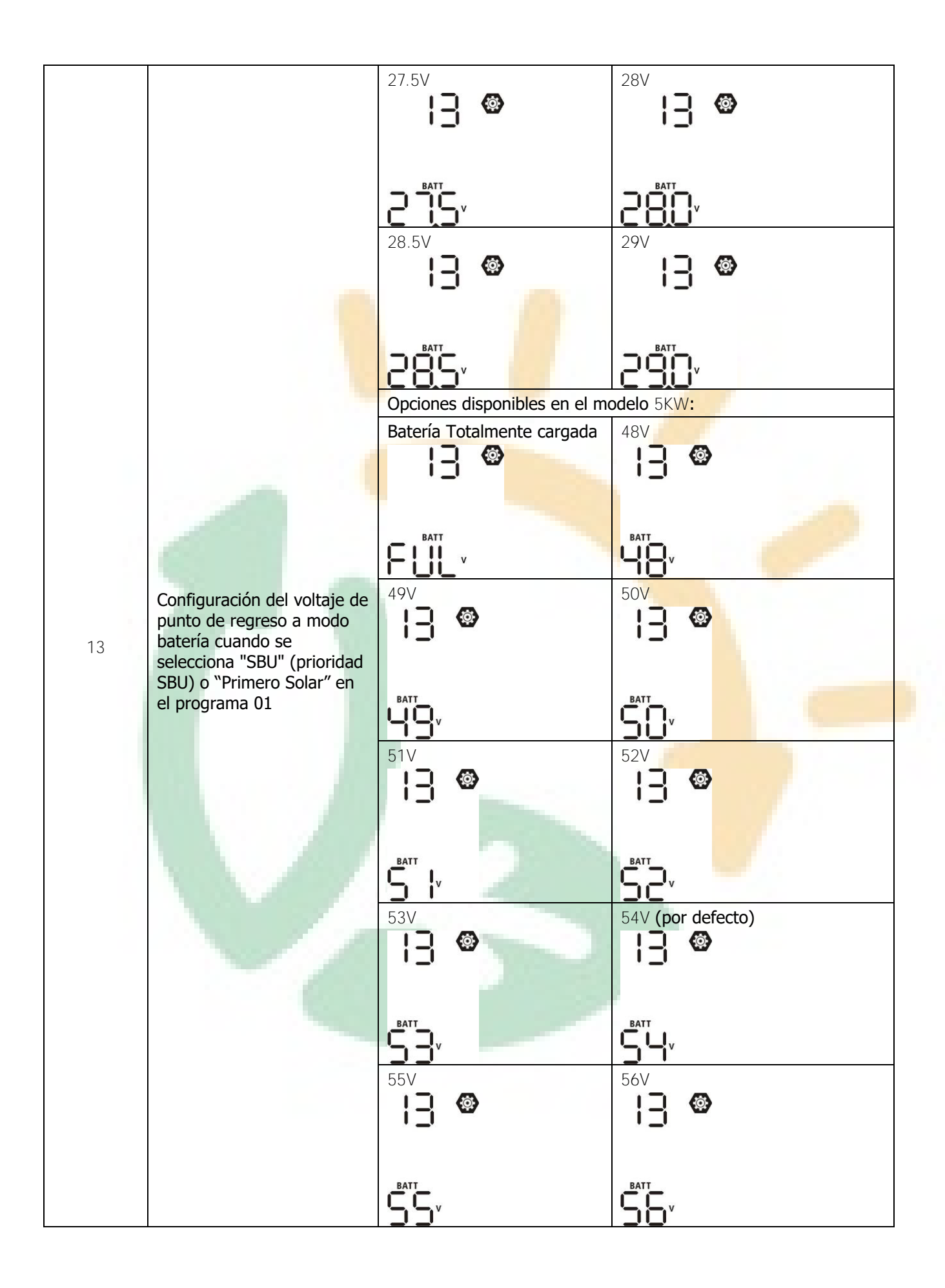

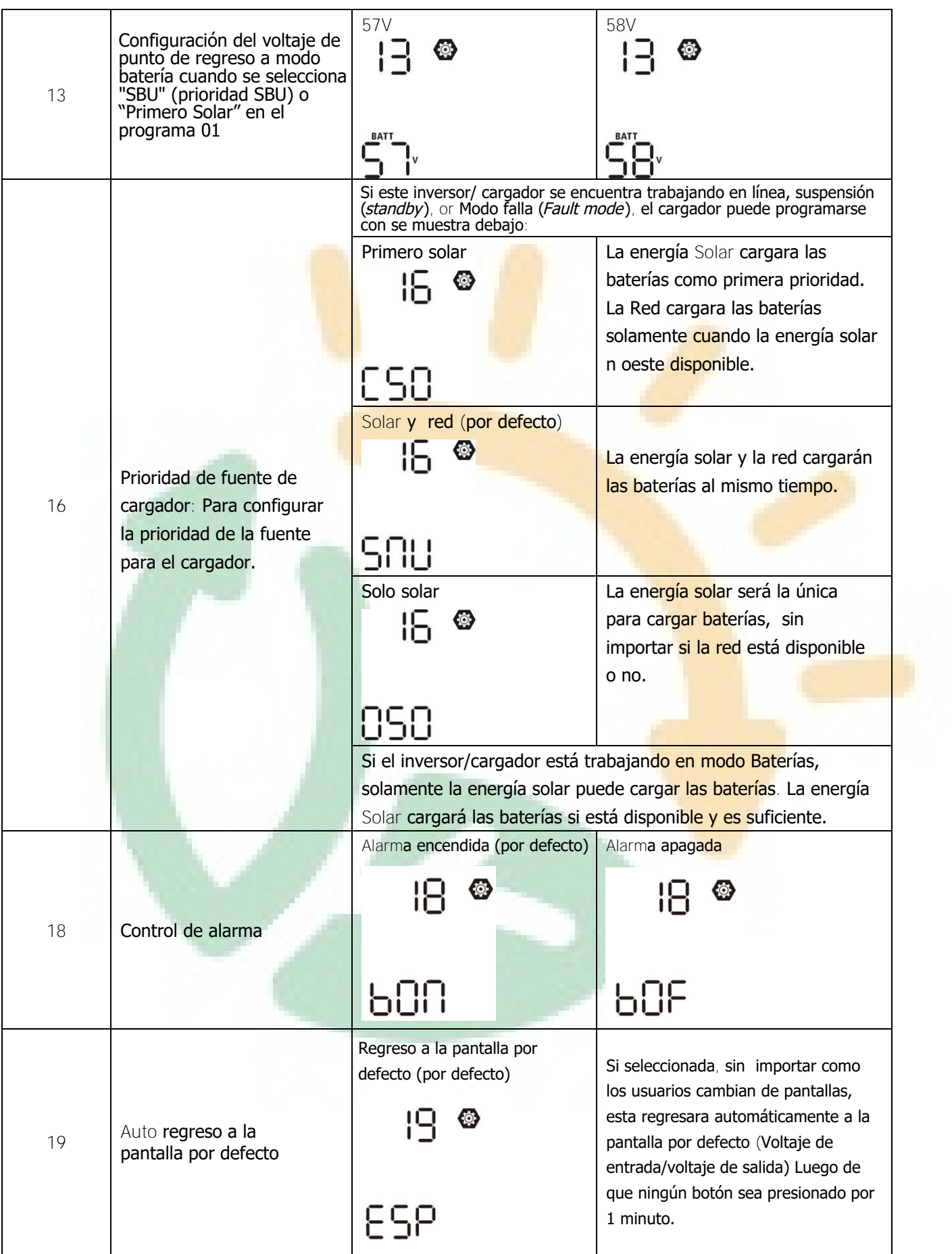

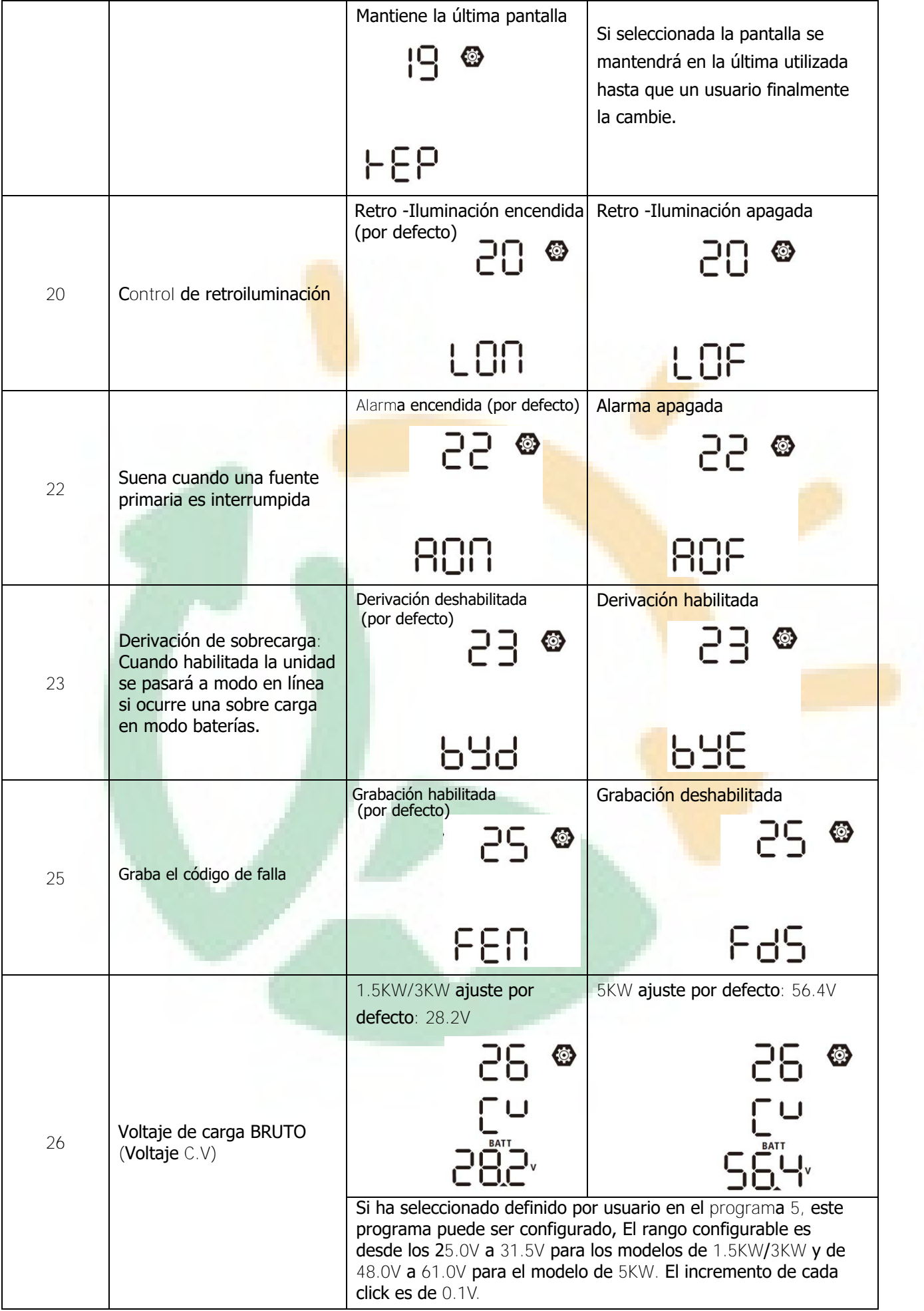

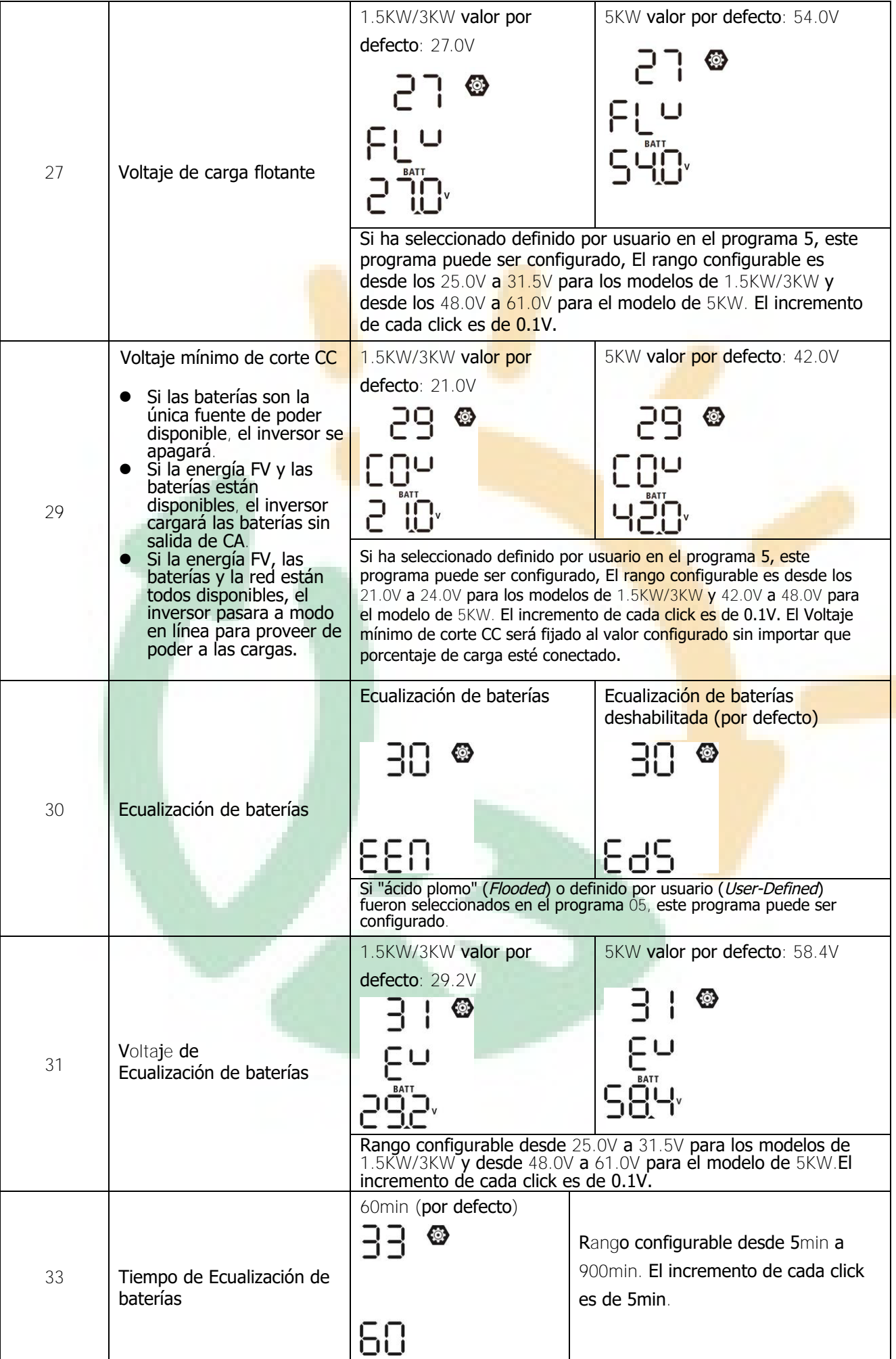

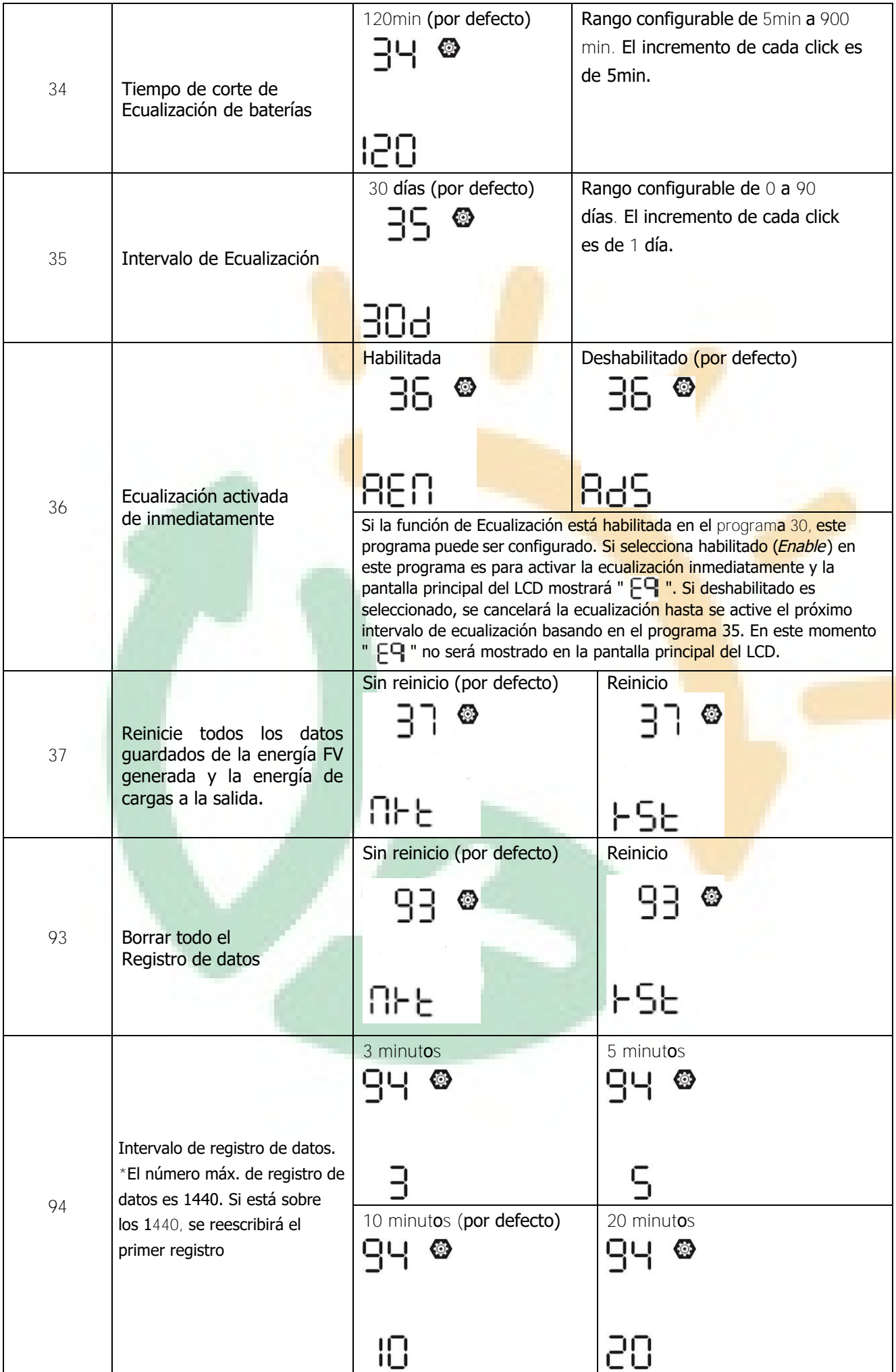

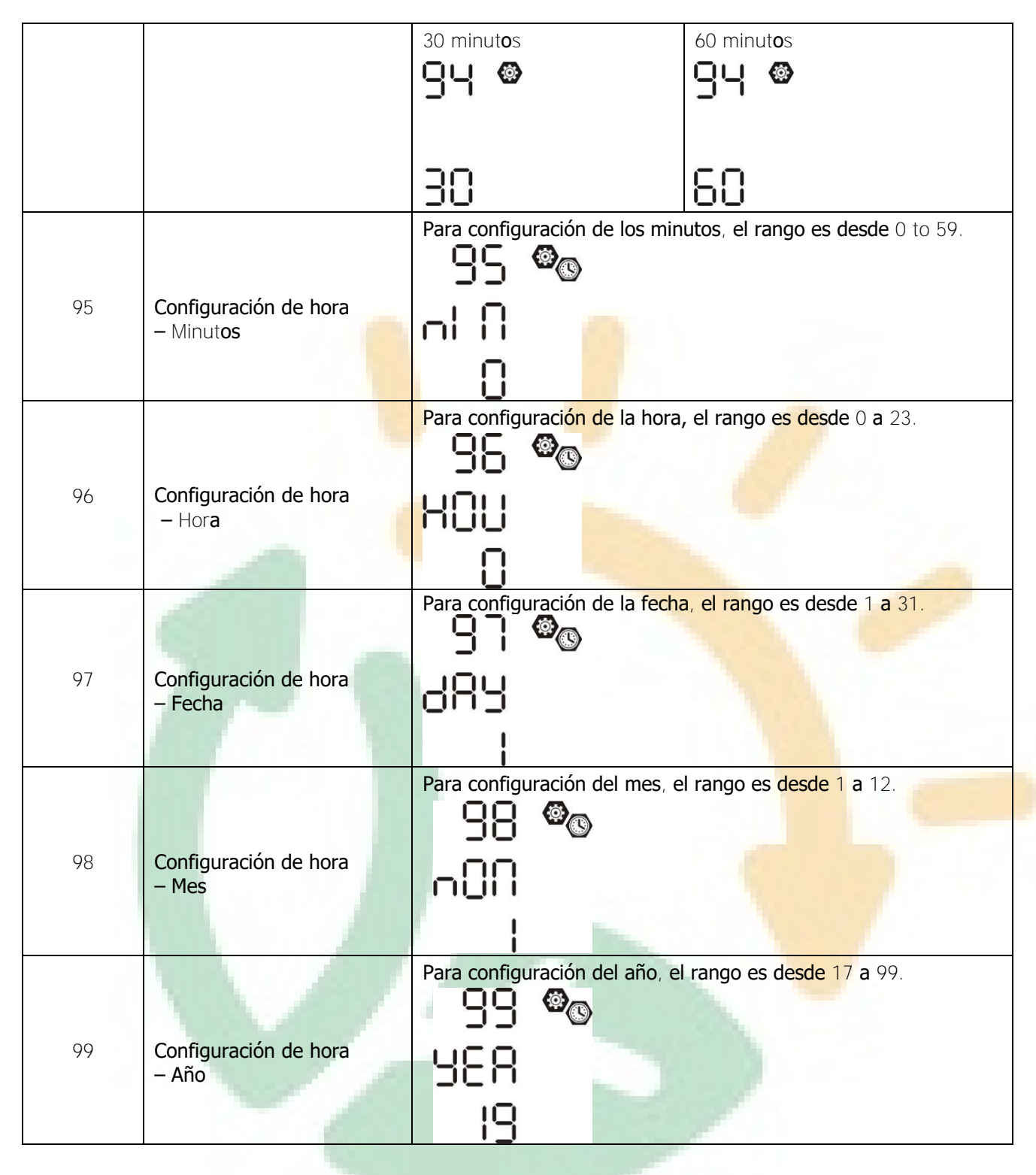

#### **Configuración funcional**

Hay tres teclas de función sobre el panel de la pantalla para implementar funciones especiales como ser el USB OTG, la configuración del temporizador para la prioridad de salida y la configuración del temporizador para la prioridad de fuente de carga.

#### **1. Configuración de función USB**

Inserte un disco USB OTG en el puerto USB (  $\boxplus$ ). Presione y mantenga el botón "  $\boxtimes$ / " por 3 segundos para entrar al modo de configuración. Estas funciones incluyen la actualización del firmware del inversor, la exportación del registro de datos y la re escritura de los parámetros internos del disco USB.

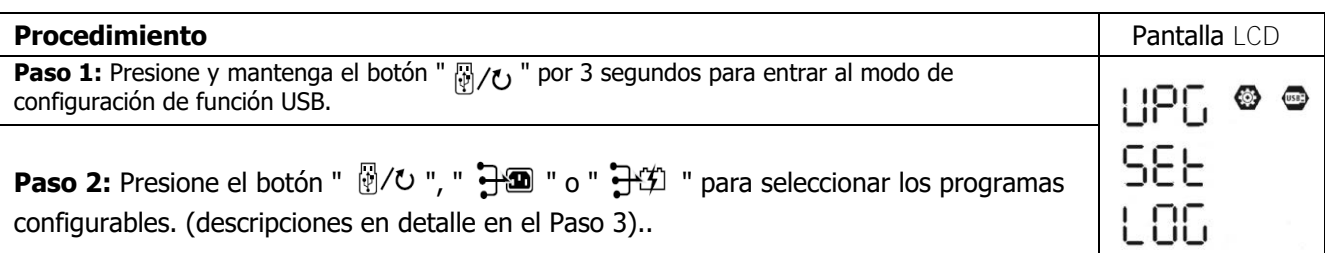

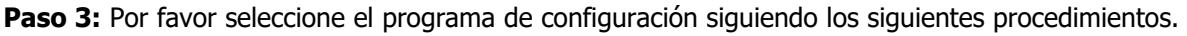

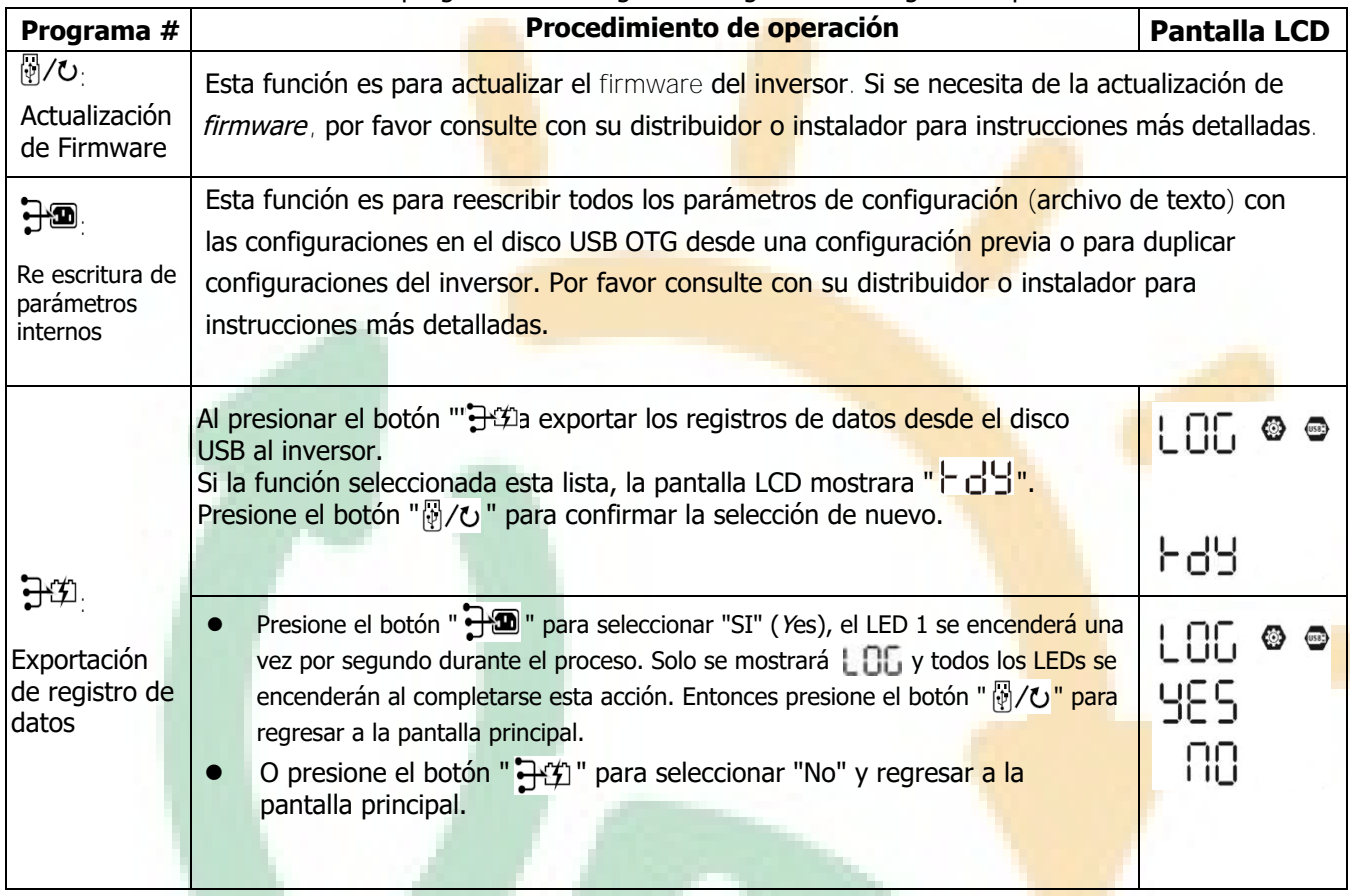

Si ningún botón es presionado durante 1 minuto, se regresará automáticamente a la pantalla principal.

#### **Mensajes de error para las funciones USB OTG:**

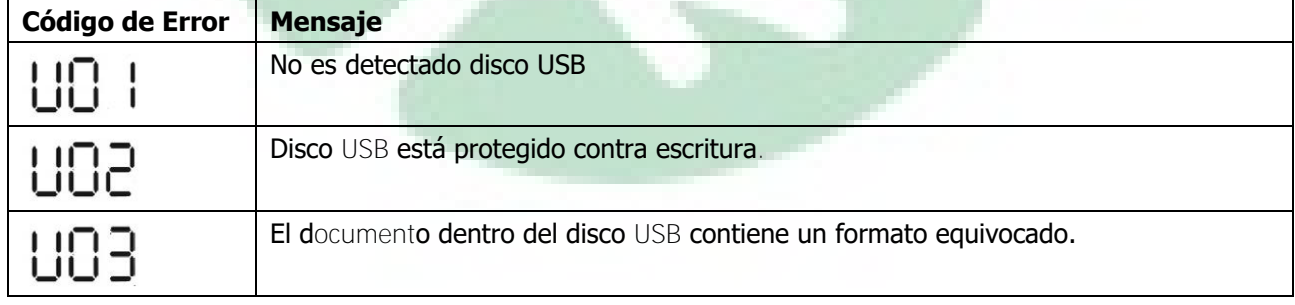

Si ocurre algún error, el código de error se mostrará solamente por 3 segundos. Después de 3 segundos se regresará automáticamente a la pantalla principal.

#### **2. Configuración de temporizador para prioridad de fuente de salida**

Este ajuste de temporizador es para configurar la prioridad de la fuente de salida por día.

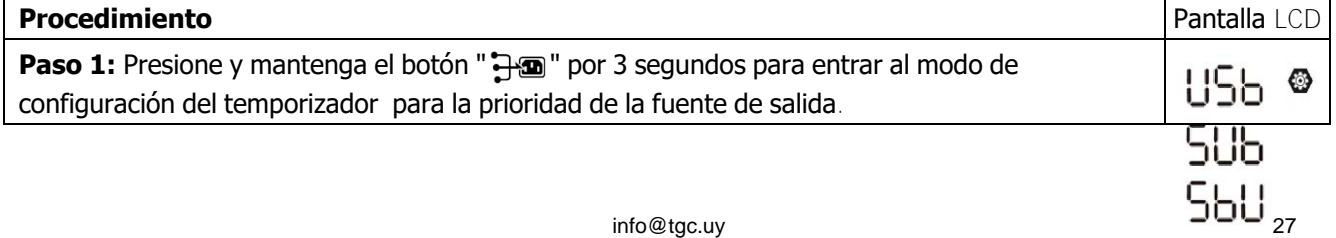

**Paso 2:** Presione el botón "<sub>附/</sub>ʊ ", "丹9 " o "귀[1] " para entrar a los programas elegibles (descripciones en detalle en el Paso 3).

**Paso 3:** Por favor seleccione el programa de configuración siguiendo cada procedimiento.

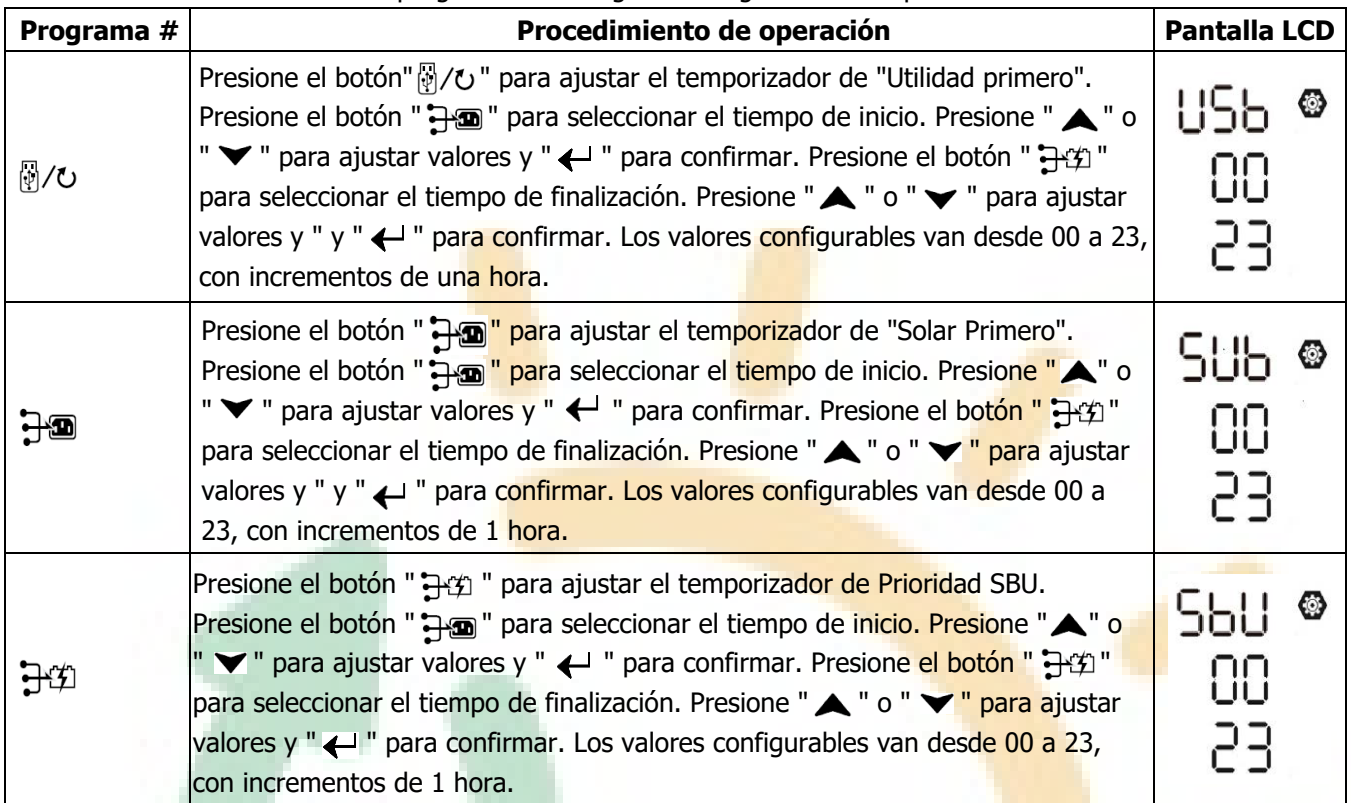

Presione el botón" (V " para salir del modo configuración.

#### **3. Ajuste de temporizador para prioridad de fuente de cargador**

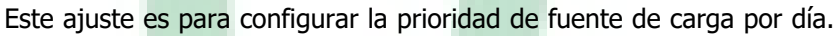

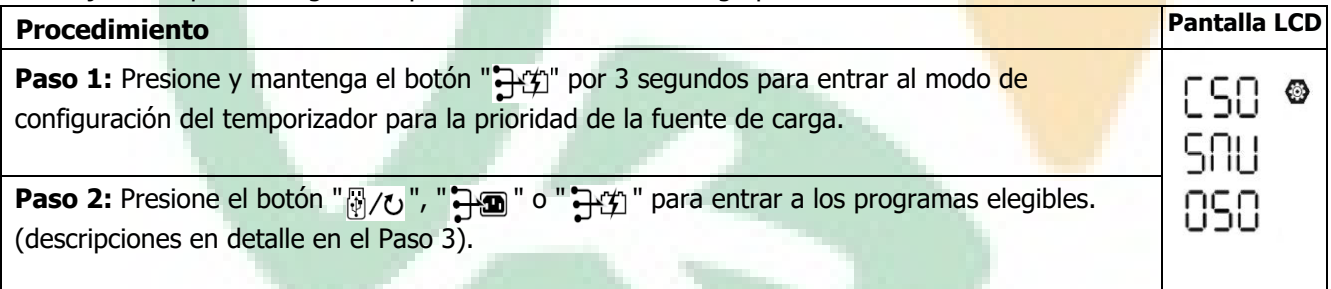

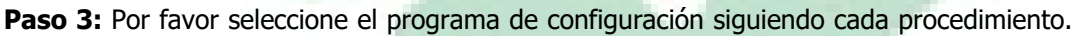

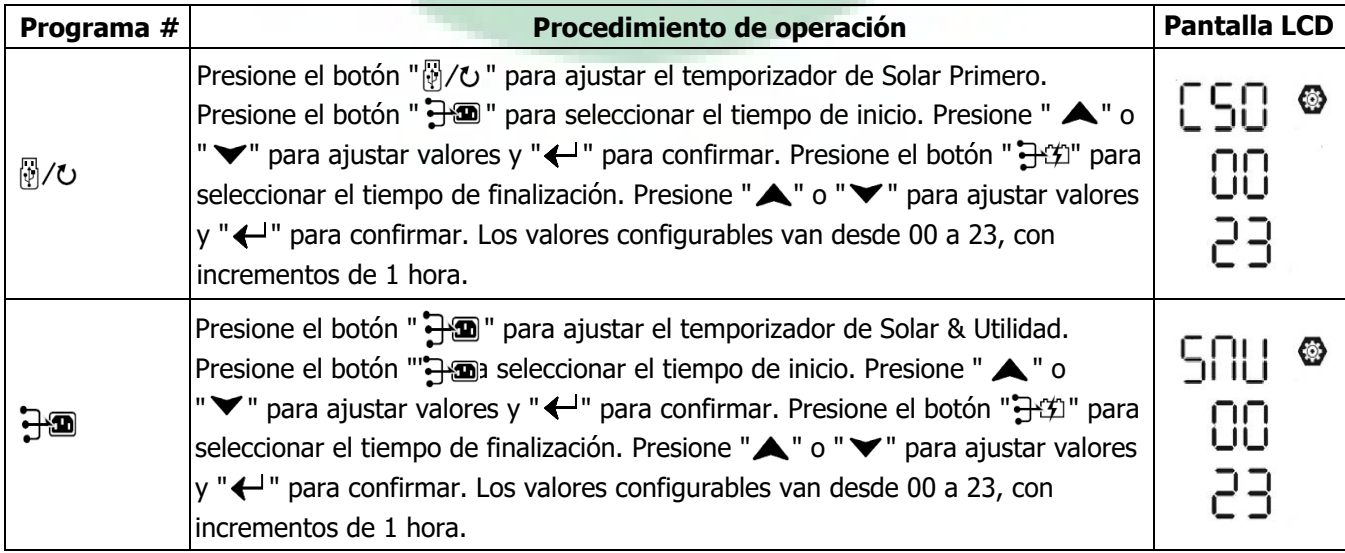

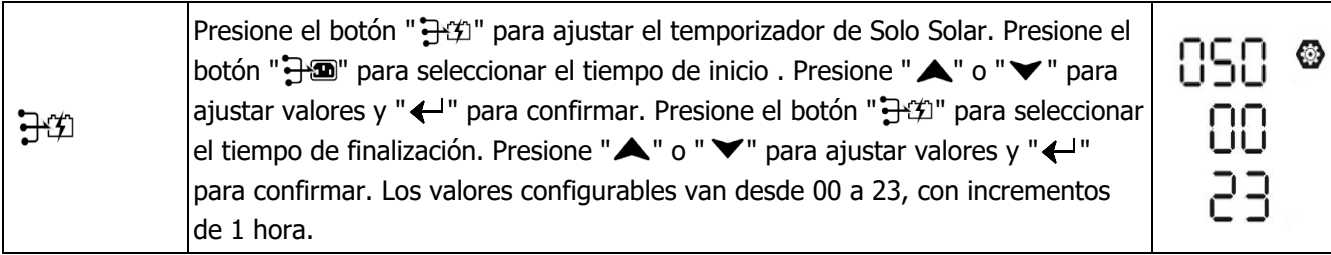

Presione el botón" [b]/ " para salir del modo configuración.

# <span id="page-30-0"></span>**Configuración de pantalla**

La información en la pantalla LCD será cambiada en turnos presionando El botón "Arriba" (UP) o "Abajo" "DOWN". La información seleccionada será cambiada en el siguiente orden:

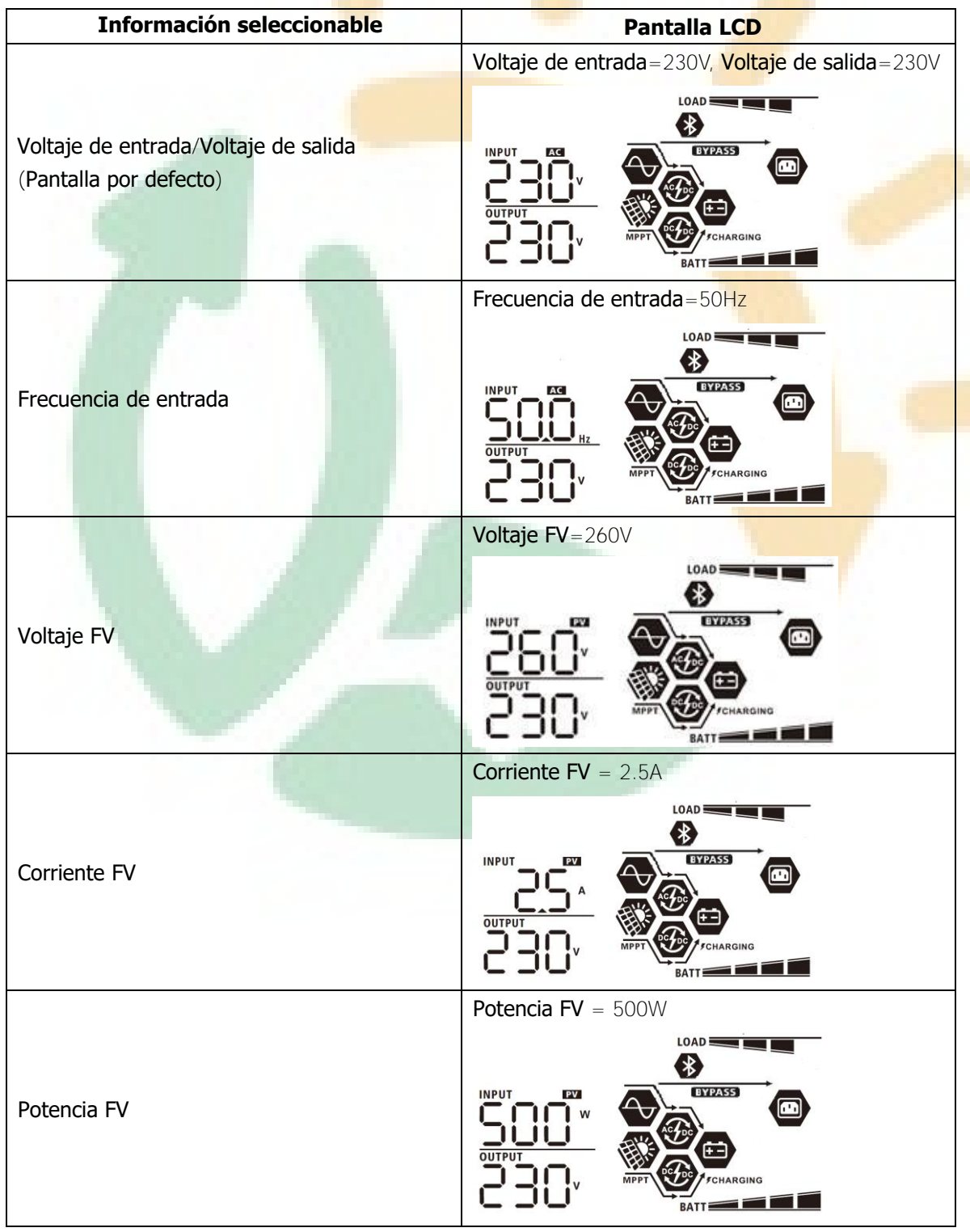

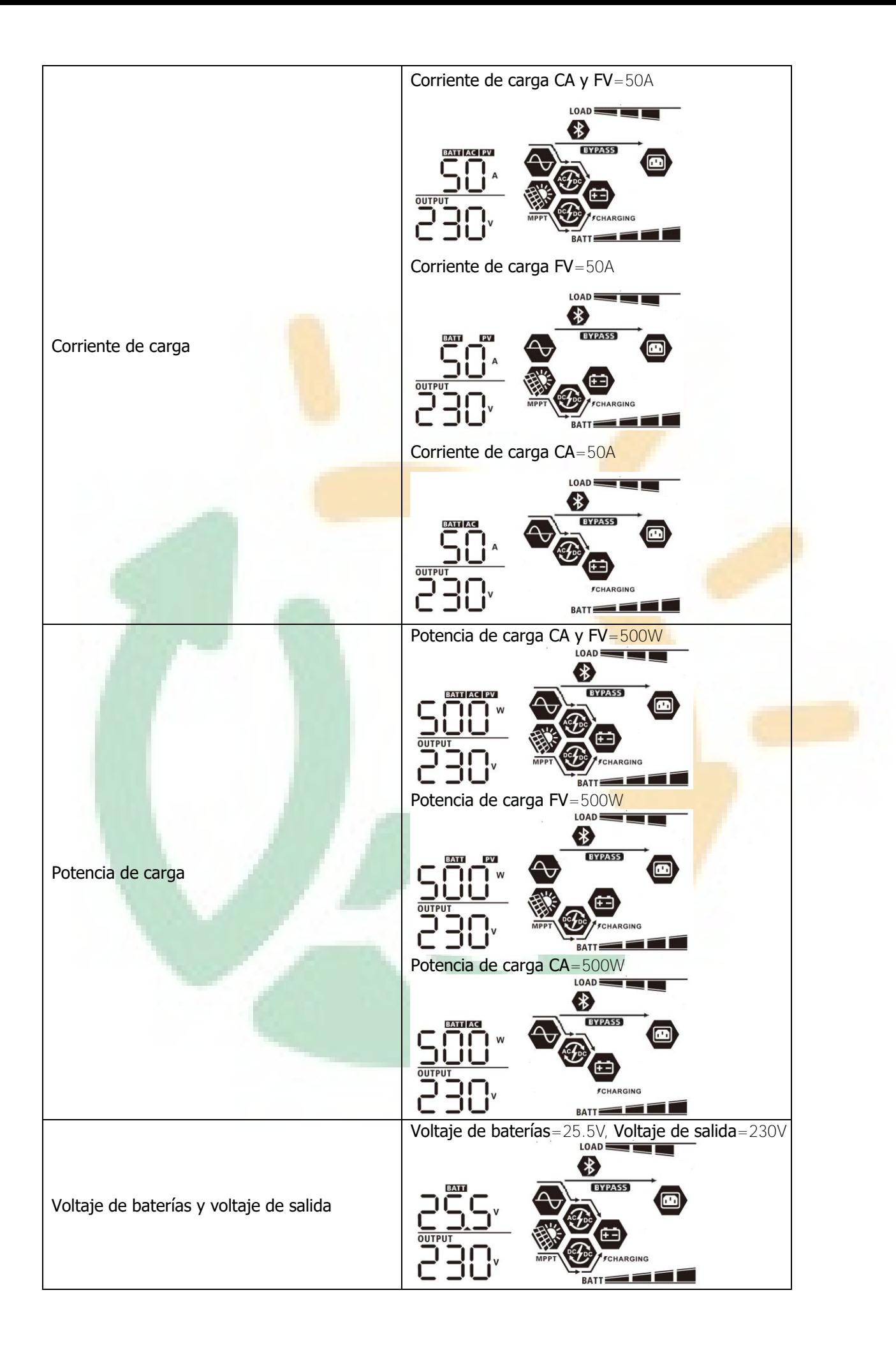

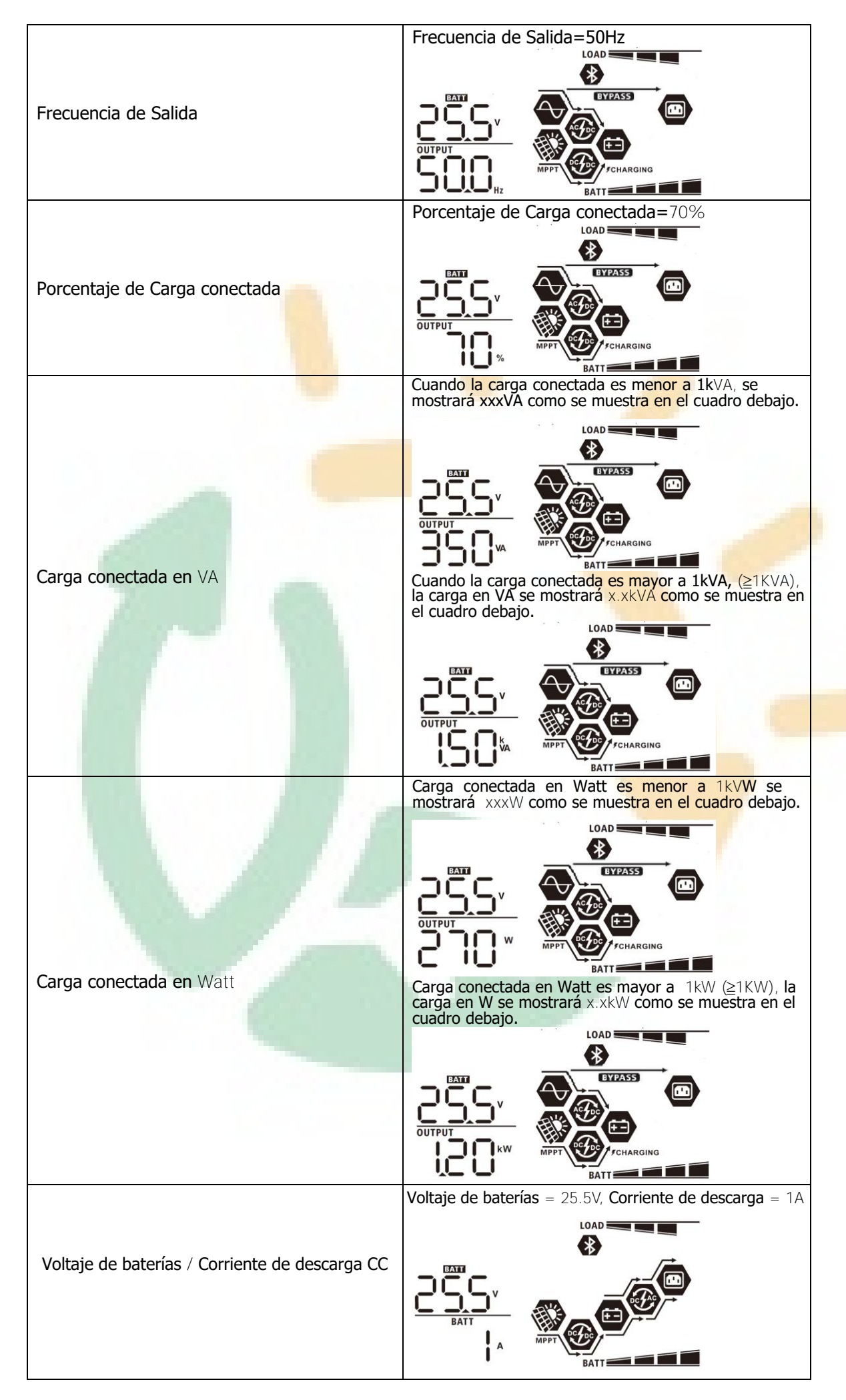

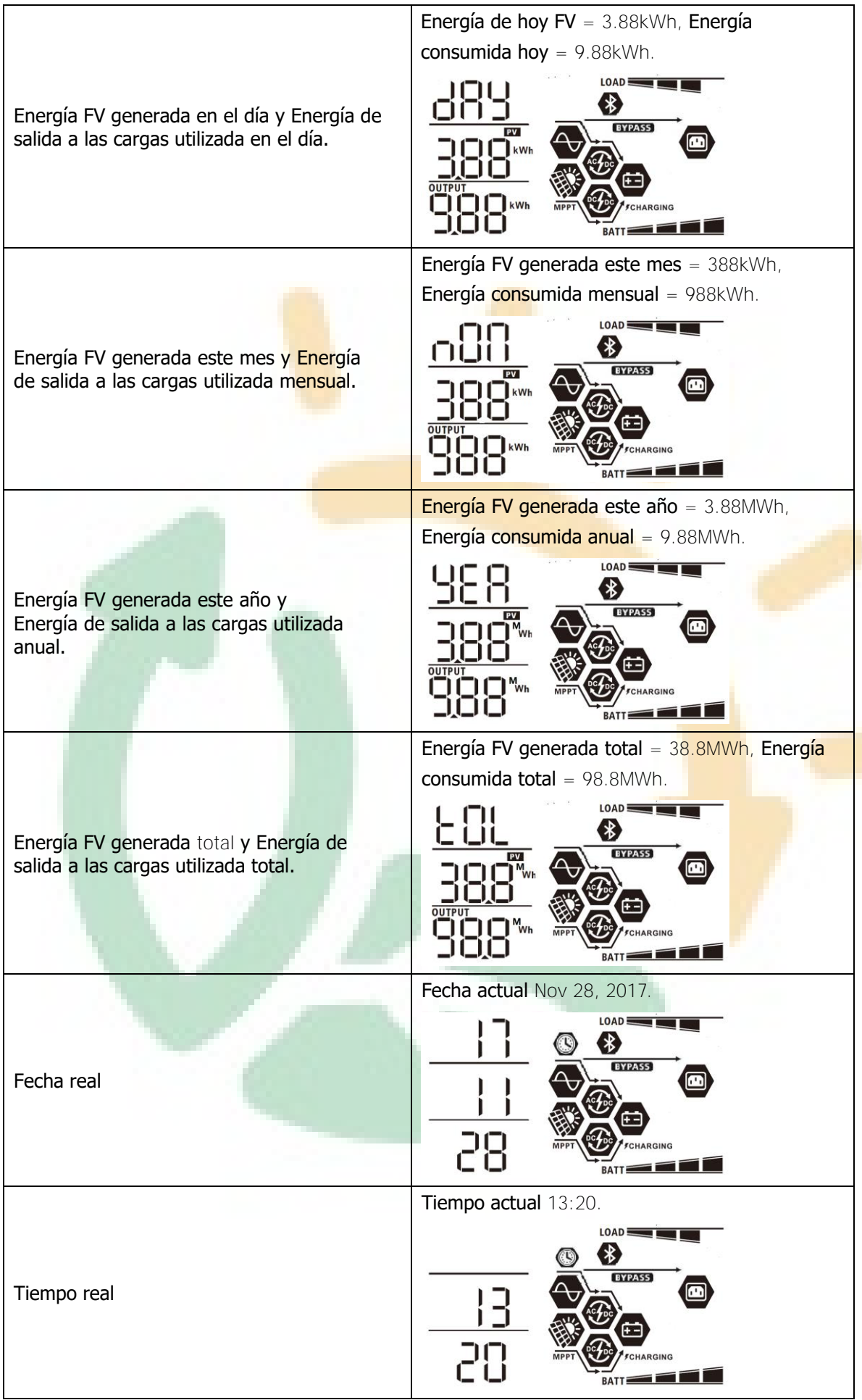

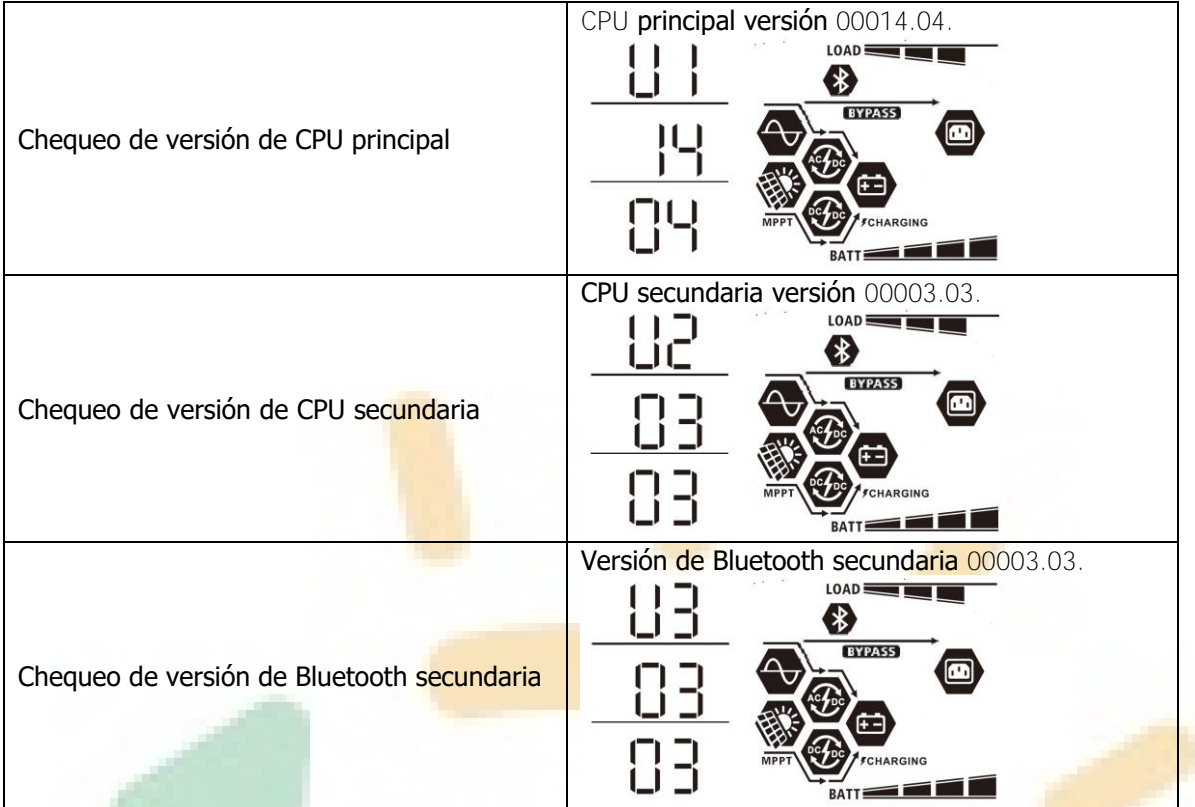

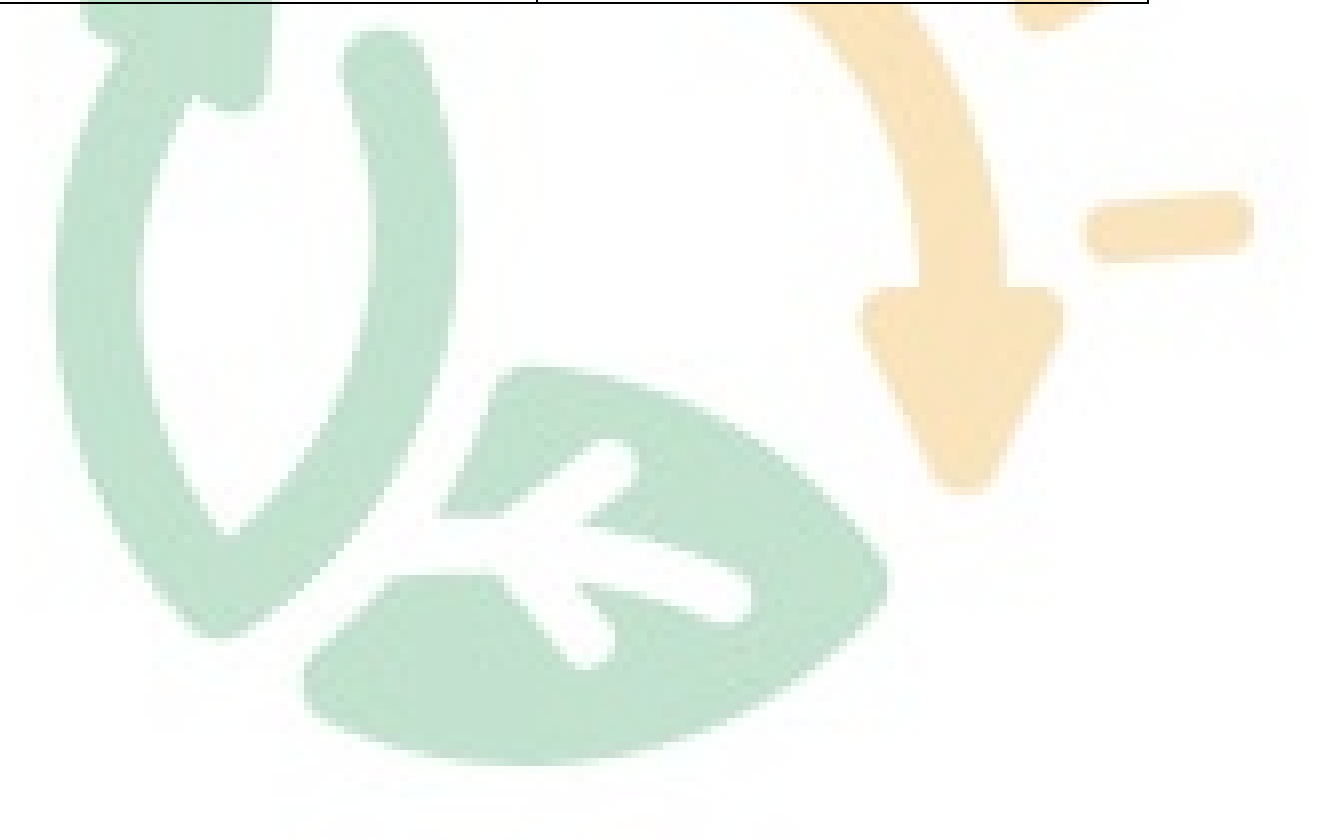

# <span id="page-35-0"></span>**Descripción de modos operativos**

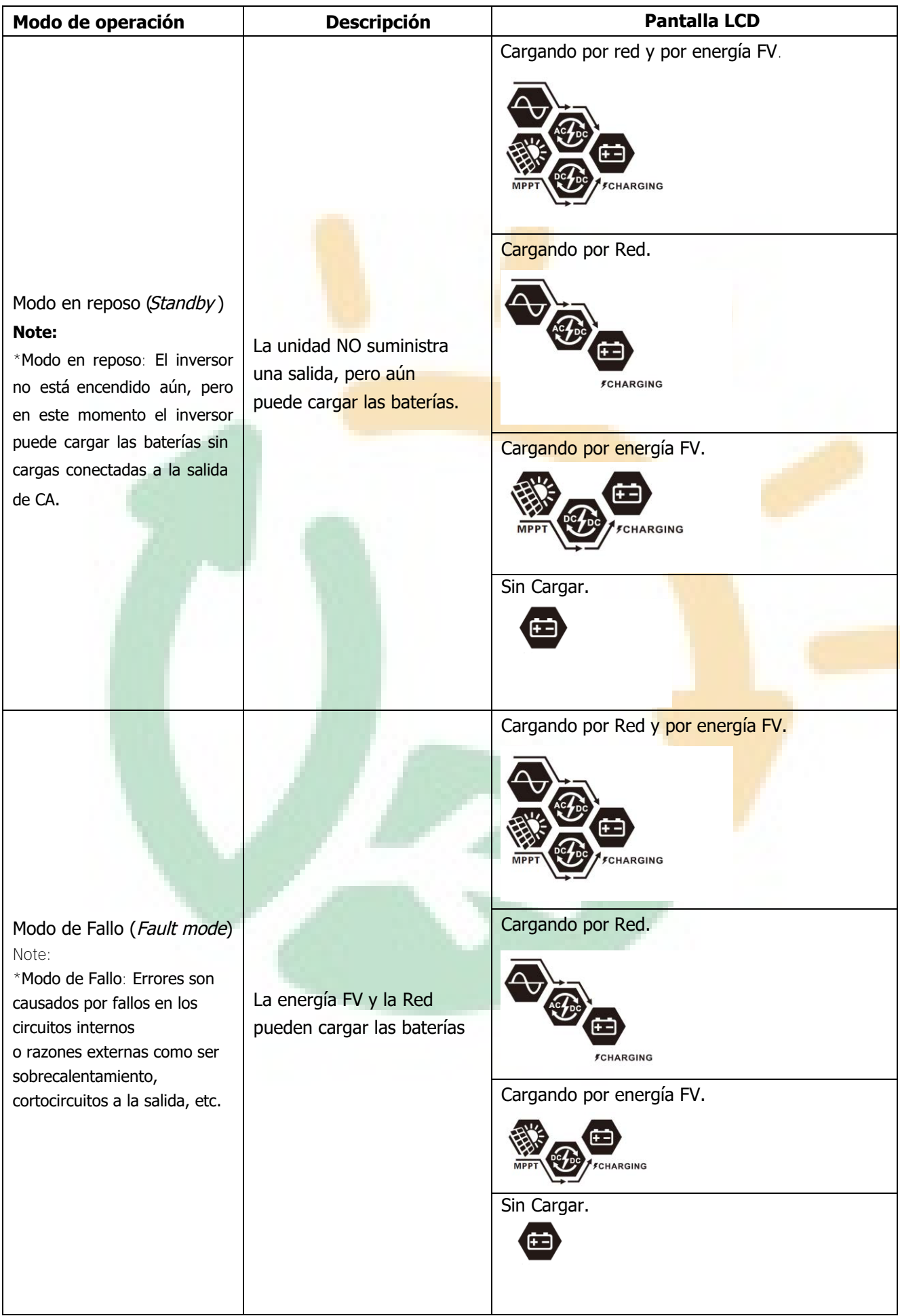

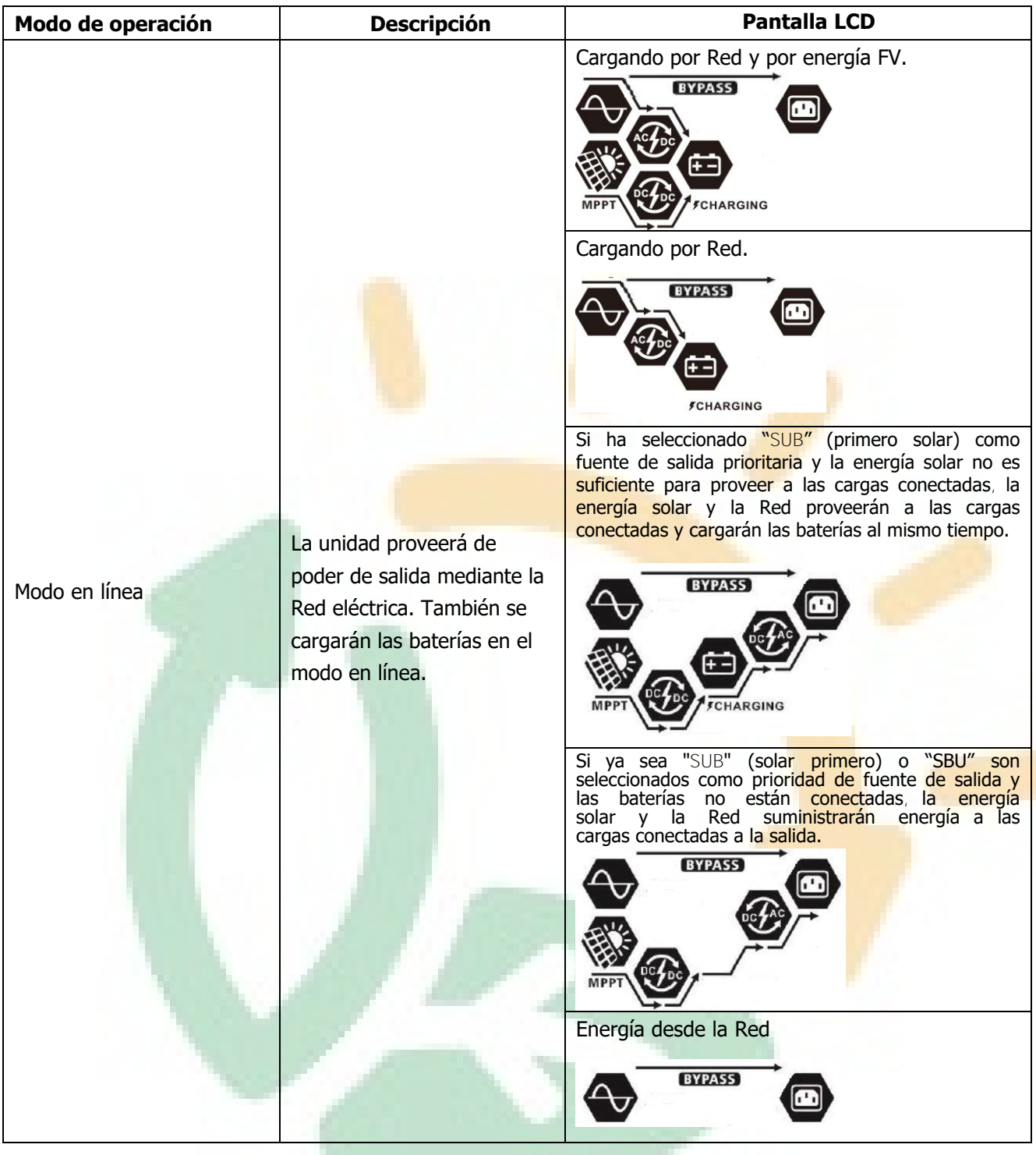

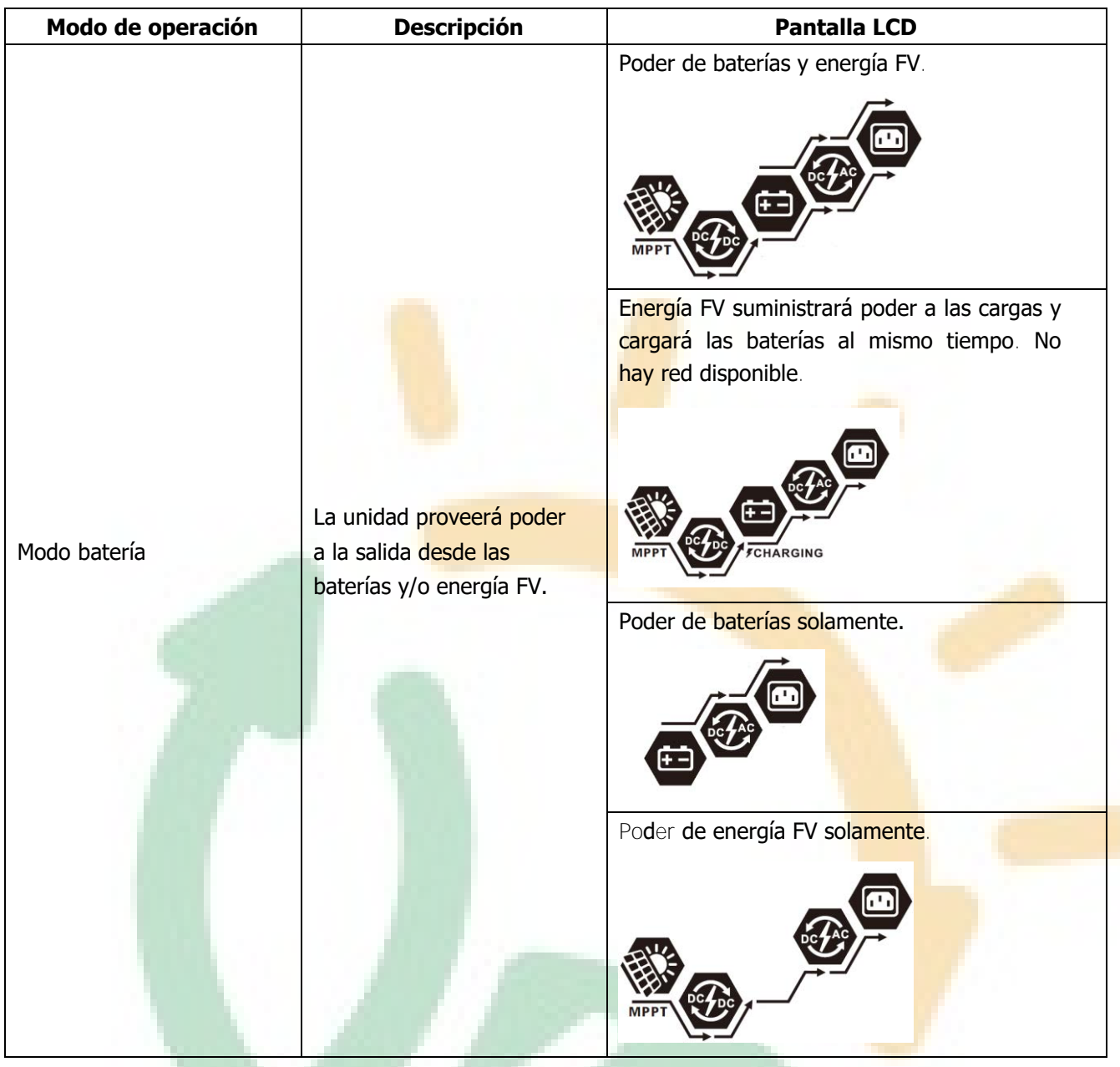

# <span id="page-37-0"></span>**Descripción de Ecualización de baterías**

La función de ecualización de baterías está integrada al controlador de carga. Esta revierte la formación de efectos como la estratificación, una condición, donde la concentración de ácido es mayor en la parte inferior de la batería que en la parte superior. La ecualización también ayuda a remover cristales de sulfato que se pueden formar en las placas. Si se deja sin verificar esta condición, llamada sulfatación, reducirá la capacidad general de la batería. Por lo tanto, es recomendable el ecualizar las baterías periódicamente.

#### **Como activar la función de ecualización**

Ud. deberá tener primero habilitada la función de ecualización de batería en el programa 30 de ajuste del LCD. Ud. podrá entonces aplicar esta función por cualquiera de los siguientes métodos:

1. Configurando el intervalo de ecualización en el programa 35.

2. Activando la ecualización inmediata en el programa 36.

#### **Cuando Ecualizar**

En el estado de carga flotante, cuando el ajuste de intervalo de ecualización (Ciclo de ecualización de baterías) es alcanzado, o la ecualización es activada inmediatamente, el controlador comenzará a entrar al modo ecualización

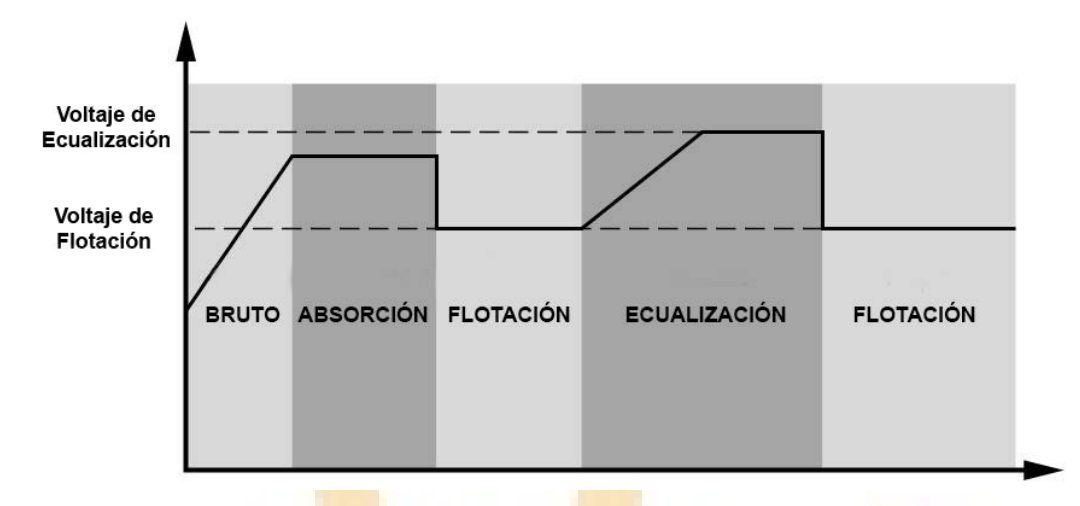

#### **Carga ecualizada y pausa**

En modo ecualización, el controlador suplirá energía para cargar las baterías tanto como sea posible hasta que el voltaje de las baterías alcance el voltaje de ecualización. Entonces, una regulación constante del voltaje es aplicada para mantener el voltaje de las baterías al nivel de ecualización. La batería se mantendrá en modo ecualización hasta que el temporizador se termine

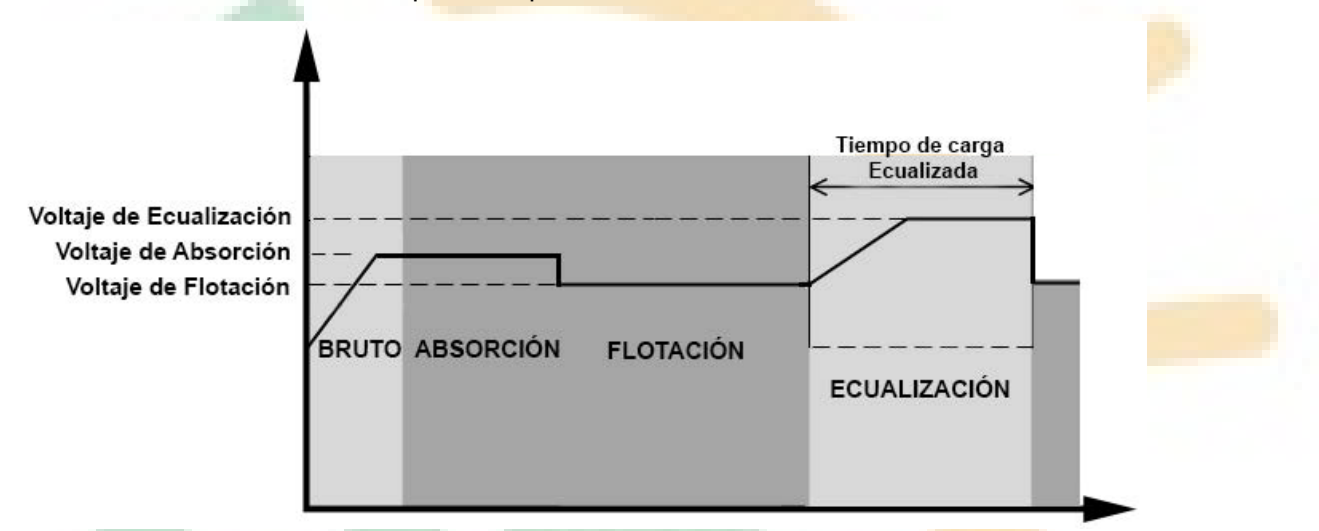

Sin embargo, en modo ecualización, si el tiempo del temporizador de ecualización de la batería se termina y el voltaje de la batería no se recupera hasta el punto del voltaje de ecualización de batería, el controlador de carga extenderá el tiempo de ecualización de la batería hasta que el voltaje de la batería alcance el voltaje de ecualización. Si el voltaje de la batería es aún más bajo que el voltaje de ecualización cuando la extensión de tiempo se agote, el controlador de carga detendrá la ecualización y regresara al estado de carga flotante

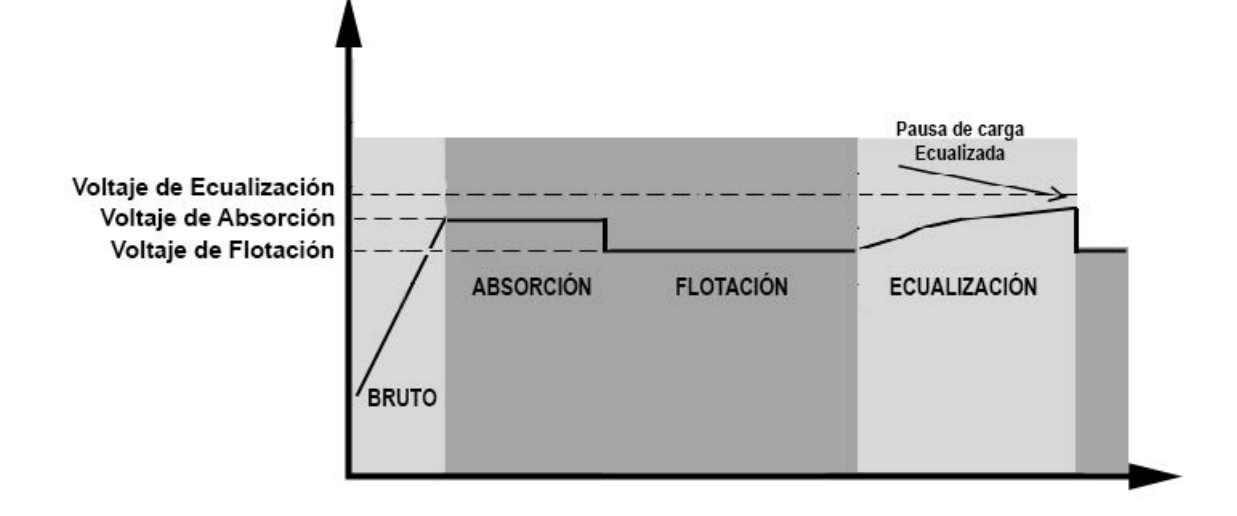

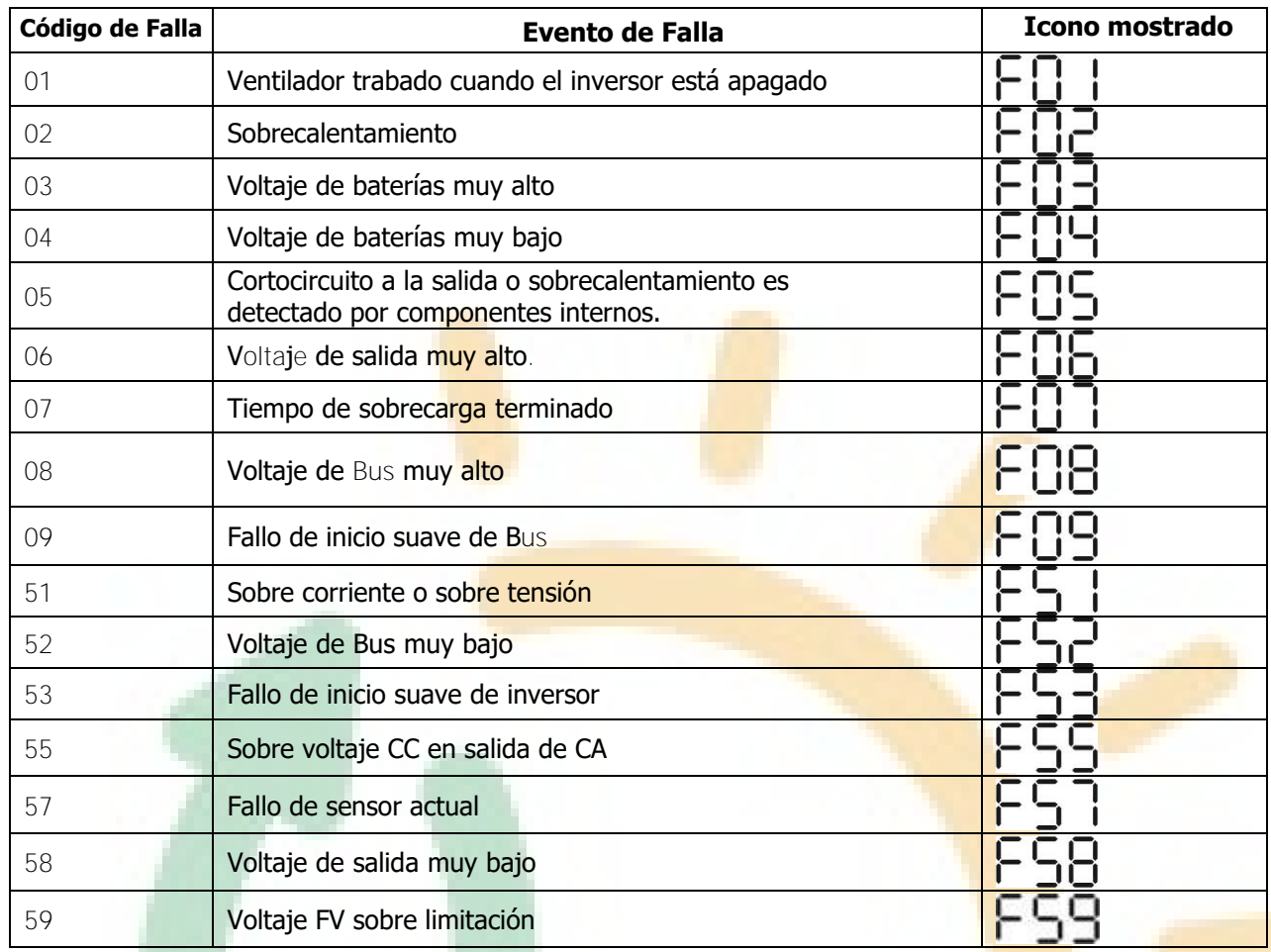

# <span id="page-39-0"></span>**Referencias de códigos de falla**

# <span id="page-39-1"></span>**Indicadores de alarma**

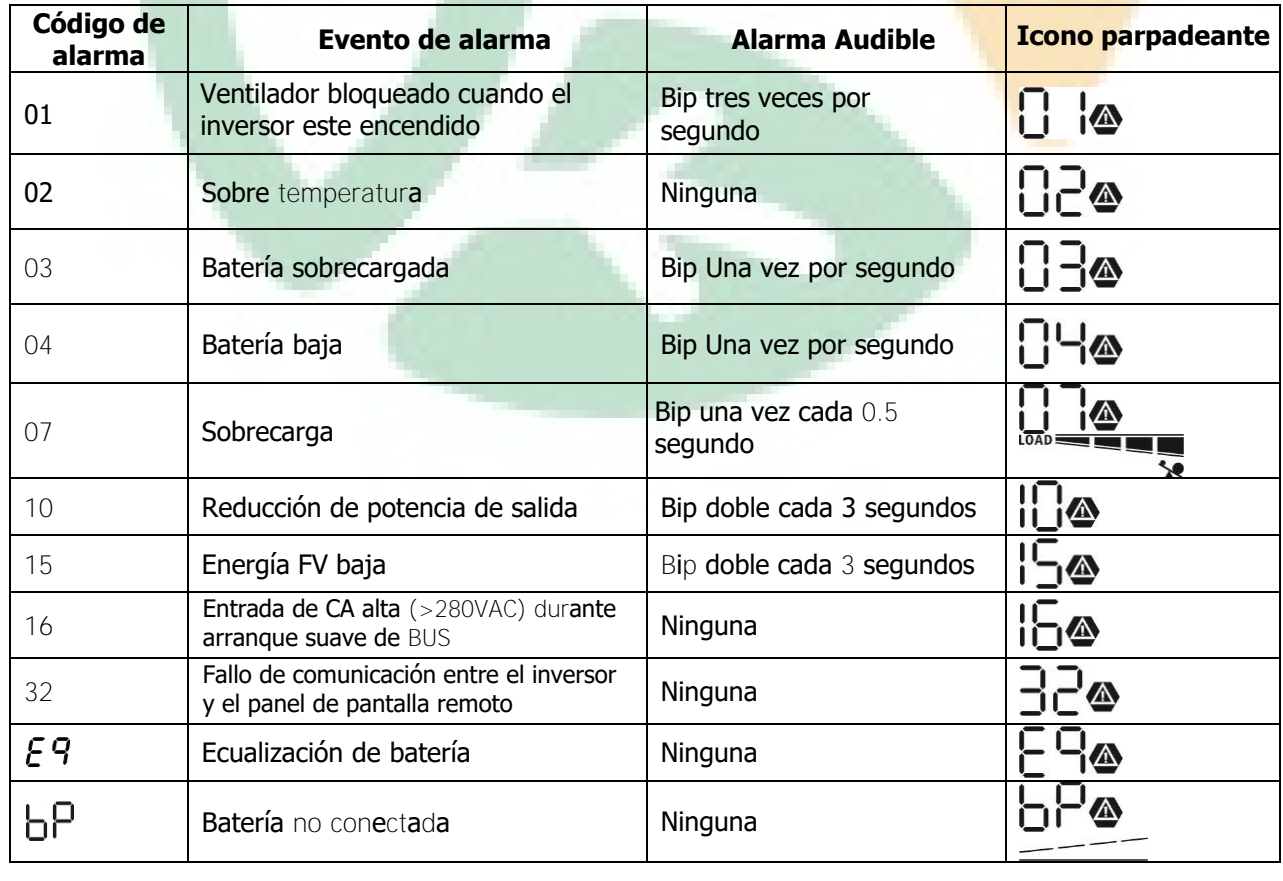

# <span id="page-40-0"></span>**ESPECIFICACIONES**

<span id="page-40-1"></span>Tabla 1 Especificaciones Modo Línea

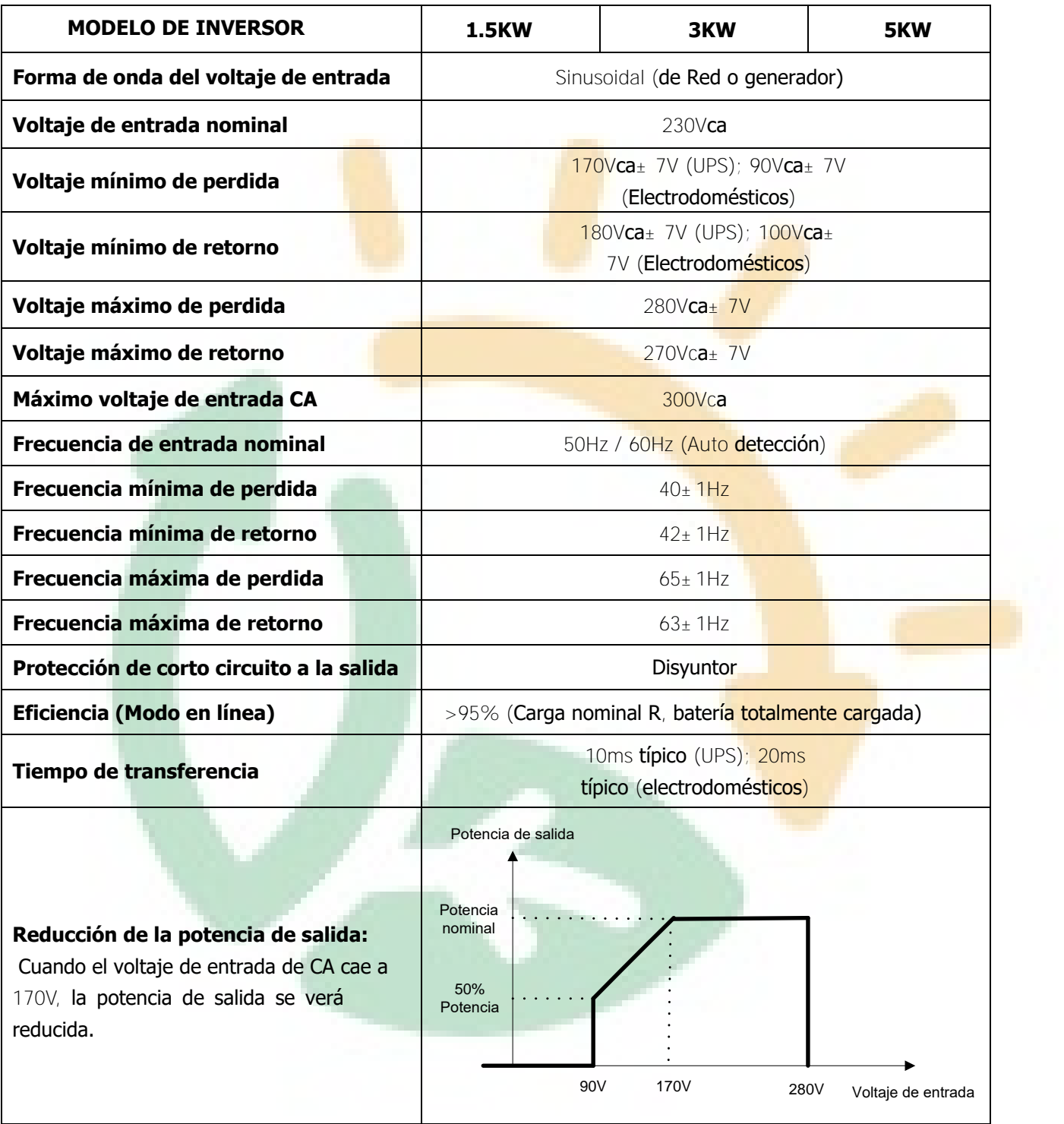

<span id="page-41-0"></span>Tabla 2 Especificaciones Modo Inversor

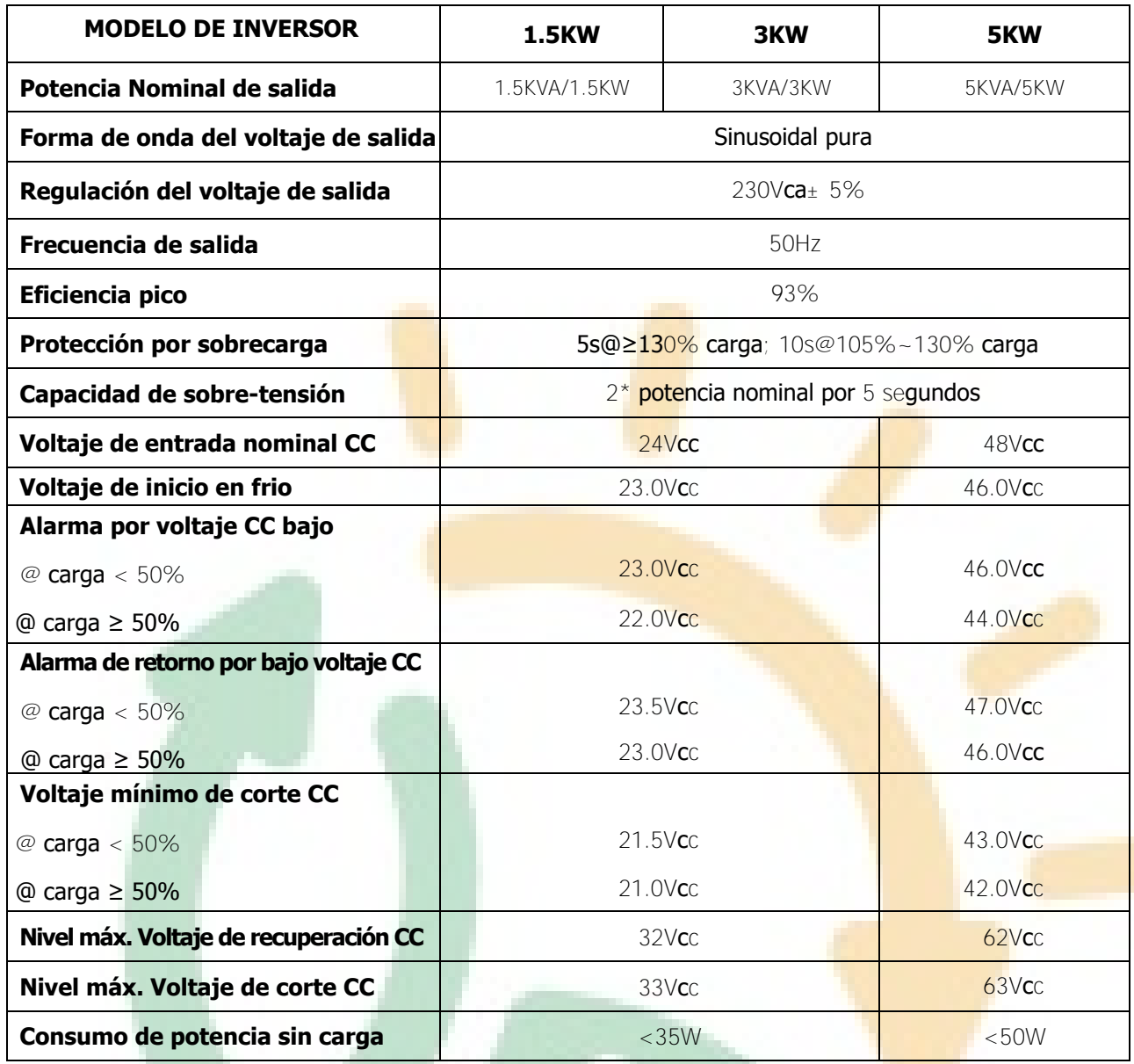

<span id="page-42-0"></span>Tabla 3 Especificaciones Modo Cargador

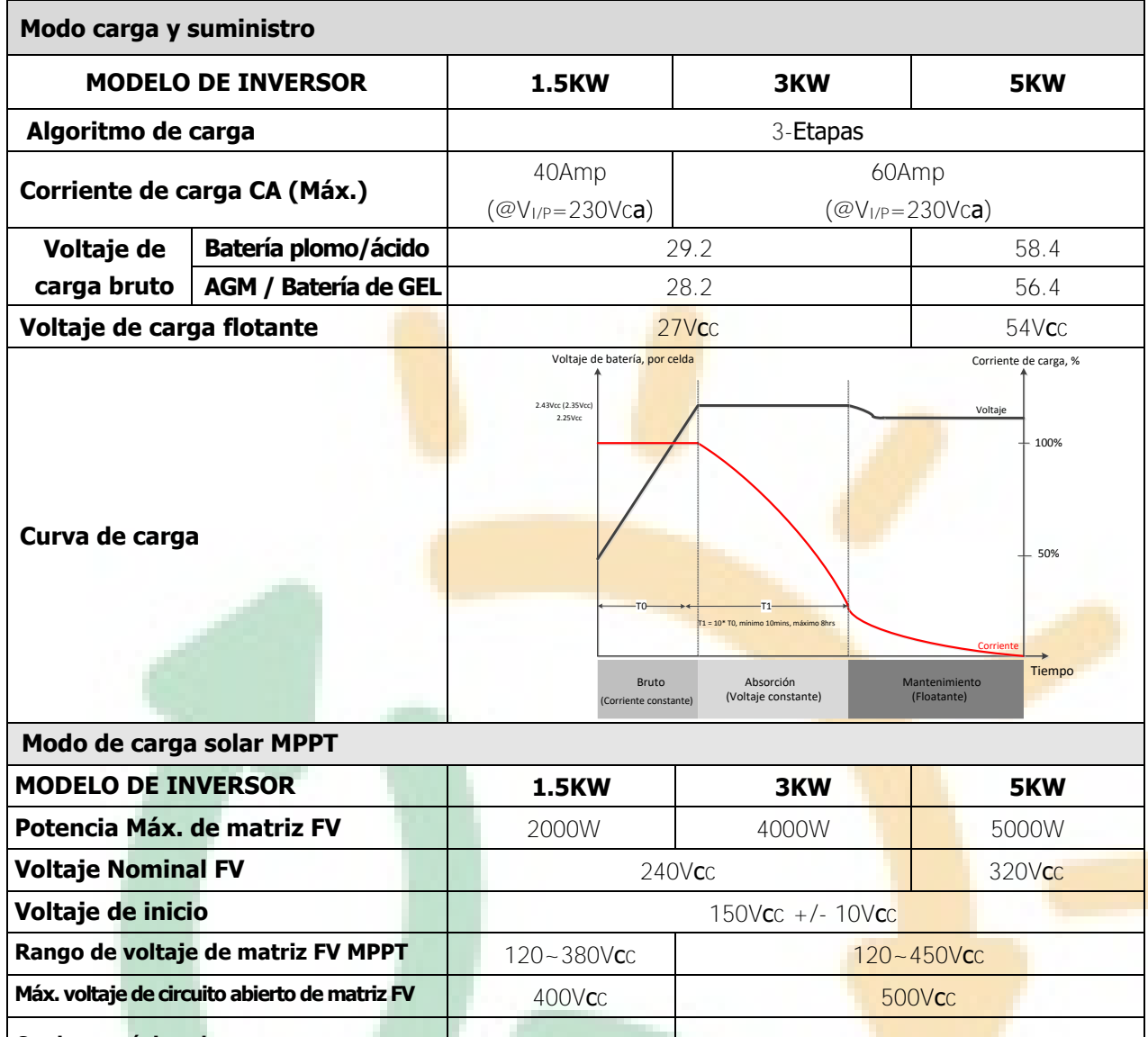

**Corriente máxima de carga (Cargador de CA más cargador solar)** 60A 80Amp

# <span id="page-42-1"></span>Tabla 4 Especificaciones generales

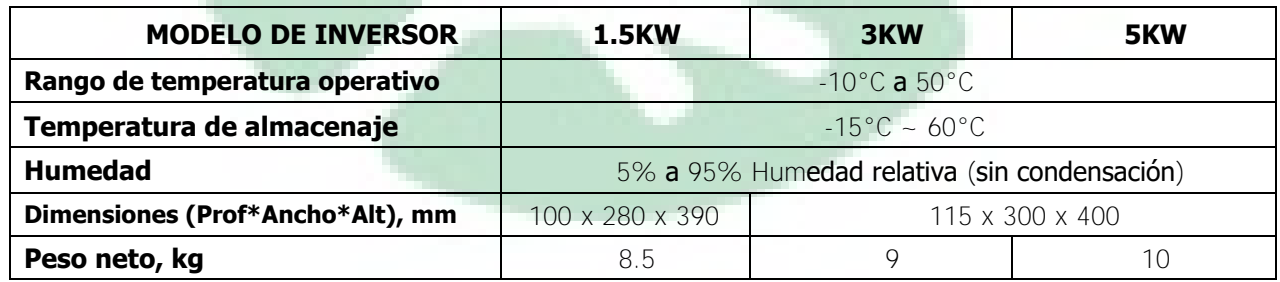

# <span id="page-43-0"></span>**BÚSQUEDA Y CORRECCIÓN DE ERRORES**

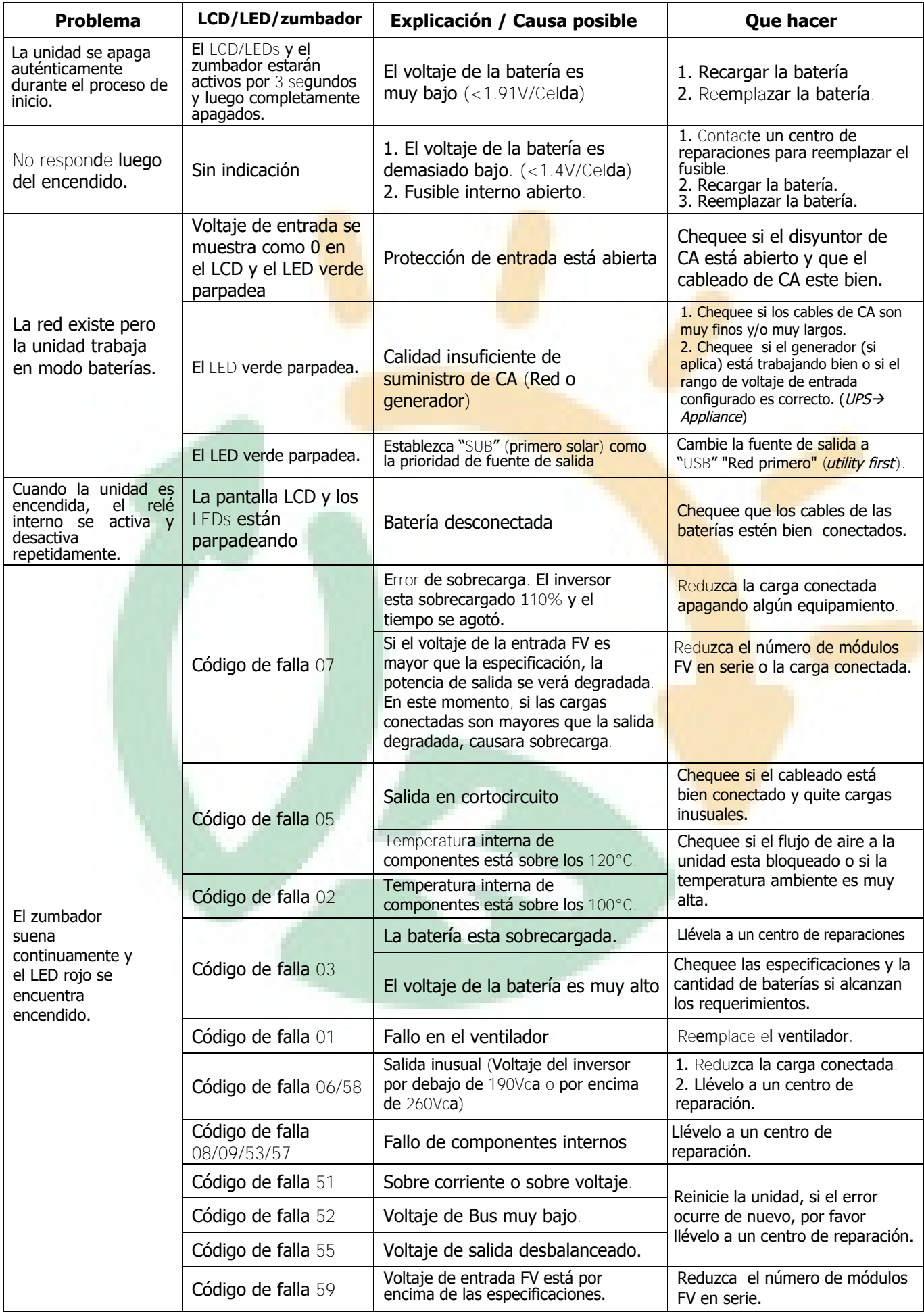

# <span id="page-44-0"></span>**Apéndice A: Tablas de tiempos aproximados de respaldo**

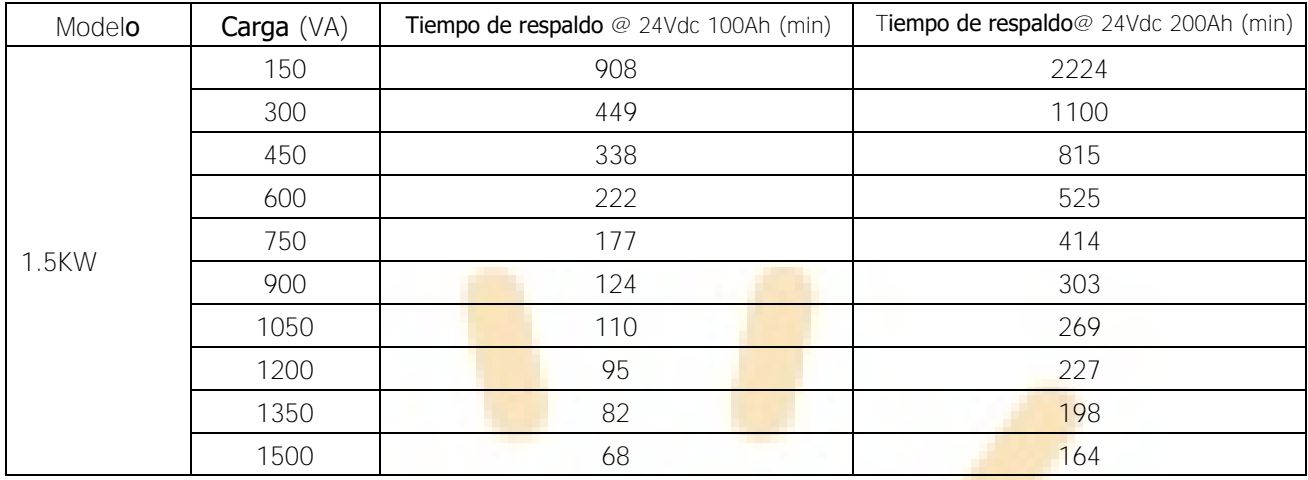

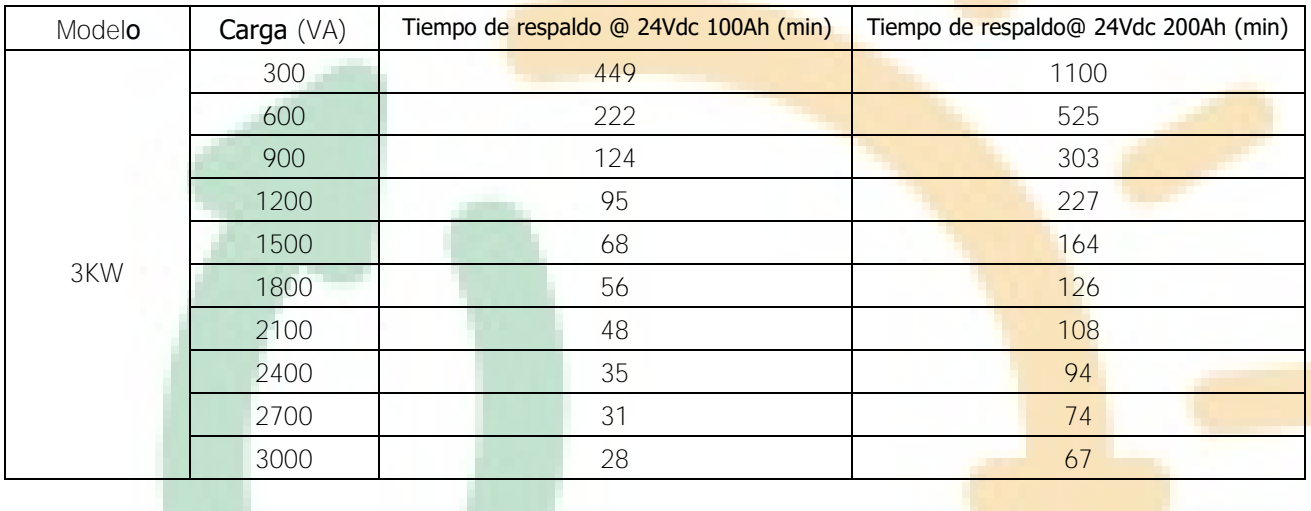

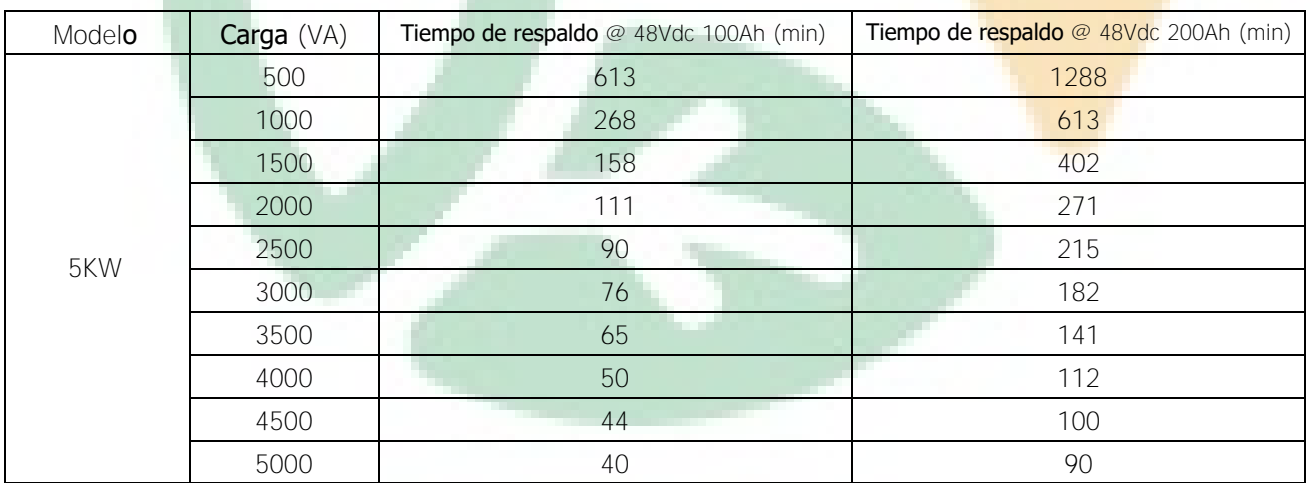

**Nota:** El tiempo de respaldo depende de la calidad de las baterías, su antigüedad y tipo.

Las especificaciones de las baterías varían según el fabricante y la procedencia.

# <span id="page-45-0"></span>**Apéndice B: Instalación de comunicación BMS**

#### **1. Introducción**

Si va a conectar a una batería de lito, se recomienda comprar un cable de comunicación RJ 45 hecho a medida. Por favor chequee con su distribuidor o su integrador de sistemas para más detalles.

Este cable RJ45 hecho a medida suministra información y señales entre las baterías de litio y el inversor. Esta información es la listada debajo:

- Re-configura el voltaje de carga, la corriente de carga y el corte de descarga de las baterías de acuerdo a los parámetro de la batería de lito.
- Hace que el inversor comience o pare la carga de acuerdo al estado de las baterías de litio.

#### **2. Configuración de Comunicación de la baterías de Litio**

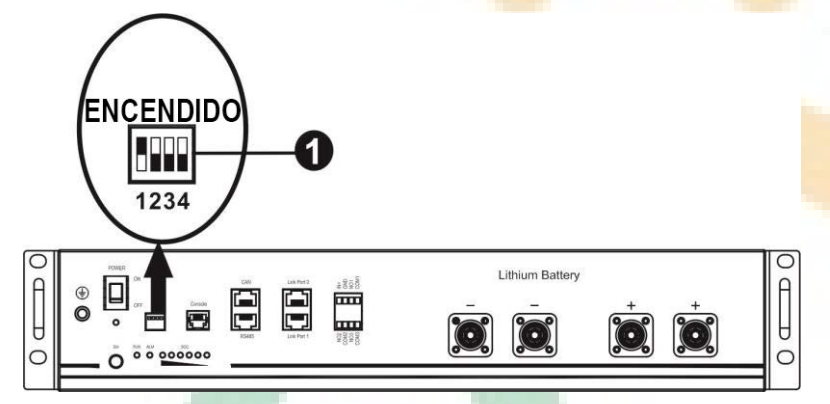

**O** Interruptor Dip : Hay 4 interruptores Dip que configuran las diferentes velocidades de transmisión y las direcciones de grupos de baterías. Si el interruptor es puesto en la posición de apagado ("OFF"), esto significa "0". Si el interruptor se coloca en la posición de encendido ("ON"), esto significa "1".

Dip 1 está encendido para representar una tasa de transmisión de 9600 (baud rate).

Dip 2, 3 y 4 están reservados para las direcciones de grupos de baterías.

Interruptores Dip 2, 3 y 4 sobre la batería maestra (primer batería) son para configurar o cambiar la dirección de grupo.

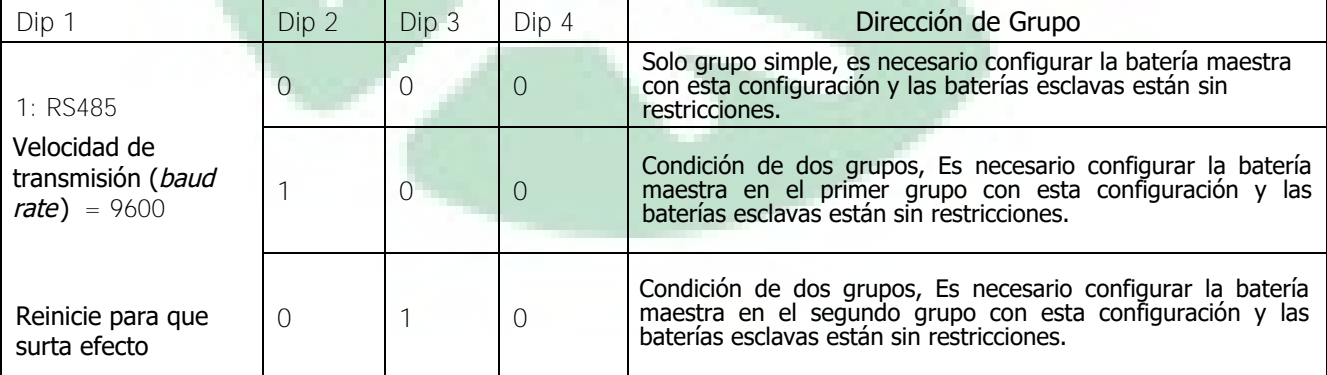

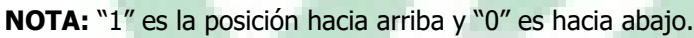

**NOTA:** La cantidad máxima de grupos de baterías de litio es 2 y para un número máximo de baterías en cada grupo, por favor consulte con el fabricante de las baterías

#### **3. Instalación y operación**

Después de la configuración, por favor instale el panel LCD con el inversor y las baterías de Litio mediante los siguientes pasos.

Paso 1. Use el cable RJ45 hecho a medida para conectar el inversor y la batería de Litio.

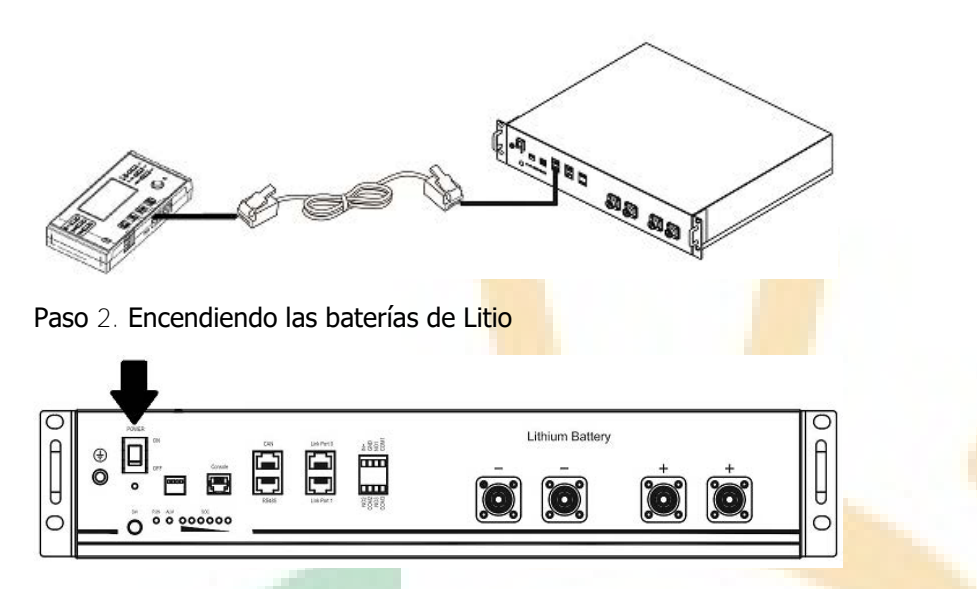

Paso 3. Presiones más de tres segundos para iniciar las baterías de Litio, potencia de salida preparada.

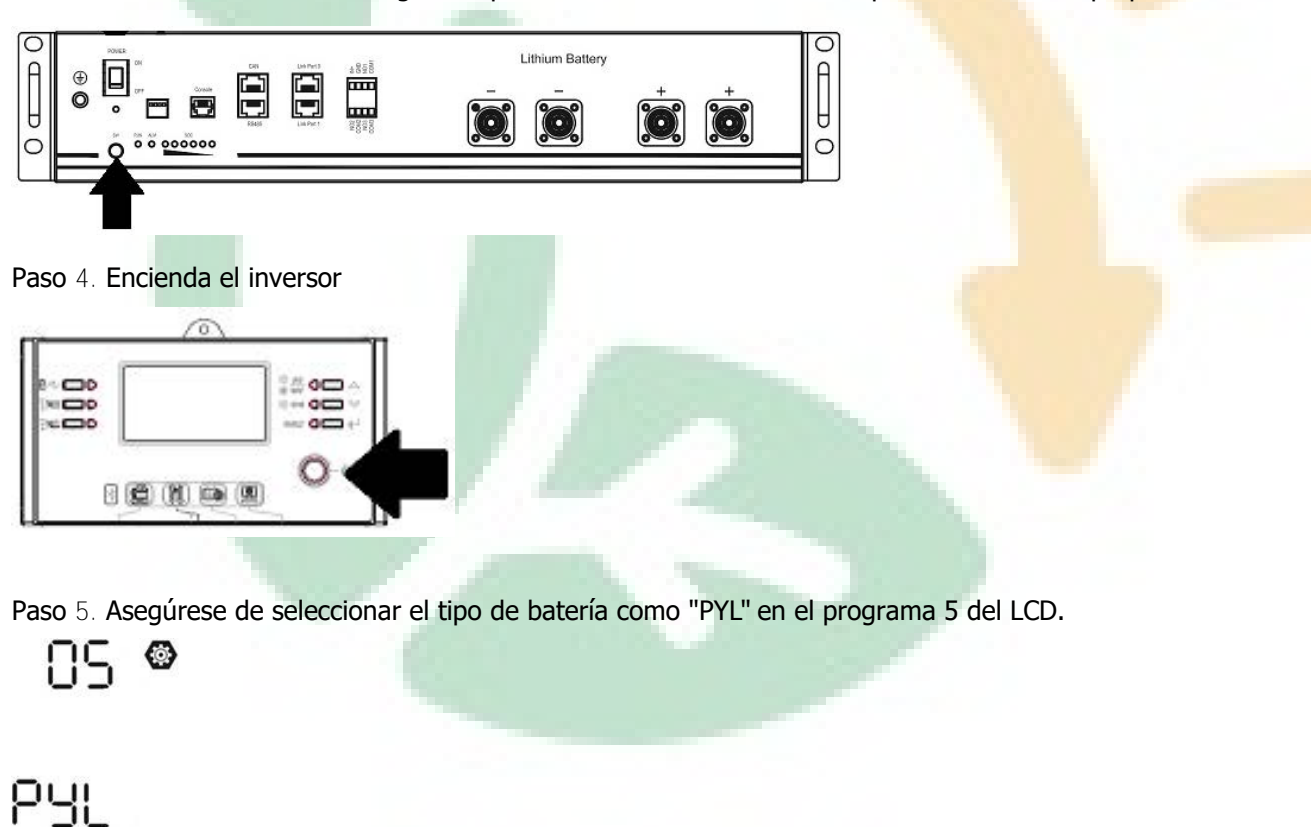

Si la comunicación entre el inversor y la batería de Litio es exitosa, el icono de batería (**f.c.)**<br>Se mostrará parpadeando en la pantalla LCD. En general puede tomar más de 1 minuto el establecer la comunicación

#### Función Activa

Esta función es para activar la batería de litio automáticamente mientras se pone en marcha. Luego de que el cableado de las baterías y la puesta en marcha sean correctos, si las baterías no son detectadas, el inversor las activará automáticamente si el inversor es encendido. Si la comunicace<br>parpadeando er<br>Función Activa<br>Esta función es<br>cableado de las

#### **4. Información de la pantalla LCD**

Presione el botón " " o "  $\blacktriangledown$  " para cambiar la información del LCD. Este mostrará el paquete de baterías y el número de grupo antes de "*Main CPU version checking*" (Chequeo de versión de CPU principal) como se muestra debajo.

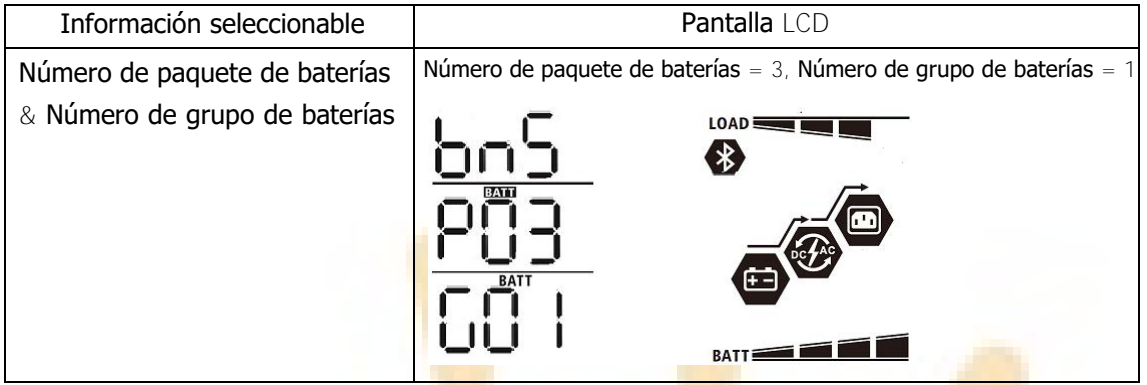

#### **5. Códigos de referencia**

Información relacionada al código será mostrada en la pantalla LCD. Por favor chequee la pantalla LCD del inversor para su operación.

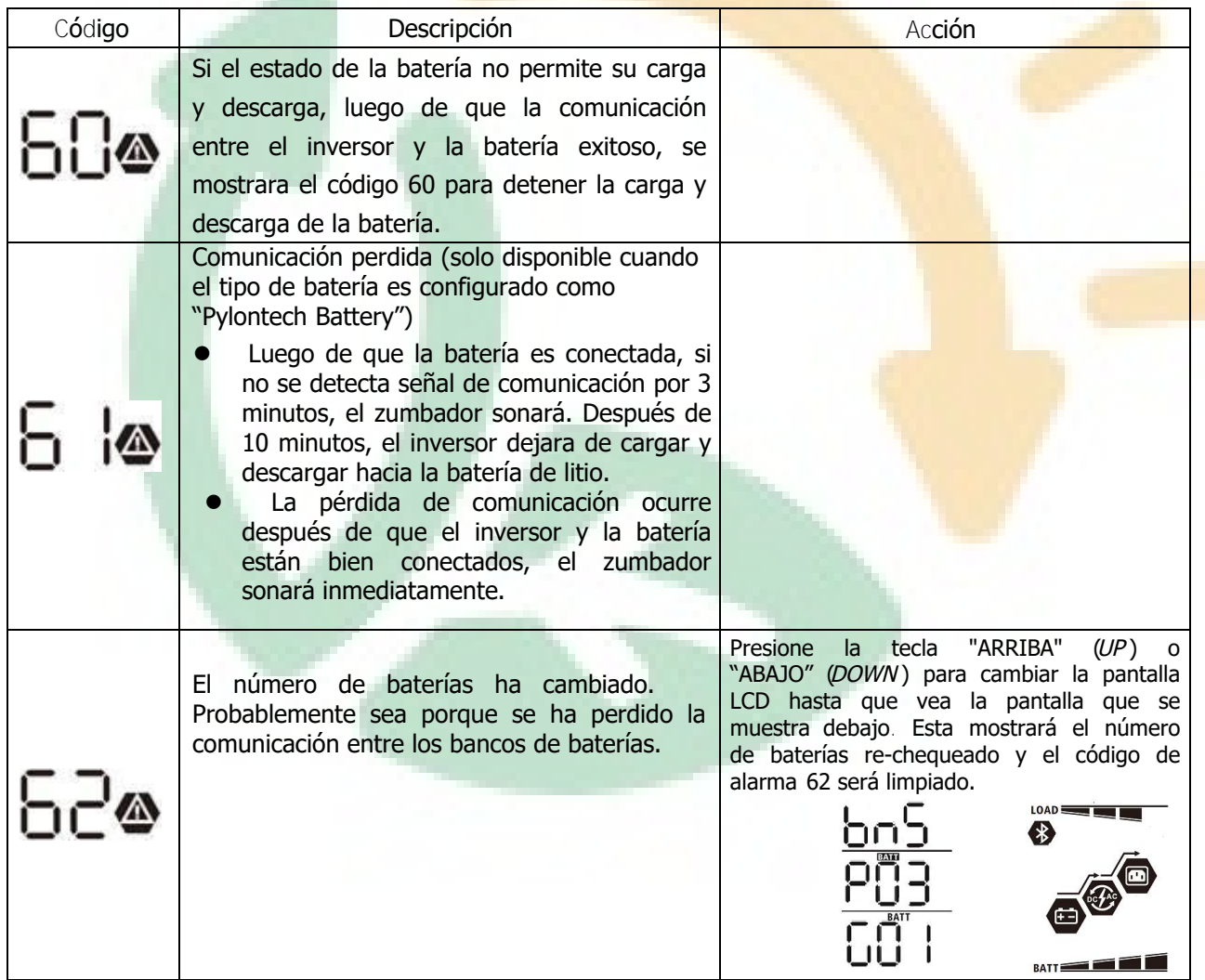